# e ラーニング XHTML エディタ eXe の SCORM テスト作成機能の拡張

Extension of the eLearning XHTML Editor eXe for SCORM Test Function

社会文化科学研究科 教授システム学専攻 修士課程

077-G8115

### 福 島 誠 也

主指導教員:中野 裕司 教授

副指導教員:鈴木 克明 教授

副指導教員:松葉 龍一 准教授

2009 年 1 月

別紙 4 の1

#### 熊本大学大学院社会文化科学研究科教授システム学専攻修士課程

学生番号 077-G8115 氏 名 福 島 誠 也

# 修士論文(又は特定課題研究)要旨 (日本語)

#### 題 目

e ラーニング XHTML エディタ eXe の SCORM テスト作成機能の拡張

要 旨

 e ラーニングの普及に伴い、その運用を担う学習管理システム(LMS:Learning Management System)も、コンテンツの作成・表示からテスト作成、採点、成績管理ま でを一元的に行えるようにシステム拡張・改善が行われてきた。しかし、現在の LMS におけるテスト機能は提示された選択肢の中から解答を選ぶだけのものや、語彙や数 値を記入するだけの簡易なものが中心であり、科目によっては、理解度の把握、促進 等の効果的な学習を実施するための適切な問題を作成しづらいのが現状である。特に、 自然科学系の分野では、与えられた条件から数式を組み立て、解の導出を行うことを 常に求められ、単に、計算結果の数値を覚えることは、その学習目的にはなっていな い。そのような場合には、毎回、類題がランダムに出題されるような形式が好まれ、 さらに、複数の解をもつ問題を出題した場合には、類題のランダム出題だけでなく、 その全ての解を解答させ、それらの自動採点を行いたいと考えるのは当然である。

教育関係ソフトウェアの開発では、オープンソース形式による開発が世界的な主流 になってきている現状をふまえ、本論文では、e ラーニング向けのオープンソース XHTML エディタとして知られている eXe のテスト作成モジュールを出題者の意図に沿 うテスト問題の作成を可能にしかつ、作成した問題が特定の LMS に限定されずに利用 できる標準規格 SCORM(Shareable Content Object Reference Model)に則った形式 で出力するために行った eXe テストモジュールの拡張開発の成果を示す。合わせて、 今後、eXe テストモジュール拡張開発への多くの開発者の参加を容易にするために、 同モジュールの基本的な構造や開発手順等について述べる。

2

別紙 4 の2

熊本大学大学院社会文化科学研究科教授システム学専攻修士課程

学生番号 077-G8115 氏 名 福 島 誠 也

## 修士論文(又は特定課題研究)要旨 (英語)

#### 題 目

Extension of the eLearning XHTML Editor "eXe" for SCORM Test Function

要 旨

The spread of e-Learning have developed unified performances of Learning Management Systems (LMS), such as displaying and making contents, making and marking online assessments, managing results. Unfortunately, assessment modules in the LMS may not be enough to support all subjects, because teachers are called on to set a test/quiz within the several type of questions like multiple choices and entering vocabularies and numbers, in an answer column. Therefore they cannot grasp how students understand each subjects properly to perform effective learning.

Now the open source approach for the development of an educational software becomes to be mainstream. Thus I have developed new assessment creating modules of the open source XHTML editor "eXe", which provide a new type of assessments and also the SCORM (Shareable Content Object Reference Model) assessments that have not set in the LMS until now.

In the present paper I show the new assessment creating modules of the XHTML editor "eXe" and its improved points and usability of systems, in addition, describe structures about the test modules of the "eXe" and how to creat new test modules.

3

# 目次

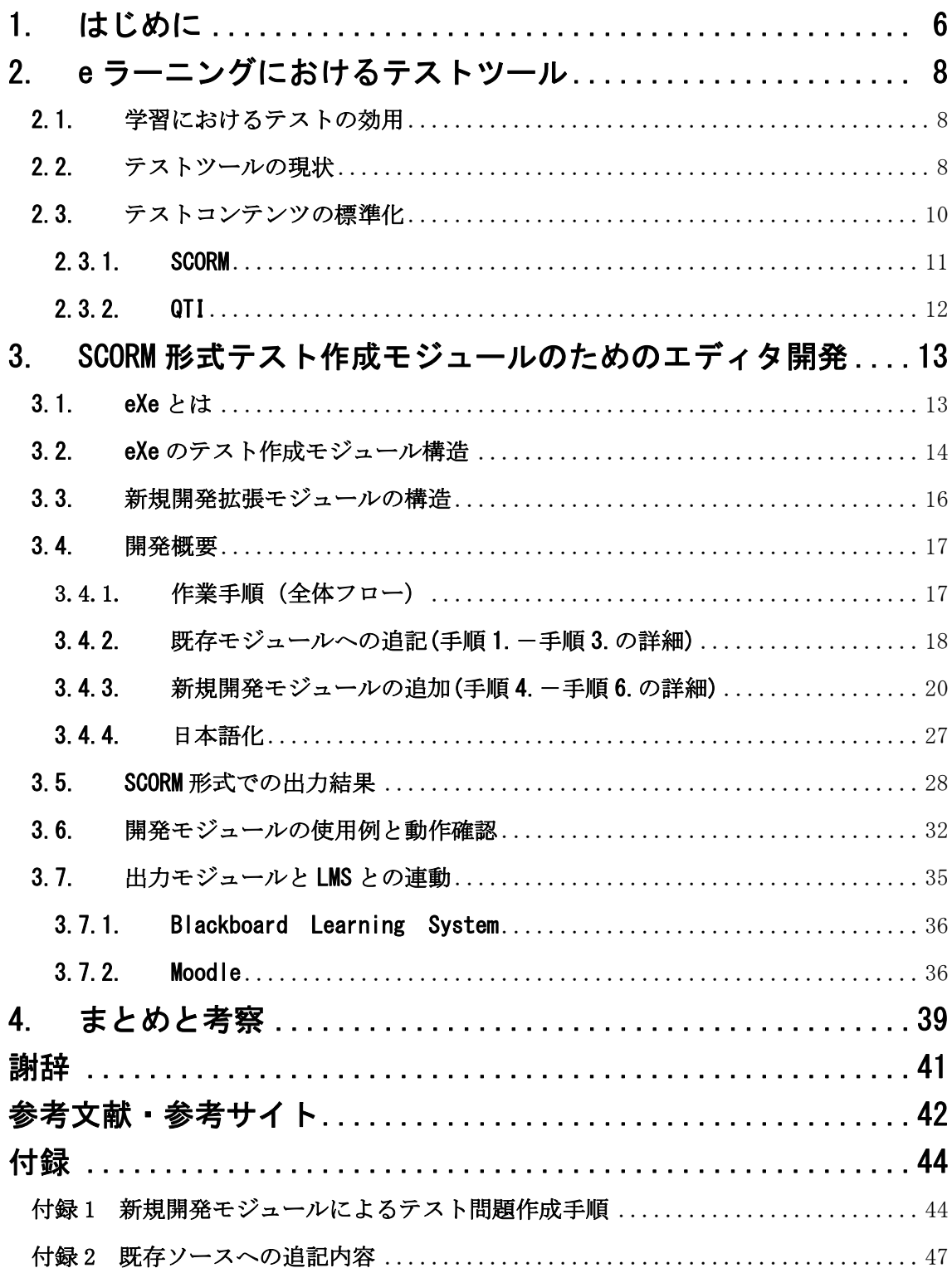

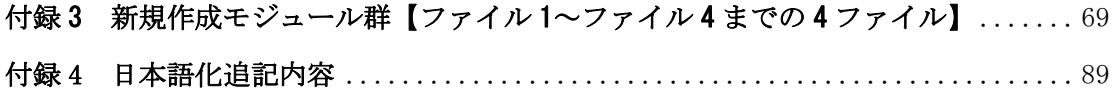

# 1. はじめに

近年の高速インターネットの普及とコンピュータ技術の進展は、情報通信技術(ICT: Information Commnication Technologies)を活用した教育、すなわちeラーニングの発 展を促し、学習者と教員間や学習者同士の距離と、学習時間帯等の制限を超えた学習の場 の提供を可能にした。これにより、遠隔地の学習機関に所属した講師の講義を容易に受け られる時代が到来し、時間的、距離的に制約のある社会人等の、何らかの事情により通学 できない学習者への学習の機会が広がってきている。教育への ICT の活用は、これまで の研究により示されてきた様々な教育・学習理論を実践し、学習成果に結び付けてき ている[1]。ICT を活用した学習では、書籍同様のテキストや静止画の表示のみならず、 動画による動きのある表現や、フルカラーでの表現、音声の再生、こちらからの入力 に応じた画面表示など、書籍にはない学習方法が提供され[2]、さらに、ICT を利用し ないこれまでの学習形態では不可能であった、学習到達度の最終的な把握という意味 のテストだけでなく、学習者個々の弱点強化のための即座のフィードバックを目的と したテストの実施なども行うことができるようになった[3,4]。

しかし、これらテストを用いた学習効果の向上手法も、理解度がきちんと測定でき る出題がおこなえて初めて可能となる。特に自然科学系の分野は、暗記をすれば済む ような学習は少なく、与えられた問題文中の条件を読み取り、用いるべき数式を考え、 計算を行い、解答を導き出すことが重要視される。このような学習目標の場合には、 単純な選択式の問題や、解答の文字列が一致するかを確認するような穴埋め問題だけ では学習内容に対応しきれない。

本論文では、特に自然科学系分野において、より効果的にオンラインテストを利用 するために、オープンソースの XHTML エディタである eXe をベースにテスト作成モジ ュールを拡張することで、既存の LMS やテストオーサリングツールでは作成が困難で あった形式の問題を作成できるようにすることと、作成した問題を SCORM(Shareable Content Object Reference Model)形式にて出力可能にするための開発結果を示すとと もに、その拡張開発の手法や、今回作成した新しいテストモジュールの活用場面、今 後の拡張開発の視点について示している。

eXe と同様に SCORM 出力が可能なテスト問題作成ツールで有名なものに HotPotatoes があり、数値問題や計算問題こそ作成できないものの、多くの問題形式 に対応し、かつ様々なフォーマットでのテスト問題作成と出力を可能にしている[5]。

しかし、HotPotatoes はオープンソースではないため、新規の問題形式に対応させよ うと考えた場合、それは開発元に依頼するしか方法がなく、拡張というスタイルでの 開発を行う際のベースシステムにはなり得ない。一方 eXe は、SCORM 出力に対応した 希少なオープンソースのツールであり、本研究において SCORM 対応のテスト問題作成 モジュールを開発すると同時にその開発手順を明らかにすることは、多くのユーザと 開発者にとって大きなメリット与えることと考える。

第 2 章では、現状の LMS やテスト作成専用ツールのテスト機能を調査した結果を整 理し、あわせて、テストコンテンツと標準規格 SCORM の関係について述べた。第 3 章 では、拡張に用いた eXe のシステム構造と、テスト作成モジュールを開発する際の基 本的なモジュール構造を明らかにし、さらに、今回開発した数値解を複数解答できる 問題を例に、その作成手順と実際の動作確認の結果について示した。最終章には、ま とめと考察として本研究で得られた知見の総括と今後の開発に向けての課題点を記し てある。付録として、今回拡張開発したテスト作成機能における実際の問題作成から SCORM 形式での出力までの手順ならびに、ソース追記内容と新規作成のソースを記載 した。

## 2. e ラーニングにおけるテストツール

### 2.1. 学習におけるテストの効用

e ラーニングに限らず学習において、テストの果たす役割は大きい。「テストは教え る側と学ぶ側の両方が少しずつ向上していくための道具である」というように[6]、テ ストは学習の成果を測定するだけでなく、教材そのものや教授方法の改善点を見つけ だすことにも活用できる。例えば、

- 事前テストの実施において学習内容のおおよその把握が可能、
- 学習内容の理解度を測定、確認することが可能、
- 学習に対して理解が不足している点を把握でき、弱点の克服に繋げることが可能、
- 事後テストの実施を事前に示すことで、学習内容理解に向けた意欲の向上、 などが考えられる。

 しかしながら、学習内容によって出題方法を適切に選ばねばテストによる効果を享 受することができない。

- 偶然でも正解が生じ易い選択形式の問題や正誤形式の問題ばかりでは、その理解 度が正確には把握できない、
- 学習目標に即した内容のテストとなっていない場合、テストに正解することが目 的となってしまい、学習内容の理解に意識が向かない、
- 計算式などを活用して解答を導く学習内容では、類題を多数準備するなどして全 く同じ問題を避ける工夫をしなければ、解答の暗記で答えられてしまう、

等がその主な観点である。このように、テストはその在り方によって学習全体にプラ スの結果をもたらすことができる半面、マイナスの影響を与えてしまう可能性がある ことから、理解度を正しく反映できるテストを実施し活用することが重要となる[7]。

### 2.2. テストツールの現状

テストから得られる効用を最大限にするためには、学習内容に対する理解度を正し く把握できる問題を作成することが求められる。ここでは e ラーニングにおいて使用 される様々なテストツールが、どのような問題作成方法に対応しているのかについて の調査結果を示す。

e ラーニングにおいてテスト問題を作成する場合には、LMS 自身が備えている問題作

成機能を使う場合と、フリーウェアや市販ソフトといった外部の問題作成専用ツール で問題を作成し、その問題を LMS にインポートする場合とが考えられる[8]。表 1 に、 代表的な LMS と問題作成専用ツールにおいて作成可能な問題形式の一覧を掲載する。

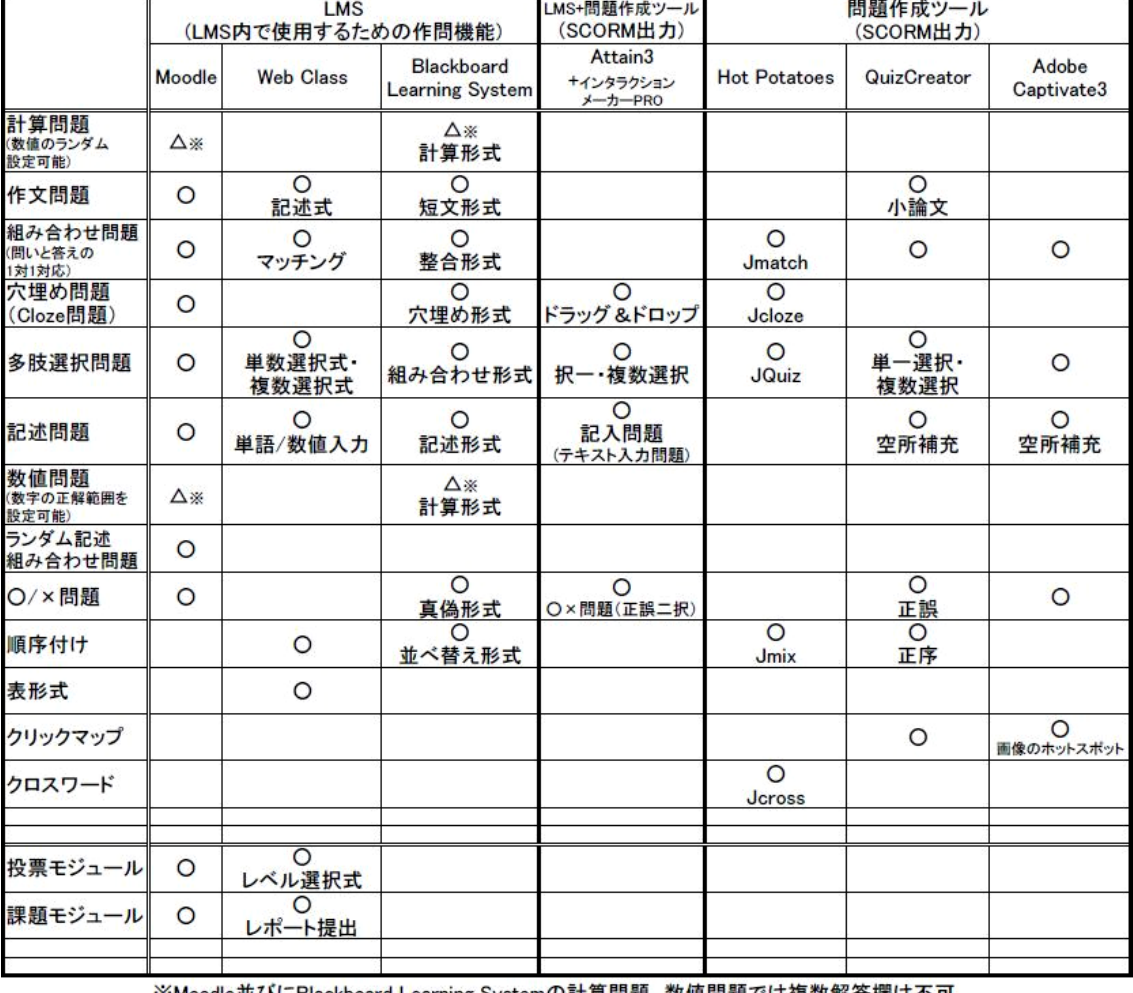

表 1:代表的な LMS と問題作成専用ツールにおける作成可能な問題形式一覧

※Moodle並びにBlackboard Learning Systemの計算問題、数値問題では複数解答欄は不可

表 1 において自然科学系の分野に関連する出題方法に着目すると、数値問題(数値 の正解範囲を設定可能)や計算問題(問題に用いる数値のランダム設定)が可能なも のは Moodle[9]と Blackboard Learning System[10]に限られている。さらに、いずれ の LMS においても表1で△と表現したように、一つの問題に対して解答欄を一つしか 設ることができない。現状では、数値問題や計算問題において複数解答欄を設けよう と考えた場合、Moodle における Cloze 形式と呼ばれる穴埋め型の問題形式を用いれば、 複数の穴埋め問題を利用し数値の解答を準備することは可能であるが、Cloze 形式は

問題テキストの中に正答情報等の制御文字列を埋め込む作業が発生し、問題を作成す る際には、直観的なマウス操作による GUI(Graphical User Interface)ではなく、キー ボード入力による CUI(Character-based User Interface)を行う必要があり、誰にとっ ても簡易な作業とは言えないのが現状である。

加えて、作成した問題を他の LMS でも利用可能な SCORM モジュールとして出力でき るかどうかについての対応状況を調査したところ、表 2 に示すような結果を得た。

|                          | Moodle | <b>Web Class</b> | Blackboard<br>Learning System |
|--------------------------|--------|------------------|-------------------------------|
| GIFTフォーマット               |        | ×                | ×                             |
| Moodle独自<br>XMLフォーマット    | ∩      | ×                | ×                             |
| <b>IMS QTI 2.0</b>       | Ω      | ×                | ×                             |
| <b>XHTML</b><br>フォーマット   |        | ×                | ×                             |
| Web Class独自<br>CSVフォーマット | ×      | ∩                | ×                             |
| Blackboard<br>独自フォーマット   | ×      | ×                |                               |
| <b>SCORM</b>             | ×      | ×                | ×                             |

表 2:LMS での作成テスト出力機能

 表 2 より明らかなように、LMS 標準のテスト機能においてはエクスポート機能がよ く実装されているのは Moodle であり、Web Class[11]ならびに Blackboard Learning System においては商用 LMS ということもあり、他の LMS への移行にもつながるエクス ポート機能は独自フォーマットへの出力に限られていることが分かった。

今回行った調査により、自然科学系に対応し得る数値問題や計算問題といった種類 の出題は、テスト問題作成専用ツールでの実装が少なく、また一部 LMS に標準の出題 機能では不十分な面があり、現状では非常に限定的な問題種類でしか出題できないこ とが明らかになった。

### 2.3. テストコンテンツの標準化

e ラーニングを実施、運用していく上で、常に意識しておく必要のある点に、異な る LMS 間での学習コンテンツの流通性を高めると同時に、コンテンツを組み合わせる

ことによって新たなコンテンツ制作の負担を少なくすることがあげられる。これを可 能にする有効な方法が標準規格 SCORM を活用した導入手法である。SCORM の利用によ り LMS 間を超えた相互のコンテンツ流通だけでなく、LMS のバージョンアップにおい てもコンテンツに改修を加えることなく利用することができる。

### 2.3.1. SCORM

 SCORM 規格とは、e ラーニングのプラットフォームとコンテンツを結ぶ標準規格とし て、アメリカ国防総省の ADL(Advanced Distributed Learning Initiative)[12] により制定されている e ラーニングのプラットフォームとコンテンツを結ぶ標準規格 である。オンラインテストを考えた場合、SCORM 規格では、プラットフォームである LMS とコンテンツとの線引きとして、テストコンテンツの採点までをコンテンツ側に 含めていることがその特徴である。つまり、SCORM では出題から採点までをコンテン ツパッケージとして出力できるため、新たな問題種別を新規に作成したい場合や、採 点方法に工夫を凝らした方法を設定したい際には SCORM による開発が適していると言 える。ただし、SCORM 形式でのオンラインテストを利用する際には、次の点に留意し ておく必要がある:

- LMS と SCORM コンテンツとのやり取りは規格上決まっており、それ故に学習者の 入力した解答など、格納できる情報が制限される、
- 採点部分までが SCORM 側に組み込まれているため、学習者が問題を解かずに SCORM コンテンツを調べ、正しい答えを解答する可能性があるため、実際の運用 では該当のファイルを隠蔽するなどの防衛策を取ったほうがよい、
- LMS 側が SCORM コンテンツから入手した得点等の情報の閲覧はできても、LMS 内 の成績処理の一部として連動して扱う LMS が殆どない。

 なお、SCORM の最新バージョンは SCORM2004 の 4th Edition(2008 年 12 月のアナウ ンスで、ベータ版のサンプルランタイム配布開始)であり、SCORM2004[13]は前バージ ョンの SCORM1.2[14]と比較し、学習コンテンツの学習順序について制御を行えるよう になっている。この制御機能はシーケンシングと呼ばれ、この機能を用いることでコ ンテンツに目を通したかどうかや確認テストの点数などを条件にして、学習順序をコ ントロール可能にしている。

### 2.3.2. QTI

eラーニングコンテンツにおいてテストを扱う際に、SCORMと並んで名が挙がるもの の一つにIMS GLC(IMS Global Learning Consortium)の定めるQTI(Question & Test Interoperability)規格[15,16]がある。QTI規格の最新バージョンは2.1ドラフトであっ たが、この規格は仕様が固まらないまま削除されており、2.0が最新の状態である

QTI 規格は問題種別や問題文、解答などを XML 規格に格納しパッケージングする。 すなわち問題バンクの形態をとった規格であり、実際の利用にあたっては、その XML データをもとに LMS 画面上に受験画面を表示したり採点をさせたりする部分を、LMS 側で実装しなければならない。現在の QTI 規格に存在しないような問題種別について は、当然既存の LMS に QTI 規格として実装されていないため、そういった出題機能や 採点機能を開発対象としたい場合にはその用途としては適さないことが分かり、した がって、本研究において目指した開発は、QTI は不適切であることが分かった。

# 3. SCORM 形式テスト作成モジュールのためのエディタ開発

#### 3.1. eXe とは

 $\overline{a}$ 

 XHTML エディタ eXe は、CORE Education というニュージーランドの非営利教育研究 開発組織にて現在サポートされているオープンソースのアプリケーションである [17]<sup>1</sup>。eXe を利用することによって、教師はインターネットのウェブサイトの記述に 用いる HTML 言語や、構造化されたデータを記述する XML 言語といった知識がなくても、 テストを含むインタラクティブな e ラーニングコンテンツを容易に作成することが可 能になる。また、制作したコンテンツ(テストコンテンツも含む)は、独自の形式の みならず SCORM1.2 や IMS Content Packaging[18]等での出力を可能としている。

 eXe は標準で、以下の図 1 に列挙するような機能(制作するコンテンツのパーツと して、ページ内に配置できる機能)を持っており、これら機能の中でテスト問題を作 成するモジュールをまとめると表 3 のようになる。

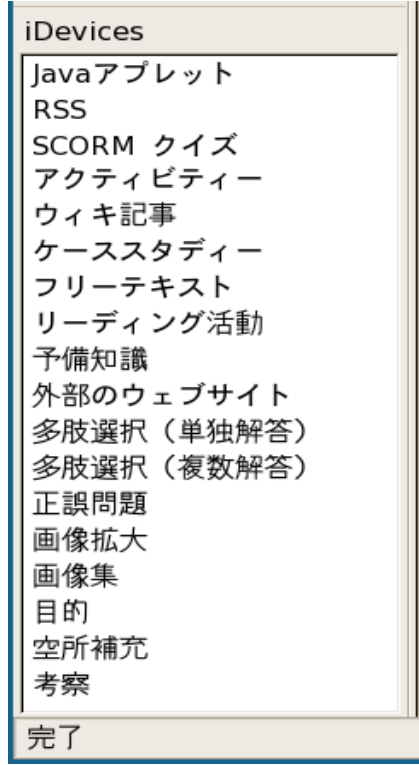

図 1:eXe の標準搭載の機能

<sup>1</sup> 開発は、ニュージーランドのオークランド大学であったが、最近は eXe Project として進められている。 2009 年 1 月現在の最新バージョンは 1.04。

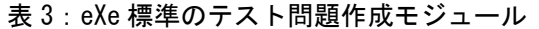

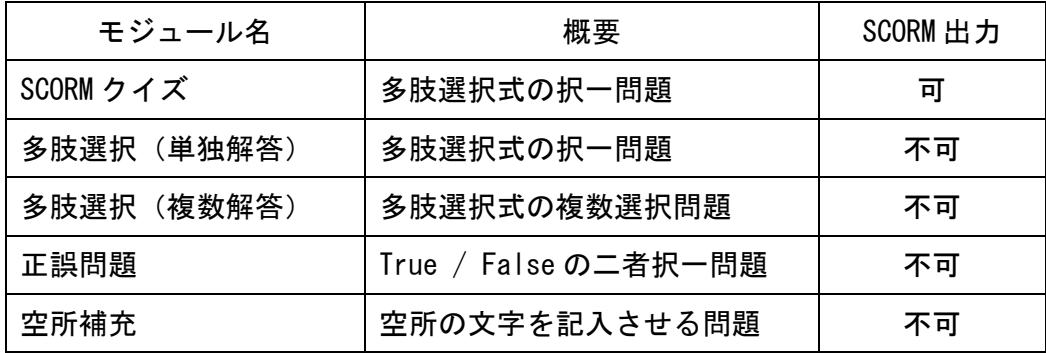

 表 3 の示すように、eXe の持つ SCORM 出力に対応したテスト問題作成モジュールは 「SCORM クイズ」と呼ばれるモジュールだけであり、しかも、この問題形式は多肢選 択式の択一問題のみである。この問題形式のみでは非常にシンプルすぎて多くの学習 分野に対して理解度の正確な測定に対応可能であるとは言えない。

 eXe の最大の利点は SCORM 出力に対応した希少なオープンソースのツールであるこ とにある。すべてのソースコードが公開されているので、開発力さえあれば、既存の モジュールを拡張し、様々な形式の SCORM 対応のテスト問題作成モジュールの開発を 行うことができる。

### 3.2. eXe のテスト作成モジュール構造

eXe は e ラーニング XHTML エディタという名前が示すように、e ラーニングで様々な コンテンツを活用できるよう、多様な XHTML フォーマットでの出力を可能としたコン テンツ作成ツールである。今回はその中でもテスト問題作成モジュールに焦点を当て、 新規にモジュールを開発した。開発にあたっては、まず eXe のソースコードを読むこ とから開始した。eXe のソースコードは、Python[19,20]というフリーなオブジェクト 指向プログラミング言語で書かれており、Web アプリケーションの開発言語としては 一般的なものの一つである。

eXe は膨大なファイル群で構成されており、その全てに目を通すことは不可能であ るため、当初はディレクトリ構造に注意して目を通し、以下のような構成をとってい ることが分かった。

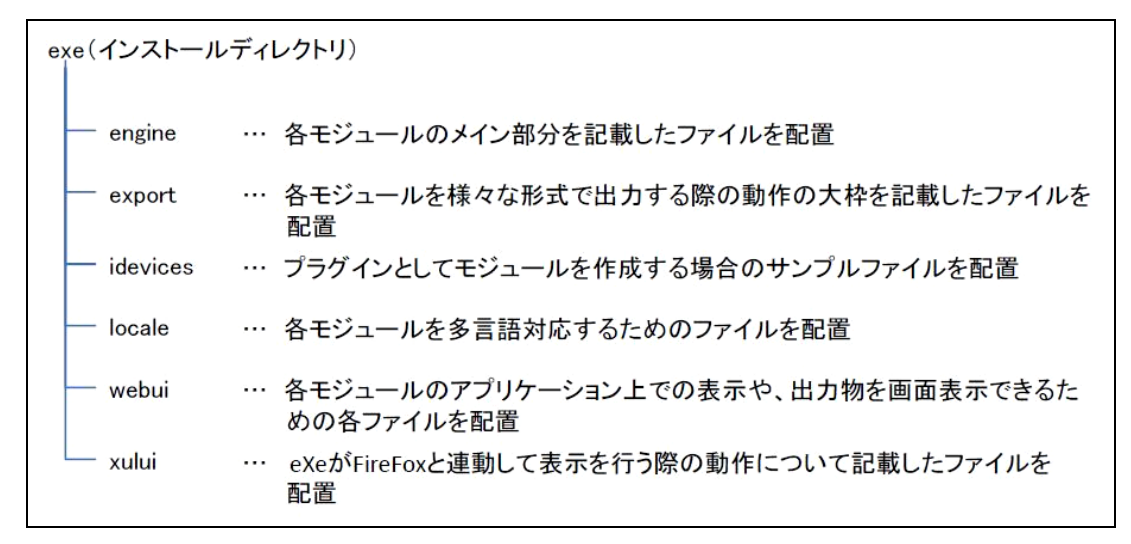

図 2:eXe のディレクトリ概要

この中で実際のコンテンツ作成モジュール(eXe では iDevice と呼ばれる)に着目 して、モジュールを構成する一連のファイル群がどのディレクトリのどのファイルな のかを調査した。以下では、前述の SCORM クイズを例に調査を行った際の結果を示す。

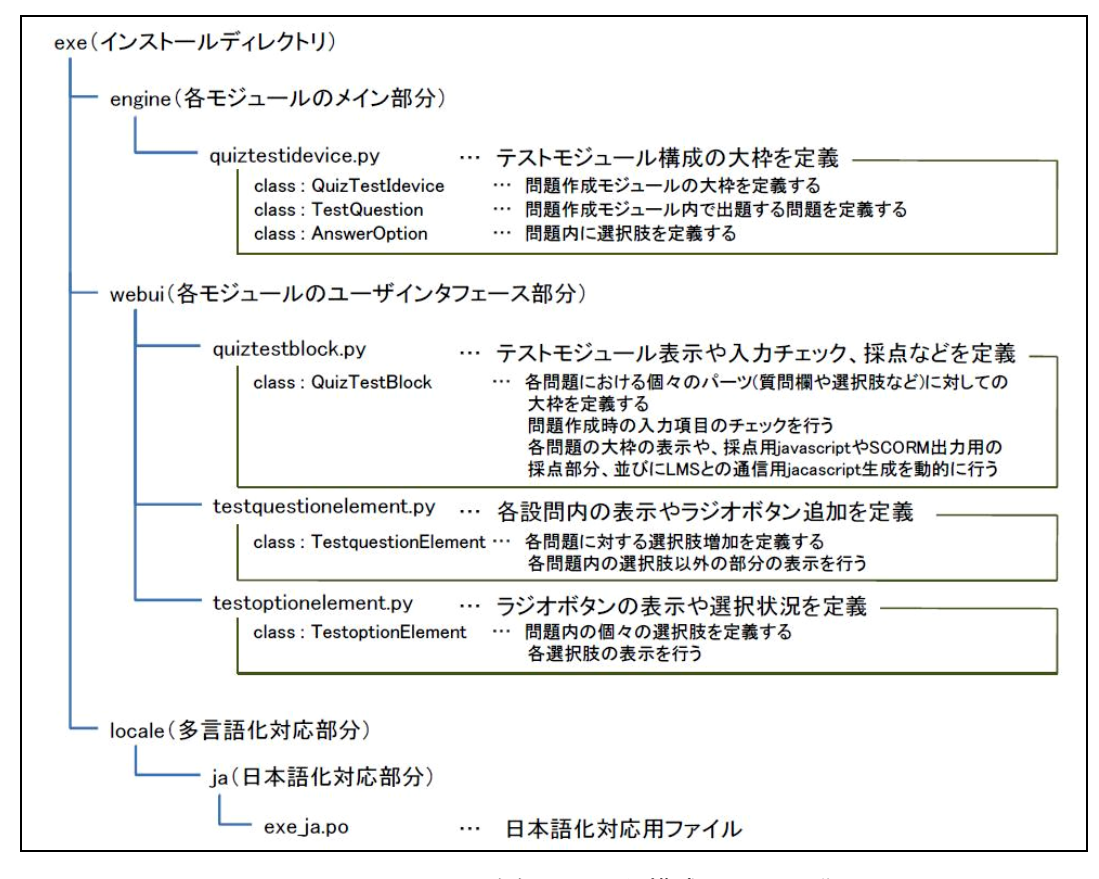

図 3:QUIZ テストを例にとった構成ファイル群

細かい設定方法については 3.4.開発概要にて詳しく述べるが、新規に作成すべきフ ァイルは上記の図 3 に挙げられた 5 つのファイルである。図 3 の例では、ラジオボタ ンを用いた多肢選択式(択一解答)となっているため、選択肢を複数設けるためのファ イル(testoptionelement.py)を含んでいる。例えば True/False の 2 択問題を SCORM 対 応で開発するのであれば、True と False 以外の選択肢が増えることはないため、この ファイル(testoptionelement.py)はなくすことも可能である。

これらのそれぞれのファイル(Python 言語においてモジュールと呼ばれる)の内容に ついては、それぞれのモジュールに定義されたクラス(データとその操作をまとめたオ ブジェクト)[21]の果たす役割として、図 3 に併記した。

 ここまでテスト問題作成モジュールの中心部分ばかりを細かく見てきたが、SCORM での出力を行う場合には、LMS との通信を行うための Javascript の function 群を収 めた APIWrapper.js ファイルをはじめ、多くのファイル群を一つの zip ファイルとし てまとめる必要がある(eXe によって書き出される一連のファイル群の詳細については、 3.5.SCORM 形式での出力結果を参照のこととする)。これらのファイル群を一つにまと める仕組みは、図 2 に示した exe(インストールディレクトリ)/export/というディレ クトリ内の専用の Python モジュールが担当している。このファイル群出力モジュール は今回の開発による新規拡張モジュールと問題なく連動できている。そのためテスト 問題作成モジュールを開発する際には、拡張モジュールが独自に必要とするエディタ 画面表示ならびに入力制御部分や javascript 生成部分、採点部分などを作成すれば良 いことが分かった。

 つまり、今回の新規開発では、図 3 に表した 5 つ前後のファイル群を新規にコーデ ィングすることによって実現できることが分かった。

### 3.3. 新規開発拡張モジュールの構造

今回開発した拡張モジュールの構造は、以下の図 4 のような構造ならびにファイル 名、クラス名とした。基本的には図 3 で示した既存の SCORM クイズの構造に準じて作 成した。大きな相違点はラジオボタンによる選択肢部分を、数値入力欄 2 つ(正答値 と、正答とみなす許容範囲を表す 2 つの数値)へと変更し、入力内容に対しての制御 (数値以外の文字列を受け付けないようにし制限し、正答値欄の必須項目化と許容範 囲値の省略許可)を実施した部分である。

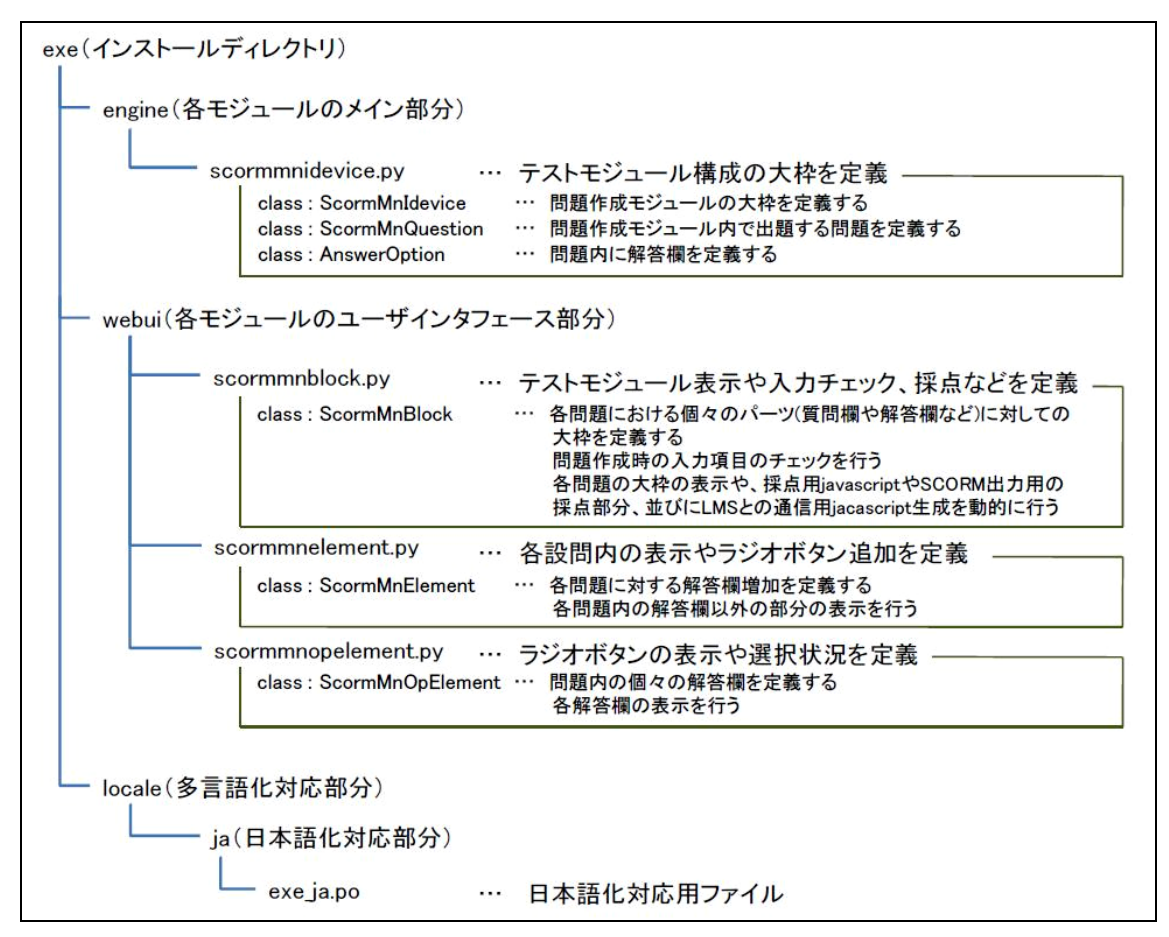

図4:新規開発の問題作成拡張モジュール群の構造概略

### 3.4. 開発概要

ここでは最新版の eXe Version1.04(2008/05/09)に対して、Fedora8[22]上で実施し た開発作業概要を記す。今回の開発は SCORM 出力に対応したテスト問題作成コンテン ツのみのモジュール開発であるため、対応 LMS がより多く流通している SCORM1.2 に準 じた開発をおこなった。これは、テストコンテンツについては SCORM1.2 と SCORM2004 の間に大きな相違点はないため、汎用性を重視した選択を行ったことによるものであ る。

#### **3.4.1.** 作業手順(全体フロー)

詳細な作業内容の解説に入る前に、ここでは作業全体の手順を簡潔にまとめ提示す る。手順は下記の通りである。

- 手順 1. %(install dir)%/exe/engine/idevicestore.py への追記。
- 手順 2. %(install dir)%/exe/engine/package.py への追記。
- 手順 3. %(install dir)%/exe/webui/builtinblocks.py への追記。
- 手順 4. %(install dir)%/exe/engine/ディレクトリに新規開発モジュールを追加。 (モジュール名は一般的に○○idevice.py という命名がされる)
- 手順 5. %(install dir)%/exe/webui/ディレクトリに新規開発モジュールを追加。 (モジュール名は一般的に○○block.py という命名がされる)
- 手順 6. %(install dir)%/exe/webui/ディレクトリに手順 5.で追加したモジュール から呼び出されるモジュールを追加。
- 手順 7. %(install dir)%/exe/locale/ja/exe\_ja.po へこれまで追加した新規開発モ ジュールの日本語化部分を追記。

手順 1.~手順 3.と、手順 7.については既存ファイルへの追記であるため、作業量 は非常に少ない。逆に手順 4.~手順 6.では必要なだけの新規開発ファイルを作成する 作業となるため、作成するモジュールの規模によって作業量は大きく変動する。

### 3.4.2. 既存モジュールへの追記(手順 1.-手順 3.の詳細)

 $\mathsf{T}$ 

eXe の様々なコンテンツモジュールの一つに、今回開発のモジュールを読み込むよ う登録作業を実施する。具体的には、下記の手順 1.~手順 3.の通り追記を実施する。

手順 1. %(install dir)%/exe/engine/idevicestore.py への追記。

・作業内容:\_\_loadExtended関数において作成したモジュールscormmnidevice.py モジュールを from ならびに import する部分を追記する。

IdeviceStore クラス自身が持つ extended リストに、新規開発した

ScormMnIdevice クラスを追加する部分を追記する。

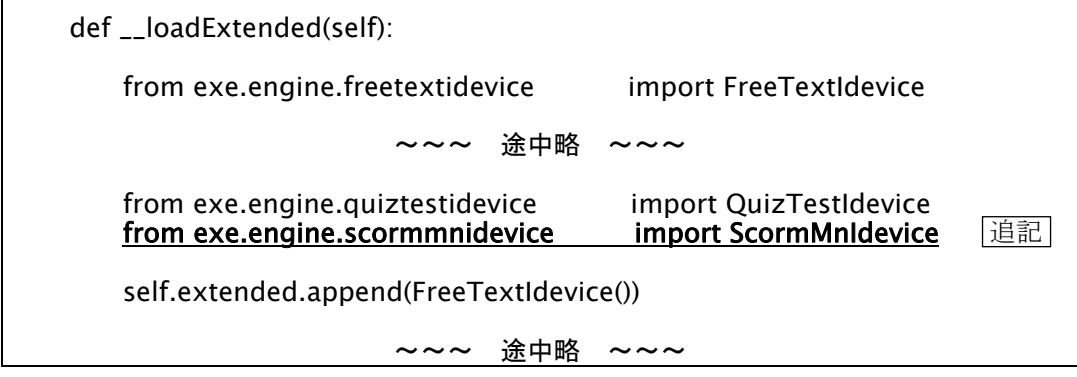

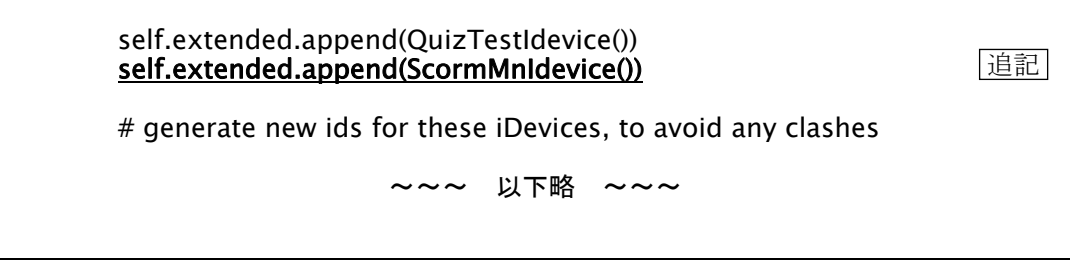

図 5:%(install dir)%/exe/engine/idevicestore.py への追記内容

ここで、追記箇所は太字下線により強調して表示した。以降も同様に表記する。

手順 2. %(install dir)%/exe/engine/package.py への追記。

・作業内容: loadNodesIdevices 関数において、新規開発の scormmnidevice に

対応する部分を追記する。

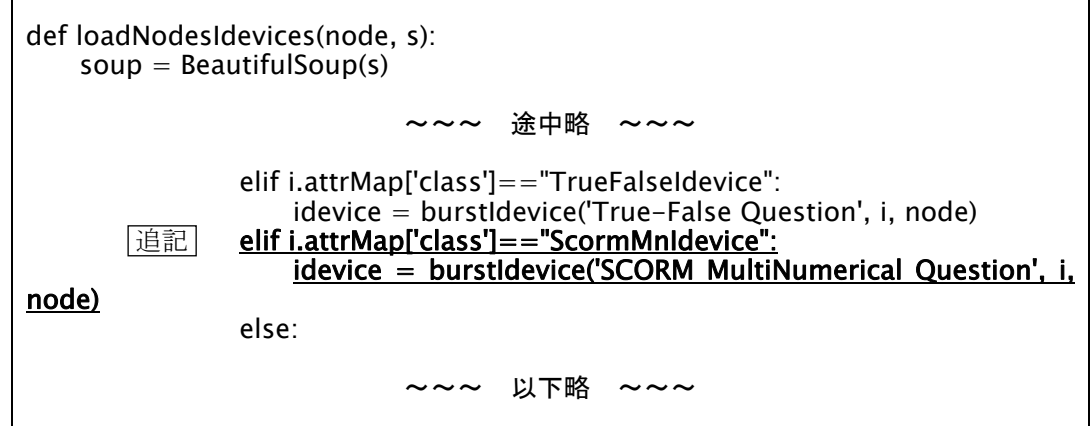

図 6:%(install dir)%/exe/engine/package.py への追記内容

手順 3. %(install dir)%/exe/webui/builtinblocks.py への追記。

・作業内容: builtinblocks.py において、新規開発の scormmnidevice の表示や

入出力制御を行う scormmnblock.py モジュールの import 部分を追

٦

記する。

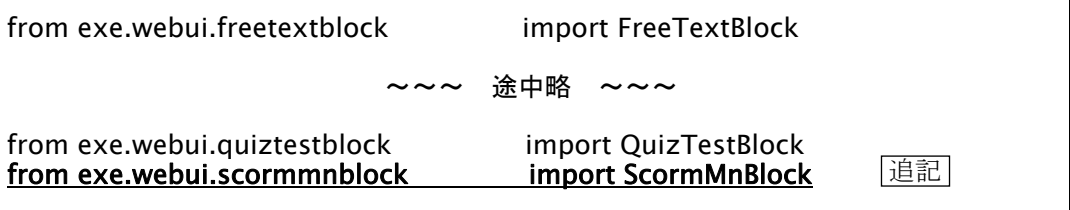

図 7:%(install dir)%/exe/webui/builtinblocks.py への追記内容

### 3.4.3. 新規開発モジュールの追加 (手順 4. 一手順 6. の詳細)

 今回の開発において新規に開発した拡張モジュール群は、3.3.新規開発拡張モジュ ールの構造にて図 4 で示した 4 つのファイルとなる。これらのファイルを作成し下記、 手順 4.~手順 6.のようにして、適切な場所へと配置する。

手順 4. %(install dir)%/exe/engine/ディレクトリに新規開発モジュールを追加。 開発を行った全リストについては付録にて掲載することとし、ここでは今 回の開発にあたって特徴的な部分を抜粋にて解説する。

以下に、scormmnidevice.py ファイル(抜粋)を記す。

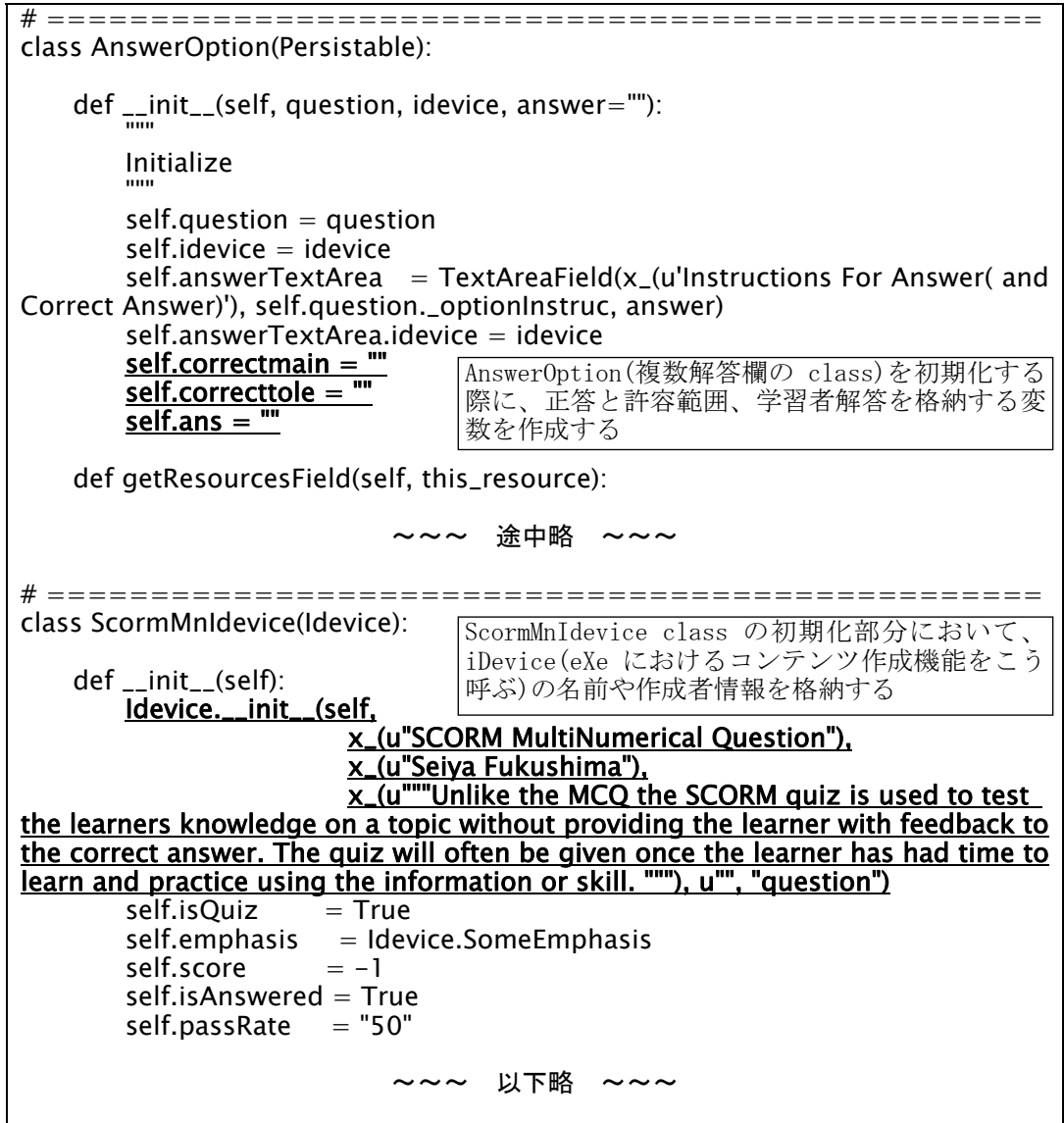

図 8: %(install dir)%/exe/engine/ scormmnidevice.py (抜粋)

- 手順 5. %(install dir)%/exe/webui/ディレクトリに新規開発モジュールを追加。 開発を行った全リストについては付録にて掲載することとし、ここでは今 回の開発にあたって特徴的な部分を抜粋にて解説する。 本ファイルでは大きく次のような事項を実現している。
	- ·数値入力用の解答欄(変数名:正答欄=>correctmain、正答に対する許容誤 差欄=>correcttole)に対して、正答欄の空白を禁止するよう制御し、許容 誤差欄の空白はゼロと判断することとした。また、数値以外の文字を入力 した場合は受け付けないように作成した。
	- ・web 形式での出力の際に、LMS とは通信を行わず採点と結果表示のプレビ ューを行える Javascript が自動生成されるように作成した。
	- ・上記の機能に加え、正答や学習者の解答、正解/不正解、得点などの結果を LMSと通信[23]を行い情報の格納(doLMSSetValue と命名された javascriptで 命令)を行うようなプログラムを自動生成するように作成した。なお LMS に 格納する情報は以下の通りとした。

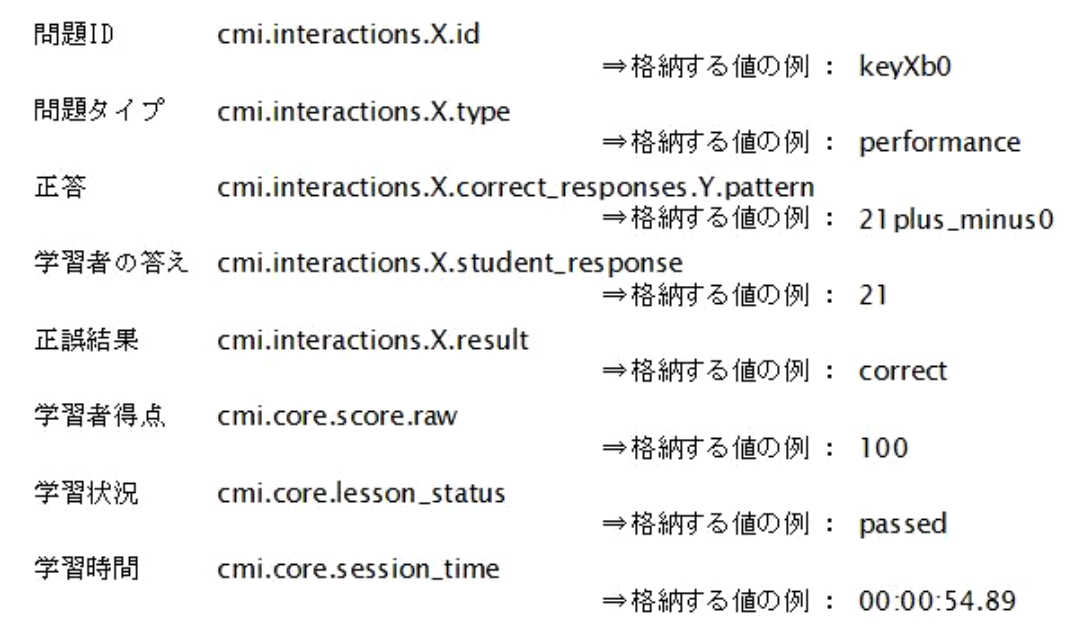

図 9:LMS に格納する情報の代表例

# ================================================ class ScormMnBlock(Block): def process(self, request): ~~~ 涂中略 ~~~ if ("action" in request.args and request.args["action"][0]  $=$  "done" or not self.idevice.edit): self.idevice.isAnswered = True # remove the undo flag in order to reenable it next time: if hasattr(self.idevice,'undo'): del self.idevice.undo ### fuku input correctmain(correct main answer check) for question in self.idevice.questions: for option in question.options: if option.correctmain  $==$  $self.idevice.edu$ t = True else: try: float(option.correctmain) except ValueError:  $self.idevice.edu$ t = True except TypeError:  $self.idevice.edu = True$ ### fuku input correcttole(correct answer tolerance check) for question in self.idevice.questions: for option in question.options: if not option.correcttole == "": try: float(option.correcttole) except ValueError:  $self.idevice.edu$ t = True except TypeError: self.idevice.edit = True if "submitScore" in request.args ¥ ~~~ 途中略 ~~~ def renderEdit(self, style): """" Returns an XHTML string with the form element for editing this block """ html = "<div class=¥"iDevice¥">¥n" ### fuku input correctmain(correct main answer check) for question in self.idevice.questions: for option in question.options: if option.correctmain  $==$  $html += common.eduModelleading($  \_("Please input correct answer(main) with numerical 正答欄の正解未記入や数値以外の 入力に対して制御をおこなう部分 正答に対する許容範囲 欄に対し、数値以外の 入力が行われていない か判定、制御をおこな う部分

以下に、scormmnblock.py ファイル(抜粋)を記す。

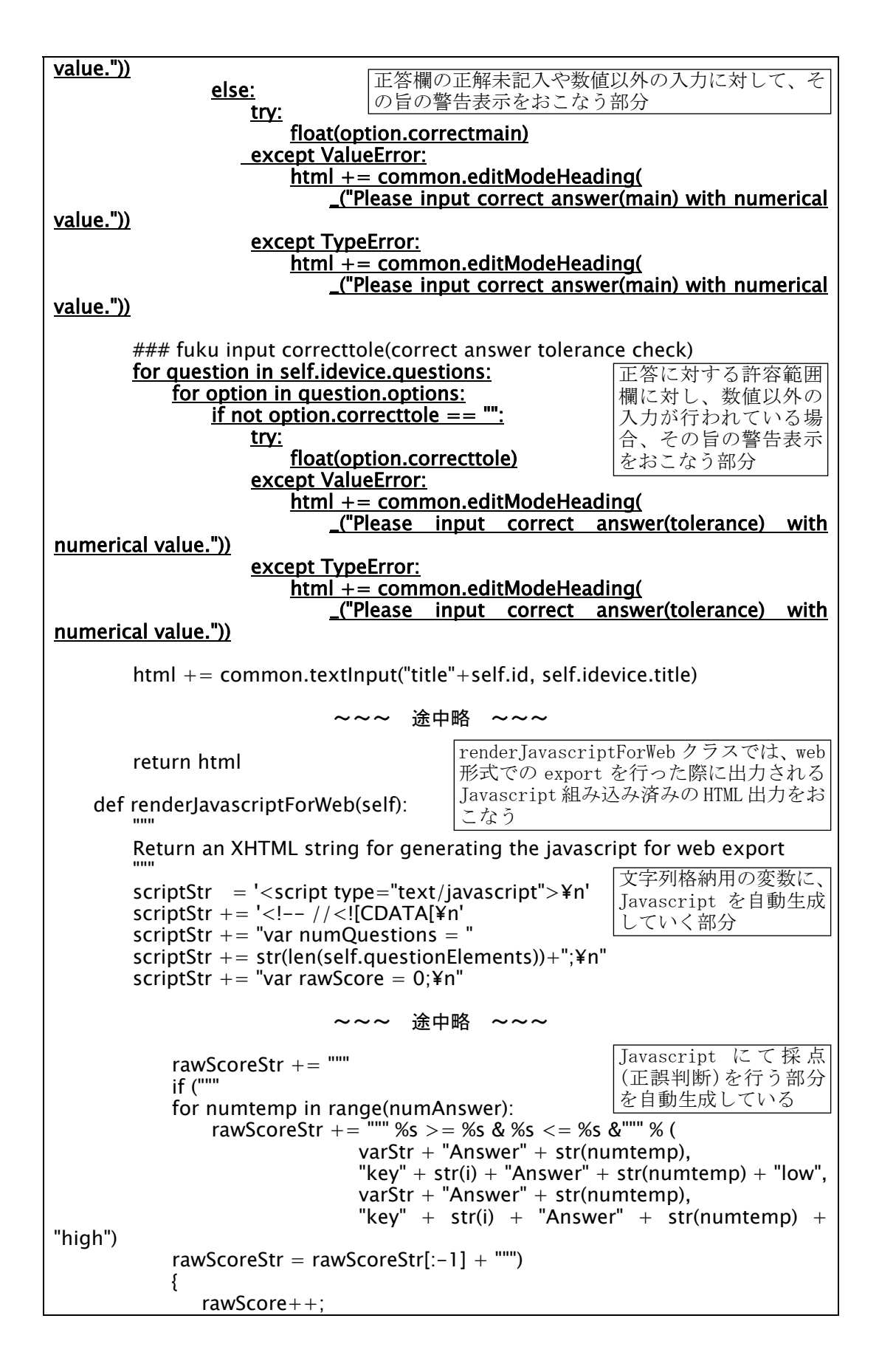

```
 }""" 
                        ~~~ 途中略 ~~~
      function calcScore2()
\{ getAnswer(); 
           calcRawScore(); 
          actualScore = Math.roomd(rawScore / numQuestions * 100);document.getElementById("quizForm%s").submitB.disabled = true;alert("Your score is " + actualScore + "%")
       } 
                        ~~~ 途中略 ~~~
    def renderJavascriptForScorm(self): 
 """ 
       Return an XHTML string for generating the javascript for scorm export 
""""""
       scriptStr = '<script type="text/javascript">¥n' 
      scriptStr += '<!-- //<![CDATA]'n'
                        ~~~ 途中略
          answerStr += """
           doLMSSetValue("cmi.interactions.%s.id","%s"); 
           doLMSSetValue("cmi.interactions.%s.type","performance"); 
           """ % (unicode(i), quesId, unicode(i)) 
          numAnswer = 0corAns = []tolAns = []lmssetstres = "~~~ 途中略
             answerStr += """
           doLMSSetValue("cmi.interactions.%s.correct_responses.%s.pattern", 
 "%s"); 
 """ % (unicode(i), unicode(numAnswer), corAns[numAnswer] + 
"plus_minus" + tolAns[numAnswer]) 
                        ~~~ 途中略
          answerStr += """
           doLMSSetValue("cmi.interactions.%s.student_response",%s); 
           """ % (unicode(i), lmssetstres[:-5]) 
                        ~~~ 涂中略 ~~~
    def __calcScore(self): 
 """ 
       Return a score for preview mode. 
""""""
      rawScore = 0renderJavascriptForScorm クラスで
                                       は、renderJavascriptForWeb クラス
                                       での動作に加え、LMS との各種通信(情
                                       報格納)部分を含む Javascript を生
                                      成する。 
                                            Javascript の関数が正解数の
                                            割合にて点数を計算する部分
                                            を自動生成している 
                                      doLMSSetValue により、LMS へ格納す
                                       べき情報を受け渡す。ここでは正答と
                                      許容誤差を文字列格納している。 
                                      同様に doLMSSetValue により、受験者
                                       の出した解答を LMS へ格納するよう
                                      受け渡す。 
                                      問題作成時のプレビュー時に Python
                                      によって採点(正誤判定)をおこない
                                      点数を返す関数。
```

```
 numQuestion = len(self.questionElements)
        score = 0nqcheck = 0for question in self.idevice.questions:
             n^{\text{right}} = 0 for option in question.options: 
                  try: 
                      float(option.correcttole) 
                  except ValueError: 
                       option.correcttole = "0" 
                  try: 
                      if not ((float(option.correctmain) - float(option.correcttole))
\epsilon = float(option.ans) \epsilon = (float(option.correctmain) + float(option.correcttole))):
                          ngcheck = 1~~~ 以下略 ~~~
```
図 10:%(install dir)%/exe/webui/scormmnblock.py (抜粋)

手順 6-1. %(install dir)%/exe/webui/ディレクトリに手順 5.で追加したモジュー ル(今回の例では scormmnblock.py)から呼び出されるモジュールを追加。 ここでは今回の開発にあたって特徴的な部分を抜粋にて解説する。開発を 行った全リストについては付録 2 を見よ。

本ファイルでは大きく次のような事項を実現している。

・正答と許容誤差のセットを複数設定できるように、解答欄を定義する

ScormMnOpElement クラスを呼び出す部分を作成した。

以下に、scormmnelement.py ファイル(抜粋)を記す。

```
class ScormMnElement(object):
"""""
    ScormMnElement is responsible for a block of question. 
    Used by ScormMnBlock 
   == SCORM MultiNumerical Question
"""""
 def __init__(self, index, idevice, question): 
 """ 
        Initialize 
""""""
       self.index = index~~~ 途中略
       i = 0 for option in question.options: 
            self.options.append(ScormMnOpElement(i, 
                                             question,<br>self.id.
self.id, the contract of the contract of the self.id,
                                         追加した解答欄の数に応じて
                                         ScormMnOpElement クラスを呼び
                                         出し options リストに追加する。
```
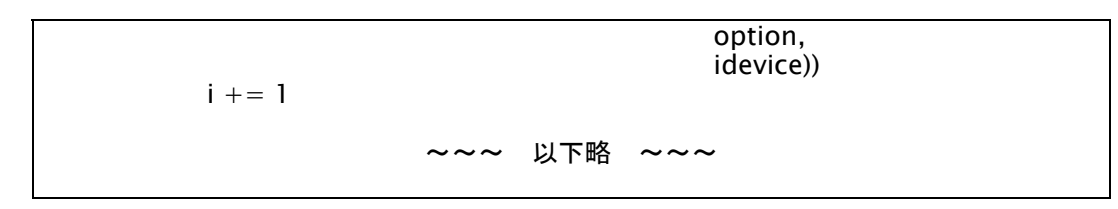

図 11:%(install dir)%/exe/webui/scormmnelement.py(抜粋)

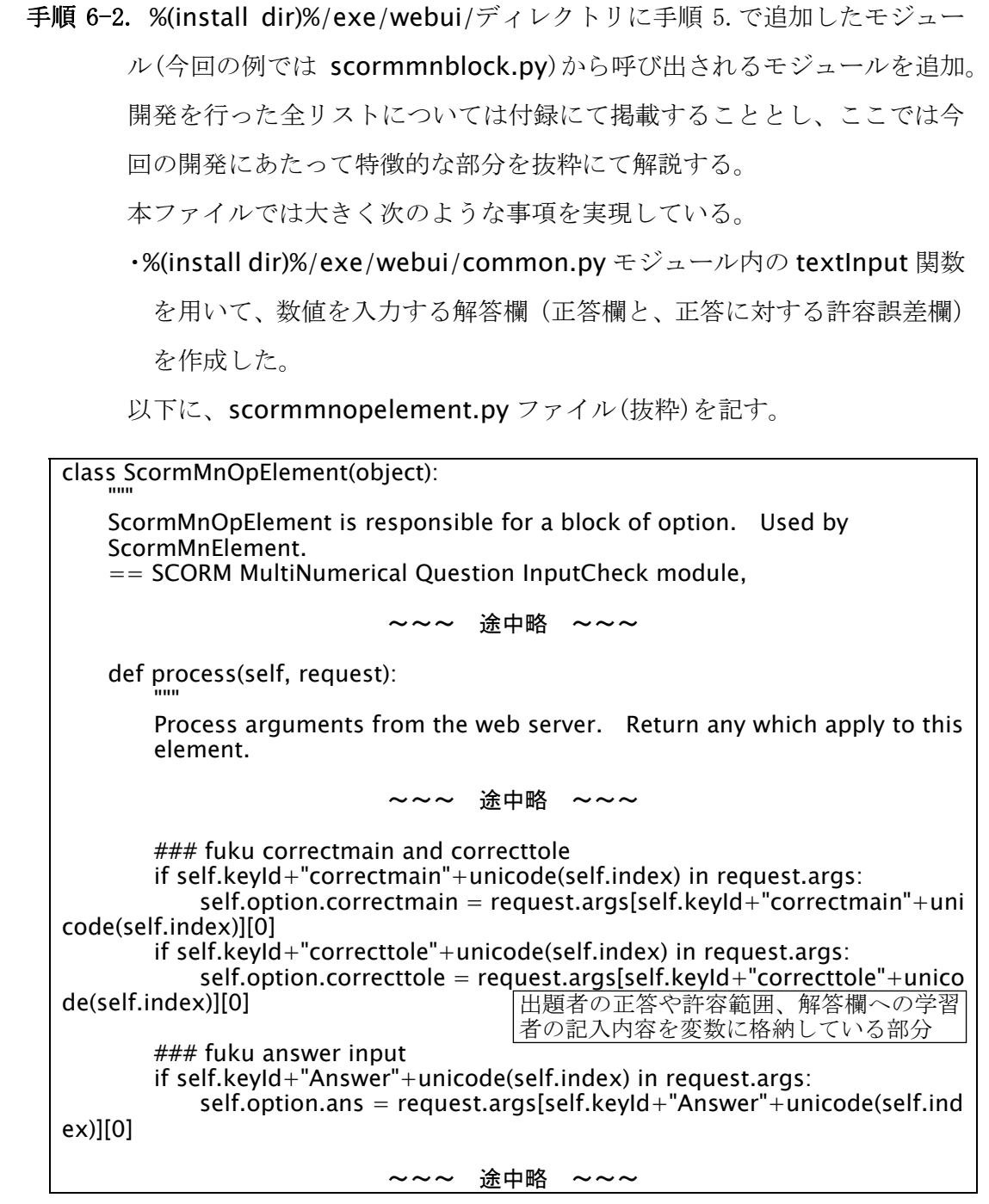

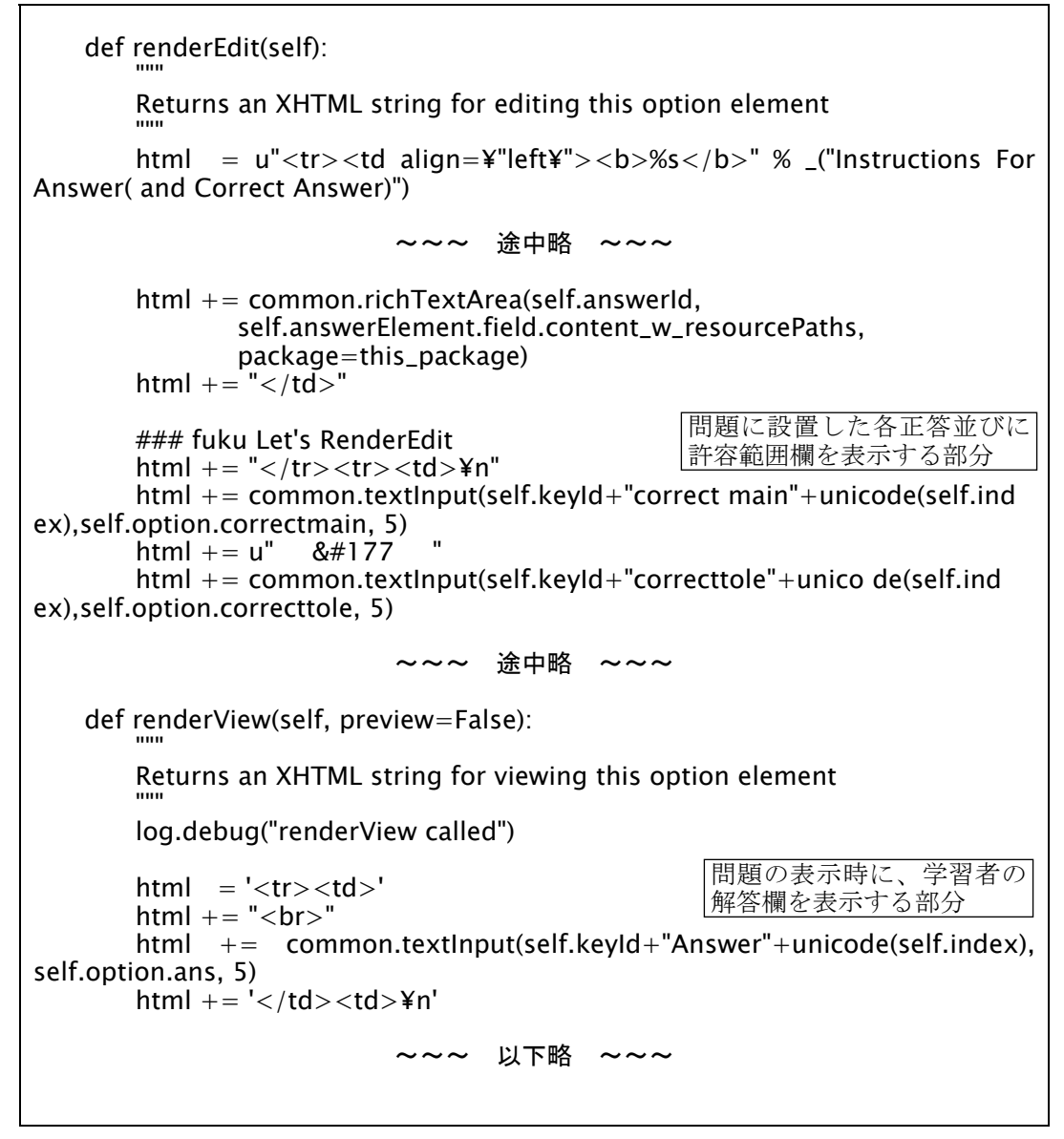

図 12: %(install dir)%/exe/webui/scormmnopelement.py (抜粋)

### 3.4.4. 日本語化

日本語化用のファイル exe\_ja.po を編集し、開発部分の日本語化を実施した。具体 的には、下記、手順 7.のような追記を行い、msgfmt コマンドにて日本語メッセージ オブジェクトを作成した。なお、ファイル内の追記場所に関しては、日本語化する前 の英語メッセージのアルファベット順となっていたため、それに準じて追記場所を決 定した。

手順 7. %(install dir)%/exe/locale/ja/exe\_ja.po へこれまで追加した新規開発モ

ジュールの日本語化部分を追記(抜粋)する。

以下に、exe\_ia.po ファイル(抜粋)を記す。

#: exe/webui/scormmnelement.py:118 msgid "Add Answer Column" msgstr "解答欄を追加" #: exe/engine/scormmnidevice.py:126 exe/engine/scormmnidevice.py:186 msgid "For each answer column of this ¥n" "question, please mention contents and the explanatory note which you ¥n" "should answer. In two blanks below , Enter a right answer (numerical value) ¥n" "and a tolerance (numerical value)." msgstr "" "この質問のそれぞれの解答欄に対して、答えるべき内容や注釈を記載してください。ま た、下の2つの空欄には正しい答え(数値)と許容誤差(数値)を入れてください。 #: exe/engine/scormmnidevice.py:48 exe/engine/scormmnidevice.py:100 #: exe/webui/scormmnopelement.py:100 msgid "Instructions For Answer( and Correct Answer)" msgstr "解答への指示(並びに正答) #: exe/webui/scormmnblock.py:127 exe/webui/scormmnblock.py:133 exe/web ui/scormmnblock.py:136 msgid "Please input correct answer(main) with numerical value." msgstr "正しい解答を数値にて入力してください" #: exe/webui/scormmnblock.py:146 exe/webui/scormmnblock.py:149 msgid "Please input correct answer(tolerance) with numerical value." msgstr "正しい解答の許容誤差を数値にて入力してください(許容誤差の入力を省略す ると 0(誤差を許さない)として扱われます)" #: exe/engine/scormmnidevice.py:247 msgid "SCORM MultiNumerical Question" msgstr "SCORM 複数数値問題"

図 13:%(install dir)%/exe/locale/ja/exe\_ja.po(抜粋)

### 3.5. SCORM 形式での出力結果

eXe から SCORM 出力を行った場合、次の図 14 のようなファイル構成で一つの zip フ ァイルが出力される。

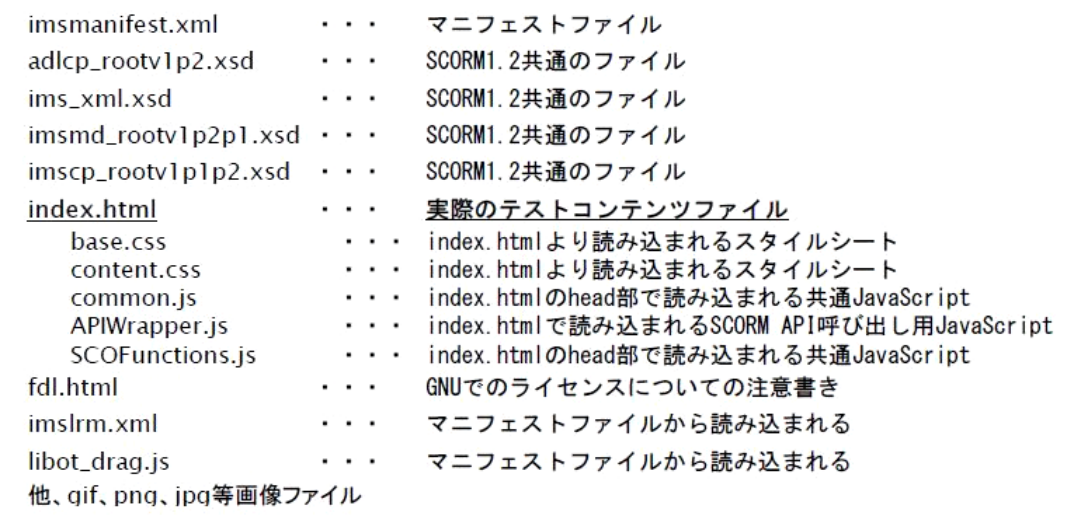

図 14:eXe からの SCORM 出力物ファイル構成

 eXe での SCORM 出力においては、上記のうち index.html だけが開発したモジュール によって出力時に生成されて出力される部分である。今回新規開発したモジュールも 上記図 14 のファイル群のうち、この index.html だけを生成している。SCORM パッケ ージとして動作に必要となる Javascript は、共通的に用いられるものが common.js フ ァ イ ル に 収 め ら れ 、 LMS と の や り 取 り に 用 い ら れ も の は APIWrapper.js や SCOFunctions.js ファイルに収められる。これらに収められない独自の Javascript が index.html の中に埋め込まれた形で、eXe によって動的に作り出される。

 ここではサンプルとして設問 1 問と解答欄二つを持った実際の SCORM 形式での zip 出力に書き出された index.html を掲載する。

```
<?xml version="1.0" encoding="UTF-8"?>
<!DOCTYPE html PUBLIC "-//W3C//DTD XHTML 1.0 Transitional//EN" 
"http://www.w3.org/ 
TR/xhtml1/DTD/xhtml1-transitional.dtd"> 
\lthtml xmlns="http://www.w3.org/1999/xhtml">
<head><title>eXe</title> 
<meta http-equiv="Content-Type" content="text/html; charset=utf-8" /> 
<!-- Created using eXe: http://exelearning.org --> 
<style type="text/css"> 
@import url(base.css); 
@import url(content.css); 
\langle/style\rangle<script type="text/javascript" src="common.js"></script> 
\langle/head\rangle<script type="text/javascript" src="APIWrapper.js"></script>
```
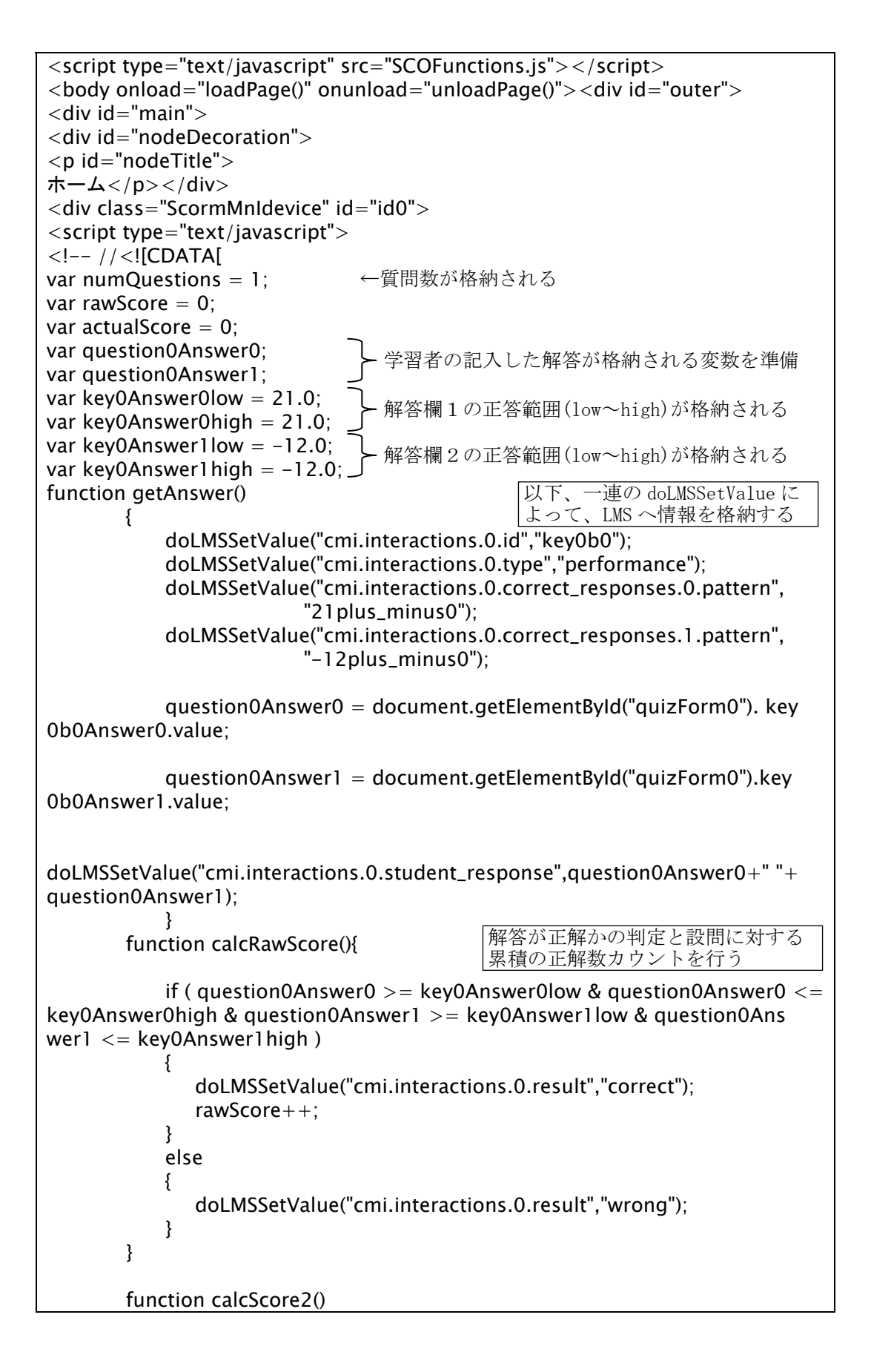

```
\{ computeTime(); // the student has stopped here. 
         document.getElementById("quizForm0").submitB.disabeled = true; getAnswer(); 
          calcRawScore(); 
         actualScore = Math.round(rawScore / numQuestions * 100);
       alert("Your score is " + actualScore + "%")
          doLMSSetValue( "cmi.core.score.raw", actualScore+"" ); 
          var mode = doLMSGetValue( "cmi.core.lesson_mode" ); 
             if ( mode != "review" && mode != "browse" ){
               if ( actualScore < 50 ) 
\{ doLMSSetValue( "cmi.core.lesson_status", "failed" ); 
 } 
               else 
\{ doLMSSetValue( "cmi.core.lesson_status", "passed" ); 
 } 
               doLMSSetValue( "cmi.core.exit", "" ); 
 } 
       existPageStatus = true; doLMSCommit(); 
        doLMSFinish(); 
       } 
//]]> -->
</script> 
<form name="quizForm0" id="quizForm0" action="javascript:calcScore2();"> 
<div class="iDevice emphasis1"> 
\leqimg alt="" class="iDevice_icon" src="icon_question.gif" />
<span class="iDeviceTitle">線形時不変システム</span> 
<div class="iDevice_inner"> 
<div class="passrate" value="50"></div> 
<div class="question"> 
<div id="taquestion0b0" class="block" style="display:block">ある線形時不変シス
テムに時刻0で、ある信号を入力したとき、5、6サンプル時刻後の出力値はそれぞれ
7、−4であった。また、10サンプル時刻以降の出力値は0であった。<br /> 
<br>2<math>hr</math>/50サンプル時刻にこのシステムに先の入力信号の3倍を入力したとき、その入力から
5、6サンプル時刻後のそれぞれの出力値はいくらとなるか。<br />
<br>2<sub>tr</sub> <math>\frac{1}{2}</math>小数点以下第2位を四捨五入して記入しなさい。
                                         累積の正解数カウントと全体の 
                                         設問数より得点計算を行う
```

```
\langle/div>\langlebr/><table><tr><td><br><input type="text" name="key0b0Answer0" id="key 
0b0Answer0" value="" size="5" /> 
\langle t d \rangle \langle t d \rangle<div id="taoptionAnswer0q0b0" class="block" style="display:block">5サンプル
時刻後の出力値を答えよ
\langle div>\langletd>\langletr>
<tr><td><br>><input type="text" name="key0b0Answer1" id="key0b0Ans
wer1" value="" size="5" />
\langle t d \rangle \langle t d \rangle<div id="taoptionAnswer1q0b0" class="block" style="display:block">6サンプル
時刻後の出力値を答えよ
\langlediv>\langletd>\langletr>
\langle /table>\langle/div><br/><input type="submit" name="submitB" value="解答を提出"/> 
\langle/div>\rangle</form> 
\langle/div\rangle\langle/div\rangle\langle/div\rangle\langle/body\rangle\langle/html>
```
図 15:サンプル問題の SCORM 出力物に含まれる index.html

### 3.6. 開発モジュールの使用例と動作確認

本節では、開発した新規作成モジュールの具体的な利用方法について示す。今回開 発したテスト作成モジュールの特徴は、正解値に範囲指定が設定可能な数値解を扱え、 なおかつその解答欄を複数追加できる点にある。こういった問題種別にマッチする問 題としては、

- 計算過程で誤差が発生する問題、
- 図表などから値を読み取る関係で誤差が生じる問題、
- 問題文章において、いくつかの小問があり、それぞれに答えさせる問題、
- 解答を求めると複数の解が出てくる問題、

などが挙げられる。今回は開発した問題作成モジュールが活用できる具体例として、 eXe で次のような問題を作成した。問題作成から SCORM 形式への出力までの詳細な手 順については付録1に示した。

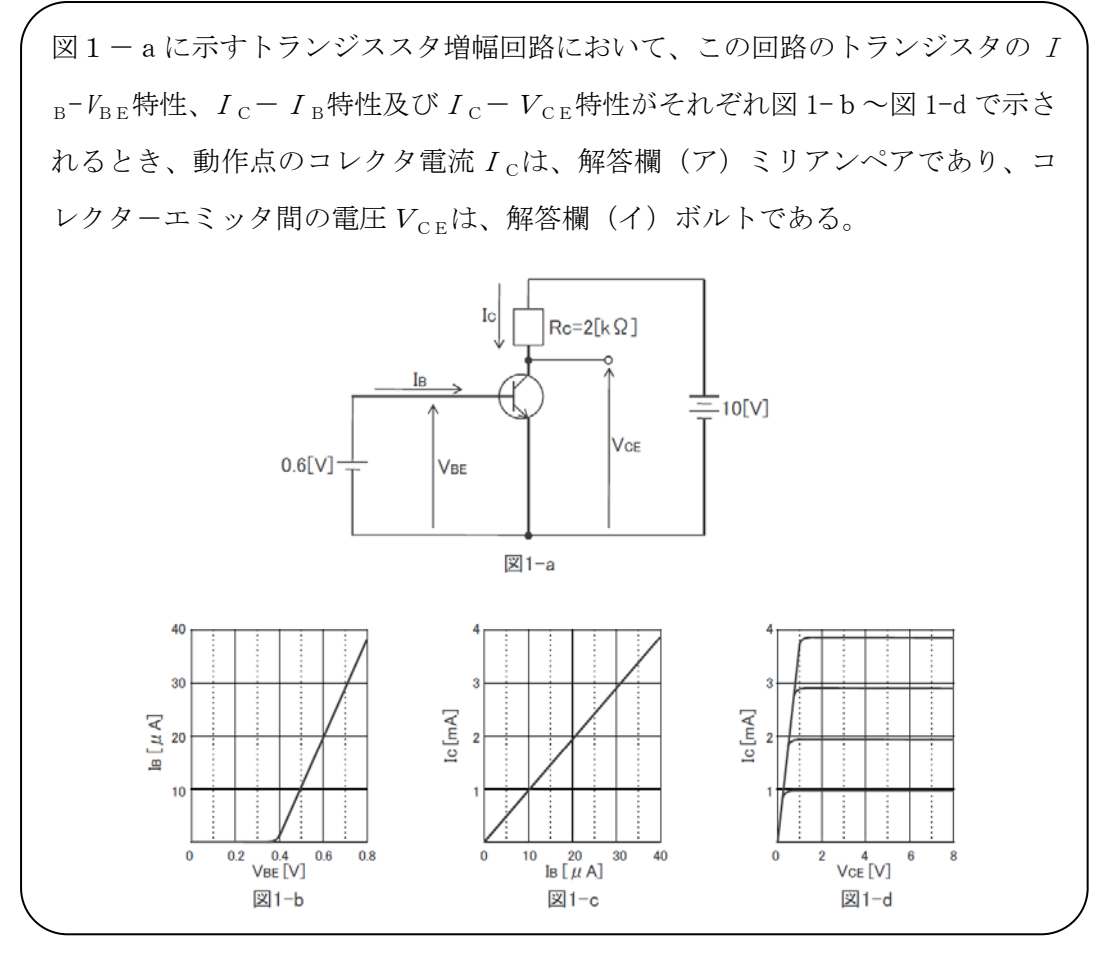

図 16:問題作成例として使用した問題内容

本来、eXe はコンテンツエディタとしての強力な機能を備えている。テスト作成時の問 題文章は、簡易なワープロレベルの書式設定が可能であり、太字、下線、センタリング、 ナンバリング、表組み、などが GUI 操作によって容易に行える。また、画像ファイルの添 付だけでなく、数式入力方法として LaTeX ソースを画像変換し問題内に配置する機能など もあり、表現能力は非常に高い。図 17 に eXe での問題作成中の画面を掲載する。

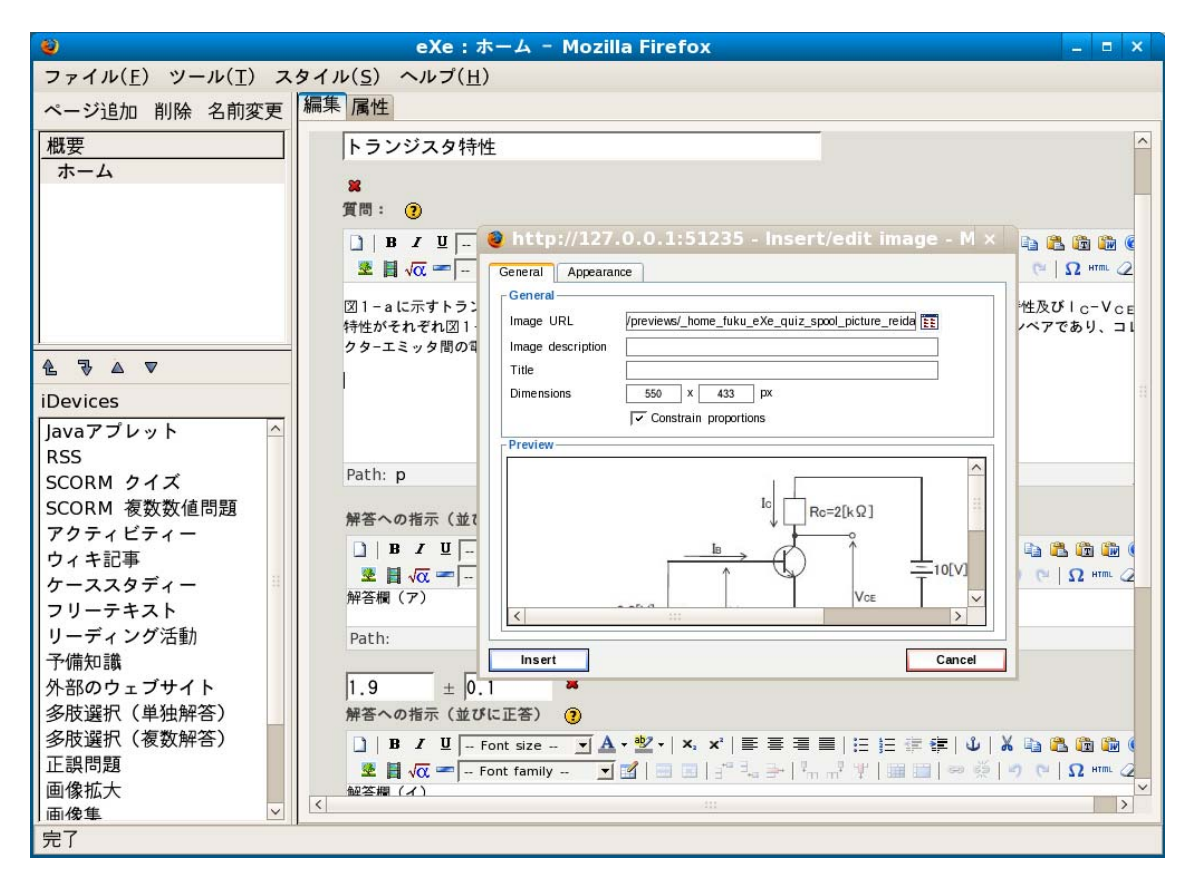

図 17:eXe での問題作成中の画面

次に、作成した問題を SCORM 形式で出力し、Blackboard Learning System、Moodle の各 LMS に読み込ませ動作確認を行った様子を記す。上記問題では、解答欄(ア)は 1.9±0.1 (つまり、1.8~2.0 が正解範囲)、解答欄(イ)は 6.2±0.2(6.0~6.4 が正解範囲)を正 解とした。この問題に対しそれぞれの LMS で正しく採点が行われることを、正解範囲の閾 値を中心に以下の表にて確認をおこなった。本問題における有効数字は 2 桁であるが、今 回の動作確認では、小数点以下 10 桁までチェックを行った。

|                          | 学習者の解答                 |                        | Blackboard                                            |                                                       |
|--------------------------|------------------------|------------------------|-------------------------------------------------------|-------------------------------------------------------|
|                          | 解答欄(ア)<br>正解範囲 1.8~2.0 | 解答欄(イ)<br>正解範囲 6.0~6.4 | Learning<br>System                                    | Moodle                                                |
|                          | 1.9                    | 6.2                    | ○(正常動作)                                               | ○(正常動作)                                               |
| 本来正解と                    | 1.8                    | 6.0                    | ○(正常動作)                                               | ○(正常動作)                                               |
| 判断すべき                    | 1.8                    | 6.4                    | ○(正常動作)                                               | ○(正常動作)                                               |
| 組み合わせ                    | 2.0                    | 6.0                    | (正常動作)<br>$\left(\begin{array}{c} \end{array}\right)$ | (正常動作)<br>$\left(\begin{array}{c} \end{array}\right)$ |
|                          | 2.0                    | 6.4                    | ○(正常動作)                                               | ○(正常動作)                                               |
| 本来不正解と<br>判断すべき<br>組み合わせ | 1.79999999999          | 6.0                    | × (正常動作)                                              | × (正常動作)                                              |
|                          | 1.79999999999          | 6.4                    | × (正常動作)                                              | × (正常動作)                                              |
|                          | 2.00000000001          | 6.0                    | × (正常動作)                                              | × (正常動作)                                              |
|                          | 2.00000000001          | 6.4                    | × (正常動作)                                              | × (正常動作)                                              |
|                          | 1.8                    | 5.99999999999          | × (正常動作)                                              | × (正常動作)                                              |
|                          | 2.0                    | 5.99999999999          | × (正常動作)                                              | × (正常動作)                                              |
|                          | 1.8                    | 6.40000000001          | × (正常動作)                                              | × (正常動作)                                              |
|                          | 2.0                    | 6.40000000001          | × (正常動作)                                              | × (正常動作)                                              |

表 4:作成した SCORM モジュールの各 LMS での動作確認表

注:○は SCORM モジュールが正解と採点、×は不正解と採点したことを表す

表 4 を見てみると、本来正解とすべき解答値の組合せは全て正解と採点され、不正 解とすべき解答値の組み合わせは全て不正解と採点できており、正常な動作状況が確 認できた。

各 LMS への学習者受験情報等のデータ格納状況については、3.7 節 出力モジュール と LMS との連動にて詳述する。

### 3.7. 出力モジュールと LMS との連動

新規開発した拡張モジュールにて出力した SCORMモジュールを Blackboard Learning System ならびに Moodle に格納し、動作させたところ次のような形で LMS 側に情報が 格納され表示された。

### 3.7.1. Blackboard Learning System

Blackboard Learning System では、SCORM パッケージが LMS への通信で格納する情 報のうち、以下のようなかたちで講師側から情報の閲覧が可能である。

 ・得点 cmi.core.score.raw 値の例:100 ·状態 cmi.core.lesson\_status 値の例:passed • 合計時間 cmi.core.session\_time 値の例:00:02:33.26

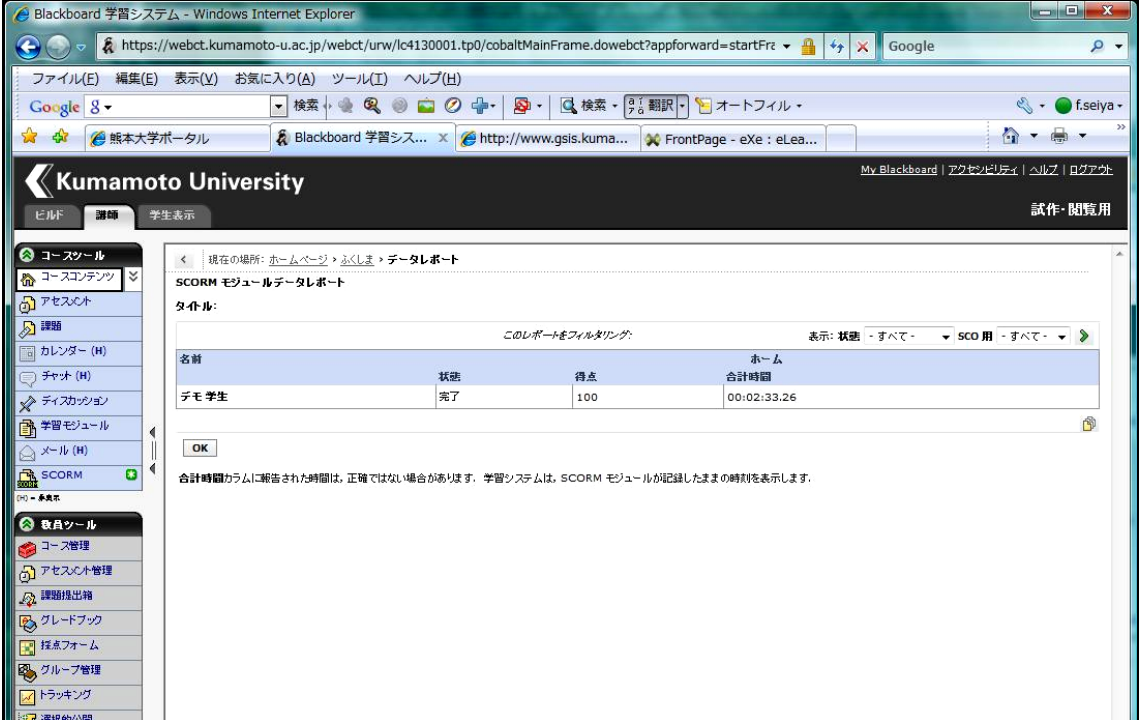

図 18:Blackboard Learning System において講師側から格納情報を閲覧

 Blackboard Learning System での特徴は、3.4.3.新規開発モジュールの追加の手順 5. において図 9 として記した多くの LMS 格納情報のうち、講師側から閲覧できる項目が非常 に少ない点である。ただし、これは SCORM モジュール利用時にどこまでの情報を講師や受 験者に見せるかという LMS 側アプリケーションの設計思想であるので、開発モジュールと しては今回の開発物のように、たとえ現状の LMS で情報閲覧ができなくても、情報を格納 しておくように作成しておくべきである。

### 3.7.2. Moodle

Moodle では、SCORM パッケージが LMS への通信で格納する情報のうち、以下のよう
なかたちで講師側から情報の閲覧が可能である。

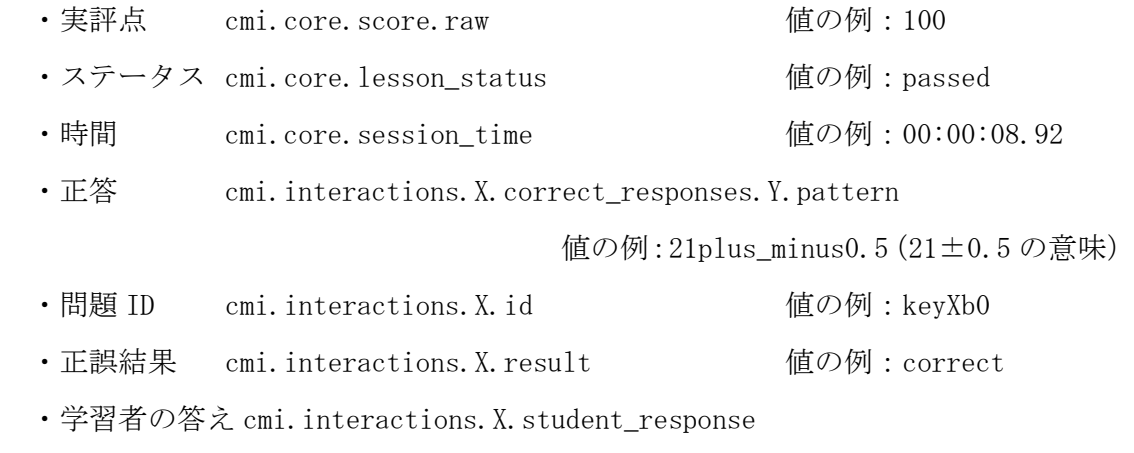

値の例:21 -12(解答欄 1 が 21、解答欄 2 が-12 の意味)

・問題タイプ cmi.interactions.X.type 値の例:performance

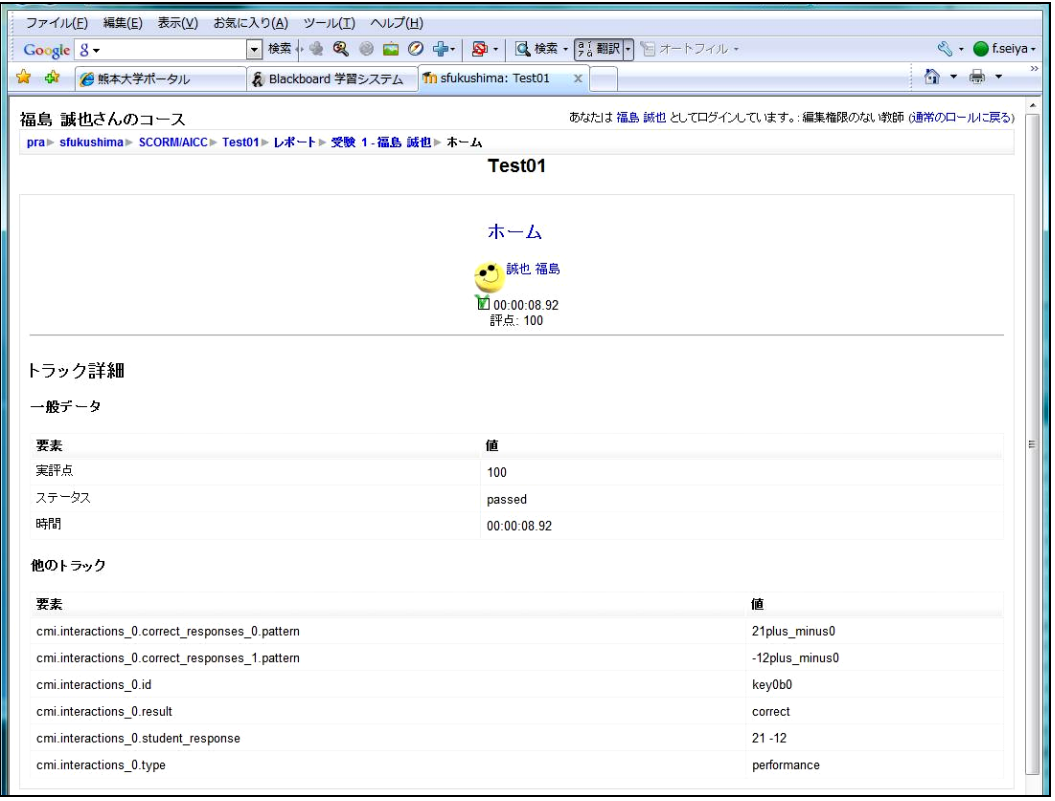

図 19:Moodle において講師側から格納情報を閲覧

Moodle での LMS 格納情報の表示については、基本的に格納した情報を一通り表示するよ うになっている。それ故、学習者の入力した解答なども講師側で把握が可能であり、この 情報を用いれば学習者の誤答傾向を調査することも可能となる。なお、SCORM1.2 の規格に お い て は 、 LMS に 格 納 す る 情 報 の う ち 正 答 情 報 を 格 納 す る 項 目 (cmi.interactions.X.correct\_responses.Y.pattern)は複数の欄を設けられる(X には その問題に割り当てた通し番号等が入り、Y の部分には解答としての通し番号等が入 る)。しかし学習者の解答については、1 つの問題に対し記入する項目が 1 つしかない。そ のため、今回の開発においては、学習者の入力した複数の解答は単純に空白で区切った形 で 1 つの項目に収まるようにして併記するようにしている。

# **4.** まとめと考察

本研究では、現在の e ラーニングを取り巻く自然科学系へのテストツールの対応状 況改善に向け、SCORM 出力が可能なオープンソース XHTML エディタ eXe のテスト作成 機能の拡張を行った。今回の拡張では、正解とする数値を範囲指定できる出題を可能 とし、更に複数の解答欄を設けられるテスト問題作成モジュールを開発した。この開 発によって、自然科学系をはじめとする広い分野において、SCORM を利用した数値問 題が利用可能となり、学習の理解度を把握するための手段を増やすことができた。

特に、実装されている SCORM での出題機能が択一式問題のみであった eXe を機能強 化した側面だけでなく、現状の SCORM 形式問題作成ツールにおいて対応ツールが非常 に少ない計算問題や数値問題に対応したことの意義は大きい。つまり、今回 SCORM テ ストコンテンツとして数値問題を GUI 操作で作成可能としたことで、eXe が本来持っ ていた多くのコンテンツ作成機能を更に便利にし、同時に eXe を SCORM 対応の数値問 題作成ツールとして希少なツールという位置付けとすることができた。

本研究の成果としてもう一つ重要な点は、オープンソースとして公開されながら、 その解説資料が少なかった eXe のアプリケーション構造について明らかにできたとこ ろにある。特に、テスト問題作成モジュールに関する構造については、実際のモジュ ール開発を例に詳細にソースを紹介する事ができたため、これからの eXe の更なる発 展においてその指針を残すことができた。

今回開発のモジュールに対し、今後さらに改善を行うべき部分として、以下に課題 を挙げてみると、

- ・現在は複数解答欄の全ての解答欄が正解の場合のみ、問題としての正解としてい る。複数解答欄の正解割合に応じて点数を付与する機能を実装する。
- ・現在の複数解答欄への答え方は、問題文章の指定に従ってそれぞれの問いに対応 する答えを書くことになるが、順不同で正解とする問題にも対応させる。
- ・自然科学系に強い出題モジュールとするために、問題文中に埋め込んだ変数を予 め指定した範囲でランダムに発生させ、更にそのランダムに発生した数値を用い て採点を行えるようにする。

といった点が挙げられる。これらのうち、複数解答に対する部分点設定機能や、順

不同採点機能の実装ついてはそれほど難しくない。3 つ目のランダム数値による出題 採点については、かなり動的な問題作成機能となり、 python 言語のみでなく javascript も含めた複雑な開発作業になる。しかしこの機能まで実装されると、講師 側は問題のテンプレートとなる部分をオーサリングツールで作成するだけで、実際の 出題時にランダムに数値や解答の異なる問題を出題でき、講師側の問題作成作業負荷 を軽減できるうえ、解答の暗記や学習者同士の解答情報交換による不正にも対処する ことができる。恐らく現在世の中に出回っている SCORM 出力対応の問題の中でも、自 然科学系への対応が最も強力なツールとなってくる。これらの対応を今後も継続し公 開していくことで SCORM 対応の問題作成モジュールがより便利なものとなり、同時に 本研究を契機に多くの開発者たちが、対応できる問題のバリエーションを増やしてい くことを期待する。

### 謝辞

 本研究を進めるにあたってお世話になりました多くの方々に、ここに感謝の意を表 します。

常に温かい目で一つ一つ目の前のステップを上るための最大限のアドバイスを頂き ました松葉龍一准教授に最大限の謝意を表します。研究期間延長の願いを心に留め最 後まで修了に向けて進めようと配慮頂きました先生のお力がなければ、ここまで辿り 着くことはなかったかと思います。また、私とソースコードとの睨み合いを正しい方 向に向かわせ、注意すべきポイントを適宜アドバイス頂きました中野裕司教授、私の 耐え得る最大限のプレッシャーを ID 理論に基づいて絶妙に与えて頂きました鈴木克 明教授に心から感謝致します。先生方の知見の深さと懐の広さがなければ、本研究の 今後の広がりを追求できなかったと思います。そして、全てのお名前を記すことはで きませんが、本専攻におきまして合宿、発表を通じ研究の進展に有意なアドバイスを 常に頂きました本専攻の多くの先生方に感謝申し上げます。

また、ここまで苦楽を共にして最後までやり遂げる仲間意識を共有させて頂いた先 輩方、同期生の方々そして後輩の皆さんに感謝致します。そして仕事と学習の両立の 中で、最も犠牲となった家庭において最後まで協力をしてくれた家族ならびに親族の 皆さんに感謝致します。

最後に e ラーニングコンテンツ作成に向け、高機能かつ多様な出力形式に対応した このツール eXe をオープンソースとして公開し、これまで発展させてきた eXe Project のメンバーを始めとする世界中の多くの皆様に感謝します。

41

# 参考文献・参考サイト

[1]鈴木克明, 詳説 インストラクショナルデザイン e ラーニングファンダメンタル, 日本イーラーニングコンソーシアム, 2004.

[2]William Horton 著, 日本コンサルタントグループラーニングセンター訳, e ラーニ ング導入読本 教育担当者のための WBT マニュアル, 日本コンサルタントグループ, 2001.

[3]赤堀侃司, 教育工学への招待 教育の問題解決の方法論, ジャストシステム出版部, 2002.

[4]市川尚・高橋暁子・鈴木克明, 複数の制御構造の適用と学習のための統合型ドリル シェル「ドリル工房」の開発, 日本教育工学会論文誌,32(2),pp.157-168, 2008. [5]Hot Potatoes, http://hotpot.uvic.ca/

[6]鈴木克明, 教材設計マニュアル-独学を支援するために-, 北大路書房, 2002.

[7]池田央, テストの科学 試験にかかわるすべての人に, 日本文化科学社, 1992.

[8]安浪誠祐,教材作成ツール Hot Potatoes を用いた WebCT 用のテストの作成について, (http://www.webct.jp/c2005/proc/p2\_yasunami\_doc.pdf), 2005.

[9]Moodle, http://moodle.org/

[10]Blackboard Learning System, http://www.blackboard.com/

[11]WebClass, http://www.webclass.jp/

[12]アメリカ国防総省 ADL, http://www.adlnet.gov/

[13]日本イーラーニングコンソーシアム公開 SCORM 2004 日本語版,

http://www.elc.or.jp/aen/content/japan/act2005/

[14]日本イーラーニングコンソーシアム公開 SCORM Version1.2 日本語版,

http://www.elc.or.jp/cgi-bin/csvmail/kigyou\_scorm\_download.html

[15]IMS Global Learning Consortium(QTI フォーマット)

http://www.imsglobal.org/question/

[16] JISC CETIS (centre for educational technology & interoperability standards), http://wiki.cetis.ac.uk/QTI\_Training\_Guide

[17]eXe eLearning XHTML editor 公式サイト(eXe project), http://exelearning.org/

[18]IMS Global Learning Consortium, http://www.imsglobal.org/

[19]Python, http://www.python.org/

[20]日本 Python ユーザ会, http://www.python.jp/Zope/

[21]Alex Martelli 著 (株)クイープ訳, Python クイックリファレンス, オライリ ー・ジャパン.

[22]Fedora Project, http://fedoraproject.org/

[23]篠原竜雄, SCORM 準拠の e ラーニング・コンテンツ開発の実際, IBM 社 ProVISIONFall2002No.35,

http://www-06.ibm.com/jp/provision/no35/pdf/35\_cpr2.pdf

付録

### 付録 **1** 新規開発モジュールによるテスト問題作成手順

実際に、開発したモジュールを使用する際の手順は以下のようになる。

・作成モジュールの選択

画面左側の iDevices 一覧より、「SCORM 複数数値問題」を選択する。

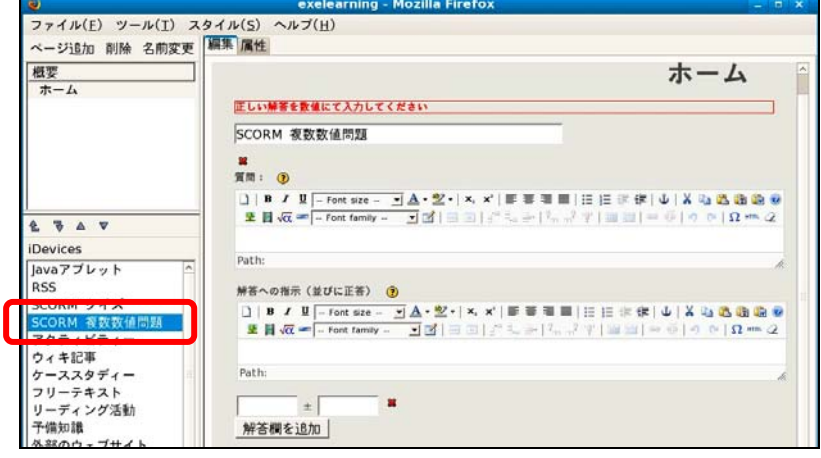

図 20:問題作成 iDevice 選択

・タイトル、問題文章、各解答部の文章、正答並びに許容誤差の記入

 タイトルを書き換え、質問欄に問題文章を記入する。また解答欄への指示の欄へ 解答を書くにあたっての指示を記入する。その下に2つならんでいる空欄に正答と 許容誤差を記入する。

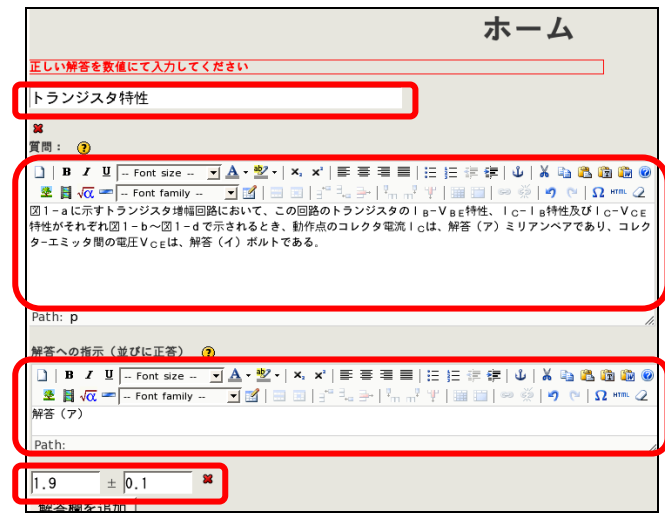

図 21:問題文章等の入力

 問題文章中に図を張り付ける場合には、ツールバー内のアイコンをクリックし、添付 したい画像を選択する。

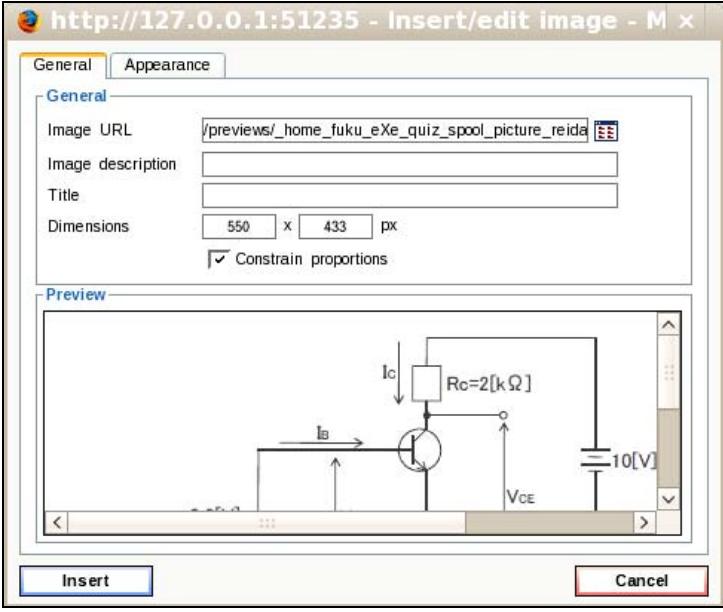

図 22:添付画像選択画面

・複数解答欄の追加

 「解答欄を追加」のボタンを押すことによって、解答欄を増やすことができるの で、そこへも解答の際の指示文章と、正答ならびに許容誤差の数値を記入する。

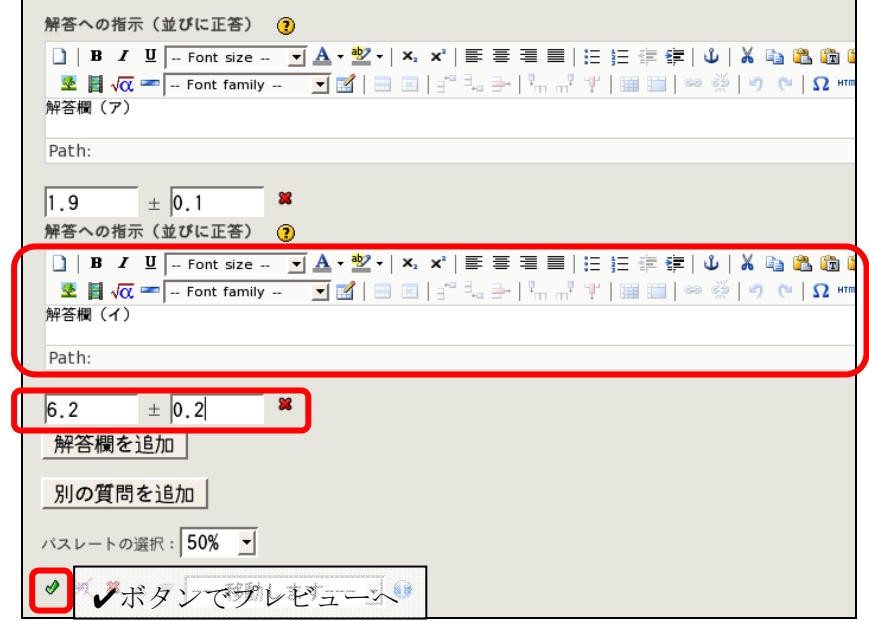

図 23: 追加された解答欄へ解答指示と正答を入力

・プレビューにて動作確認

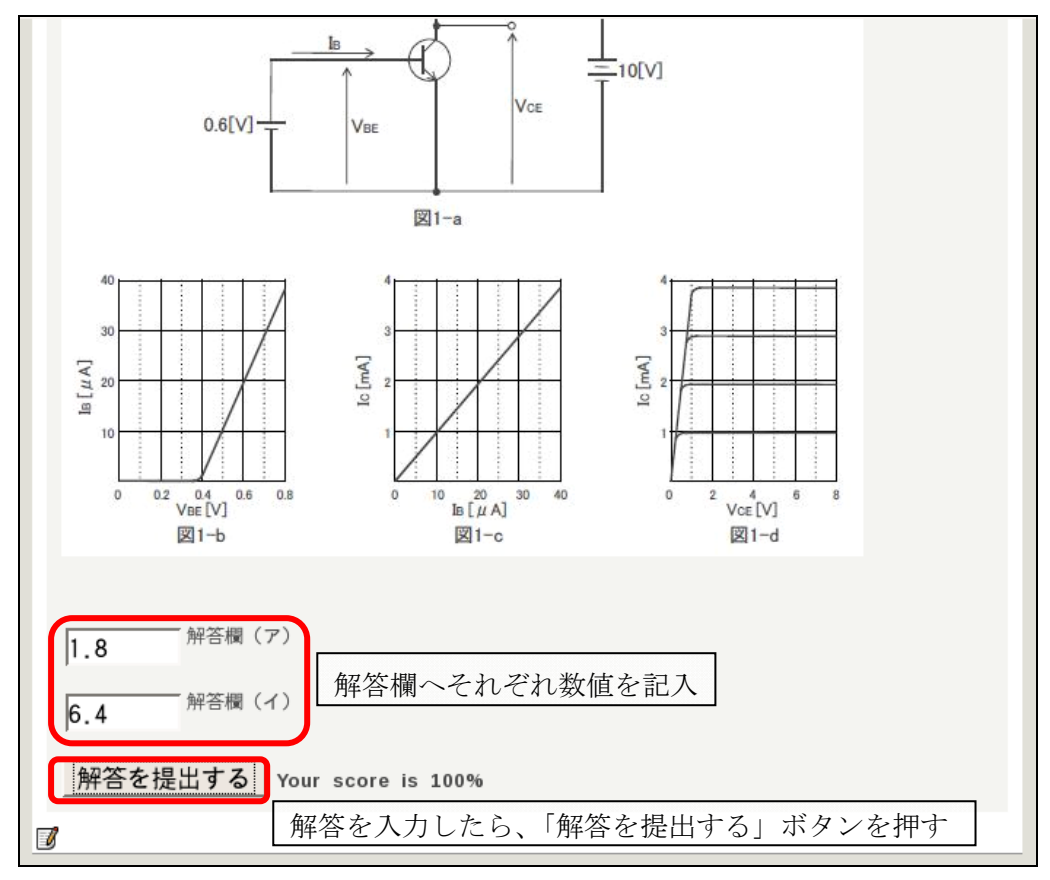

図 24:プレビュー画面にて動作確認

・SCORM 出力

 画面上部のメニューより「ファイル」→「エキスポート」→「SCORM 1.2」を選ぶ ことにより、SCORM 形式での保存が可能となる。

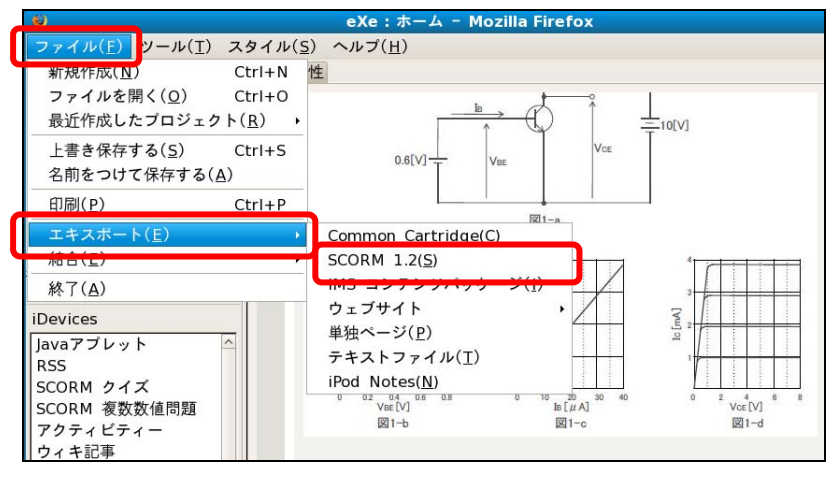

図 25:SCORM 形式への出力

## 付録 **2** 既存ソースへの追記内容

### ファイル1 ~ ファイル3まで(太字下線部分が追記箇所)

#### ファイル 1:%(install dir)%/exe/engine/idevicestore.py

# ============================================================ # eXe # Copyright 2004-2006, University of Auckland # # This program is free software; you can redistribute it and/or modify # it under the terms of the GNU General Public License as published by # the Free Software Foundation; either version 2 of the License, or # (at your option) any later version. # # This program is distributed in the hope that it will be useful, # but WITHOUT ANY WARRANTY; without even the implied warranty of # MERCHANTABILITY or FITNESS FOR A PARTICULAR PURPOSE. See the # GNU General Public License for more details. # # You should have received a copy of the GNU General Public License # along with this program; if not, write to the Free Software # Foundation, Inc., 59 Temple Place, Suite 330, Boston, MA 02111-1307 USA # ============================================================ """ The collection of iDevices available """ from exe.engine import persist from exe.engine.idevice import Idevice from exe.engine.field import TextAreaField, FeedbackField from nevow.flat import flatten import imp import sys import logging log = logging.getLogger(\_\_name\_\_) # ============================================================ class IdeviceStore: """ The collection of iDevices available """ def \_\_init\_\_(self, config): """ Initialize """  $self{\_}nextIdeviceld = 0$ <br>self.config = config self.config = co<br>self.extended = []<br>self.generi=  $self. extended$  = [<br>self.generic = []  $self.generic$ <br> $self.listeners$  = [] self.listeners def getNewIdeviceId(self): """""" Returns an iDevice Id which is unique """ id\_ = unicode(self.\_nextIdeviceId)

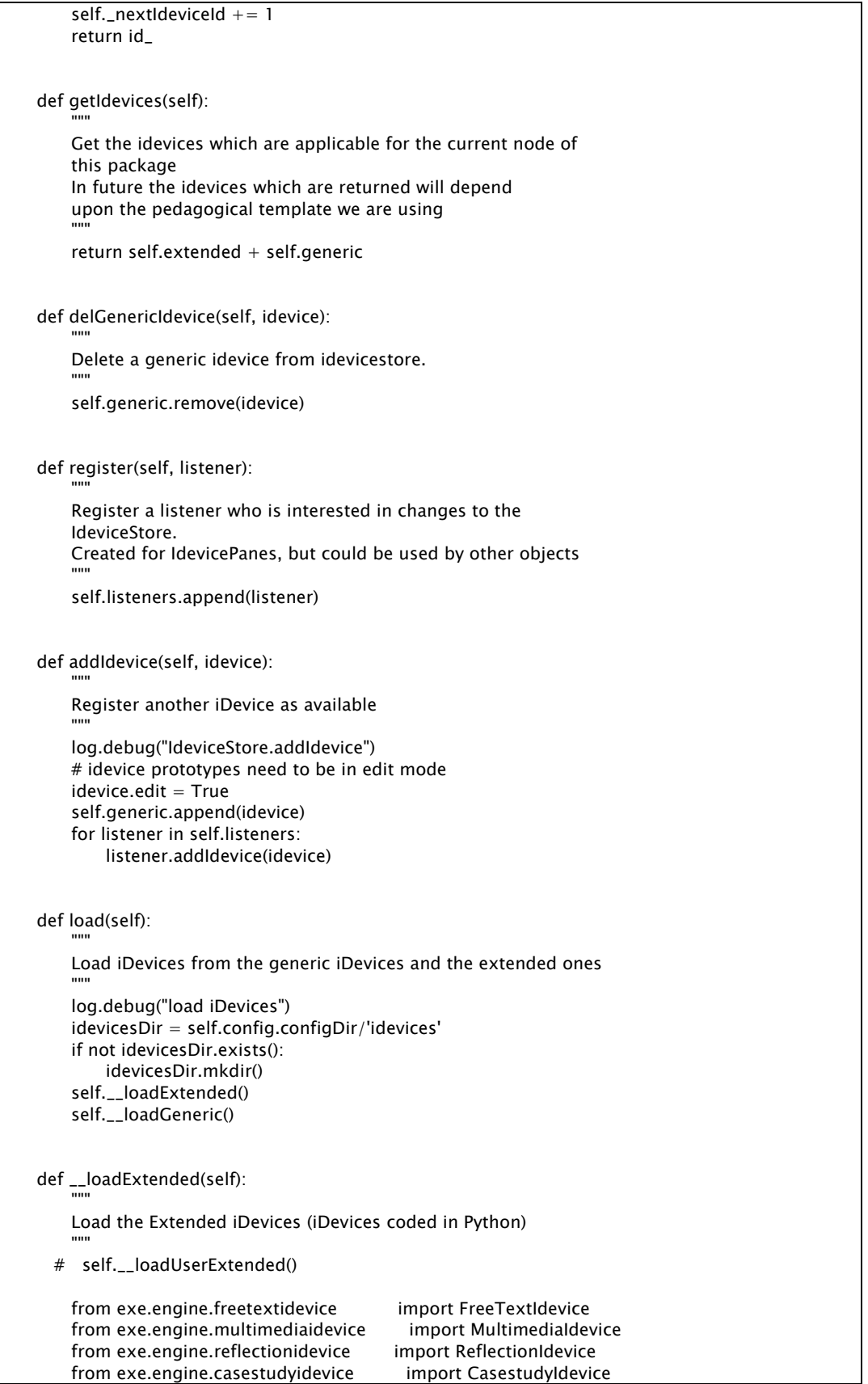

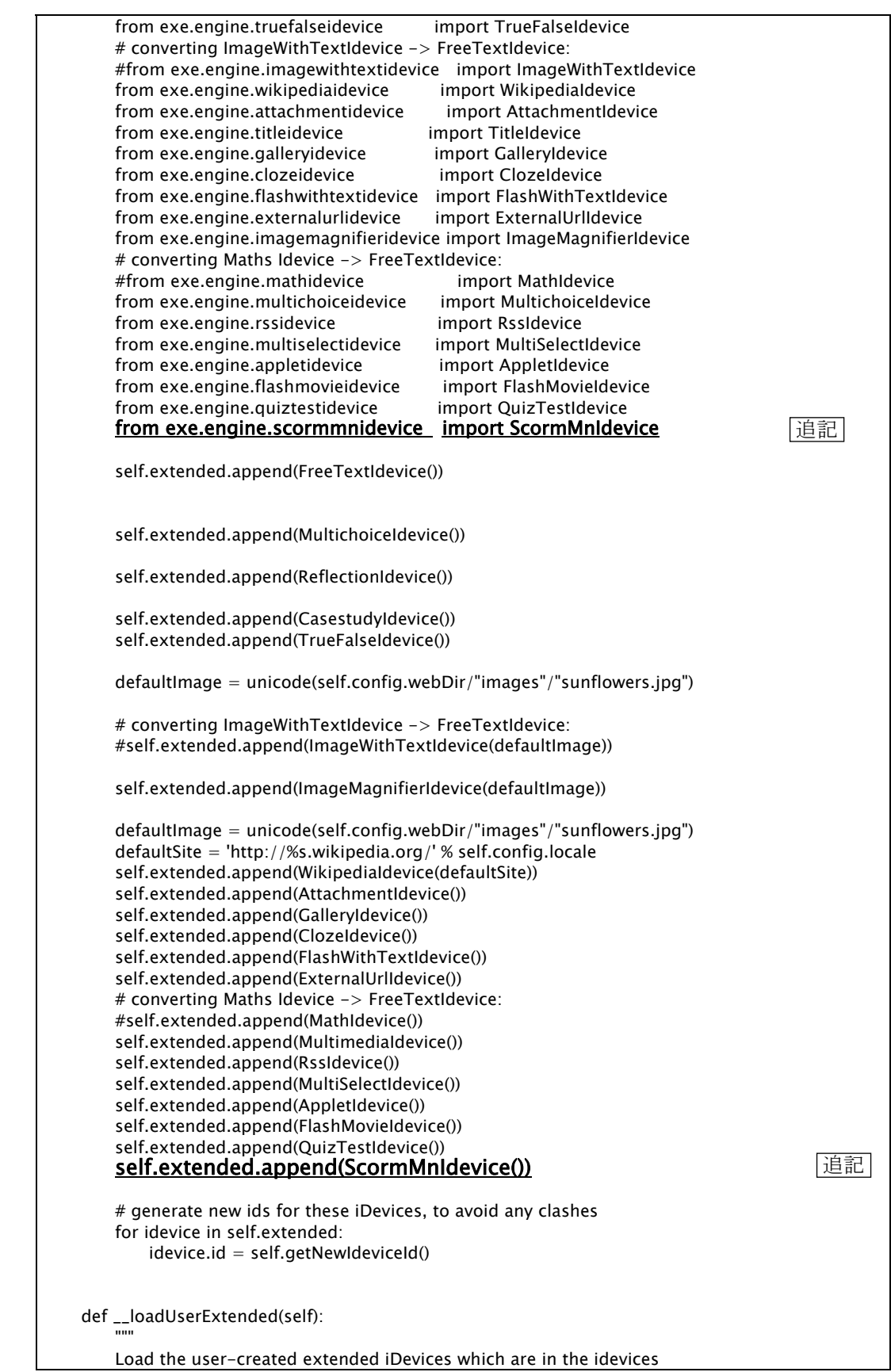

```
 directory 
""""""
         idevicePath = self.config.configDir/'idevices' 
         log.debug("load extended iDevices from "+idevicePath) 
         if not idevicePath.exists(): 
             idevicePath.makedirs() 
        sys.path = [idevicePath] + sys.path # Add to the list of extended idevices 
         for path in idevicePath.listdir("*idevice.py"): 
             log.debug("loading "+path) 
            moduleName = path.basename().splitext()[0] module = __import__(moduleName, globals(), locals(), []) 
             module.register(self) 
         # Register the blocks for rendering the idevices 
         for path in idevicePath.listdir("*block.py"): 
             log.debug("loading "+path) 
            moduleName = path.basename().splitext()[0]
            module = \text{\_}import\text{\_}(moduleName, globals(), locals(), [])
             module.register() 
    def __loadGeneric(self): 
""""""
         Load the Generic iDevices from the appdata directory 
 """ 
         genericPath = self.config.configDir/'idevices'/'generic.data' 
         log.debug("load generic iDevices from "+genericPath) 
         if genericPath.exists(): 
             self.generic = persist.decodeObject(genericPath.bytes()) 
             self.__upgradeGeneric() 
         else: 
             self.__createGeneric() 
         # generate new ids for these iDevices, to avoid any clashes 
         for idevice in self.generic: 
            idevice.id = self.getNewIdeviceld() def __upgradeGeneric(self): 
 """ 
         Upgrades/removes obsolete generic idevices from before 
""""""
         # We may have two reading activites, 
         # one problably has the wrong title, 
         # the other is redundant 
        readingActivitiesFound = 0 for idevice in self.generic: 
             if idevice.class_ == 'reading': 
                 if reading Activities Found == 0:
                      # Rename the first one we find 
                     idevice.title = x_{u} = x_{d} (u"Reading Activity")
                      # and also upgrade its feedback field from using a simple 
                      # string, to a subclass of TextAreaField. 
                      # While this will have been initially handled by the 
                      # field itself, and if not, then by the genericidevice's 
                      # upgrade path, this is included here as a possibly 
                      # painfully redundant safety check due to the extra 
                      # special handing of generic idevices w/ generic.dat 
                      for field in idevice.fields: 
                          if isinstance(field, FeedbackField): 
                               # must check for the upgrade manually, since
```

```
 # persistence versions not used here. 
                                # (but note that the persistence versioning 
                                # will probably have ALREADY happened anyway!) 
                                if not hasattr(field,"content"): 
                                   # this FeedbackField has NOT been upgraded:
                                   field.context = field.feedback field.content_w_resourcePaths = field.content 
                                    field.content_wo_resourcePaths = field.content 
                  else: 
                       # Destroy the second 
                       self.generic.remove(idevice) 
                  readingActivitiesFound += 1 
                  if readingActivitiesFound == 2: 
                       break 
         self.save() 
     def __createGeneric(self): 
 """ 
         Create the Generic iDevices which you get for free 
         (not created using the iDevice editor, but could have been) 
         Called when we can't find 'generic.data', generates an initial set of 
         free/builtin idevices and writes the new 'generic.data' file 
""""""
         from exe.engine.genericidevice import GenericIdevice 
         readingAct = GenericIdevice(_(u"Reading Activity"), 
                                        u"reading", 
                                         _(u"University of Auckland"), 
                                        x_(u"""<p>The Reading Activity will primarily 
be used to check a learner's comprehension of a given text. This can be done 
by asking the learner to reflect on the reading and respond to questions about 
the reading, or by having them complete some other possibly more physical task 
based on the reading.\langle p \rangle""),
                                         x_(u"<p>Teachers should keep the following " 
                                            "in mind when using this iDevice: \langle p \rangle"
                                            "<ol>"
                                            " <li >"
                                             "Think about the number of " 
                                             "different types of activity " 
                                             "planned for your resource that " 
                                             "will be visually signalled in the " 
                                             "content. Avoid using too many " 
                                             "different types or classification " 
                                             "of activities otherwise learner " 
                                             "may become confused. Usually three " 
                                             "or four different types are more " 
                                             "than adequate for a teaching " 
                                             "resource." 
                                            " </li>"
                                            " <li>"
                                             "From a visual design " 
                                             "perspective, avoid having two " 
                                             "iDevices immediately following " 
                                             "each other without any text in " 
                                             "between. If this is required, " 
                                             "rather collapse two questions or " 
                                             "events into one iDevice. " 
                                            " </li>"
                                            "\langleli>"
                                             "Think " 
                                             "about activities where the " 
                                             "perceived benefit of doing the " 
                                             "activity outweighs the time and " 
                                             "effort it will take to complete "
```

```
 "the activity. " 
                                         "</li>"
                                         "\langle/ol>"))
         readingAct.emphasis = Idevice.SomeEmphasis 
         readingAct.addField(TextAreaField(_(u"What to read"), 
_(u"""Enter the details of the reading including reference details. The 
referencing style used will depend on the preference of your faculty or 
department."""))) 
         readingAct.addField(TextAreaField(_(u"Activity"), 
_(u"""Describe the tasks related to the reading learners should undertake. 
This helps demonstrate relevance for learners."""))) 
         readingAct.addField(FeedbackField(_(u"Feedback"), 
_(u"""Use feedback to provide a summary of the points covered in the reading, 
or as a starting point for further analysis of the reading by posing a question 
or providing a statement to begin a debate."""))) 
         self.generic.append(readingAct) 
         objectives = GenericIdevice(_(u"Objectives"), 
                                      u"objectives", 
                                      _(u"University of Auckland"), 
_(u"""Objectives describe the expected outcomes of the learning and should 
define what the learners will be able to do when they have completed the 
learning tasks."""), 
 u"") 
         objectives.emphasis = Idevice.SomeEmphasis 
         objectives.addField(TextAreaField(_(u"Objectives"), 
_(u"""Type the learning objectives for this resource."""))) 
         self.generic.append(objectives) 
         preknowledge = GenericIdevice(_(u"Preknowledge"), 
                                        u"preknowledge", 
 "", 
_(u"""Prerequisite knowledge refers to the knowledge learners should already 
have in order to be able to effectively complete the learning. Examples of 
pre-knowledge can be: <ul><br><li> learners must h
<li> Learners must have level 4 English </li> 
            Learners must be able to assemble standard power tools \langleli>\langlelu>"""), u"") 
         preknowledge.emphasis = Idevice.SomeEmphasis 
         preknowledge.addField(TextAreaField(_(u"Preknowledge"), 
_(u"""Describe the prerequisite knowledge learners should have to effectively 
complete this learning."""))) 
         self.generic.append(preknowledge) 
        active = Genetic device(\_ (u"Activity"), u"activity", 
                                    _(u"University of Auckland"), 
_(u"""An activity can be defined as a task or set of tasks a learner must 
complete. Provide a clear statement of the task and consider any conditions 
that may help or hinder the learner in the performance of the task."""), 
u"") 
         activity.emphasis = Idevice.SomeEmphasis 
         activity.addField(TextAreaField(_(u"Activity"), 
_(u"""Describe the tasks the learners should complete."""))) 
         self.generic.append(activity) 
         self.save() 
     def __createReading011(self): 
 """
```
 Create the Reading Activity 0.11 We do this only once when the user first runs eXe 0.11 """ from exe.engine.genericidevice import GenericIdevice readingAct = GenericIdevice( $(u$ "Reading Activity 0.11"), u"reading", \_(u"University of Auckland"),  $x_{-}(u^{\text{""}}< p>$ The reading activity, as the name suggests, should ask the learner to perform some form of activity. This activity should be directly related to the text the learner has been asked to read. Feedback to the activity where appropriate, can provide the learner with some reflective guidance.</p>"""), x\_(u"Teachers should keep the following " "in mind when using this iDevice: " " $<$ ol $>$ "<br>" $<$ li $>$ " е в село в село в село в село в село в село в село в село в село в село в село в село в село в село в село в с<br>В село в село в село в село в село в село в село в село в село в село в село в село в село в село в село в сел "Think about the number of " "different types of activity " "planned for your resource that " "will be visually signalled in the " "content. Avoid using too many " "different types or classification " "of activities otherwise learner " "may become confused. Usually three " "or four different types are more " "than adequate for a teaching " "resource." " $\langle$ li>"<br>" $\langle$ li>" е в село в село в село в село в село в село в село в село в село в село в село в село в село в село в село в с<br>В село в село в село в село в село в село в село в село в село в село в село в село в село в село в село в сел "From a visual design " "perspective, avoid having two " "iDevices immediately following " "each other without any text in " "between. If this is required. " "rather collapse two questions or " "events into one iDevice. "  $"$  </li>" " $\langle$ li $>$ " "Think " "about activities where the " "perceived benefit of doing the " "activity outweighs the time and " "effort it will take to complete " "the activity. "  $"$  </li $>$ " " $\langle$ /ol>")) readingAct.emphasis = Idevice.SomeEmphasis readingAct.addField(TextAreaField(\_(u"What to read"), \_(u"""Enter the details of the reading including reference details. The referencing style used will depend on the preference of your faculty or department."""))) readingAct.addField(TextAreaField(\_(u"Activity"), \_(u"""Describe the tasks related to the reading learners should undertake. This helps demonstrate relevance for learners."""))) readingAct.addField(FeedbackField(\_(u"Feedback"), \_(u"""Use feedback to provide a summary of the points covered in the reading, or as a starting point for further analysis of the reading by posing a question or providing a statement to begin a debate."""))) objectives = GenericIdevice(\_(u"Objectives"), u"objectives", \_(u"University of Auckland"),

\_(u"""Objectives describe the expected outcomes of the learning and should define what the learners will be able to do when they have completed the learning tasks."""), u"") objectives.emphasis = Idevice.SomeEmphasis objectives.addField(TextAreaField(\_(u"Objectives"), \_(u"""Type the learning objectives for this resource."""))) self.generic.append(objectives) preknowledge = GenericIdevice(\_(u"Preknowledge"), u"preknowledge", пи<sub>,</sub> на производите се производите на производите се производите се при изводите се при изводите се при изводите с<br>В при изводите се при изводите се при изводите се при изводите се при изводите се при изводите се при изв \_(u"""Prerequisite knowledge refers to the knowledge learners should already have in order to be able to effectively complete the learning. Examples of pre-knowledge can be: <ul> <li> Learners must have level 4 English </li> Learners must be able to assemble standard power tools  $\langle$ /li $>$  $\langle$ /ul $>$ """), u"") preknowledge.emphasis = Idevice.SomeEmphasis preknowledge.addField(TextAreaField(\_(u"Preknowledge"), \_(u"""Describe the prerequisite knowledge learners should have to effectively complete this learning."""))) self.generic.append(preknowledge) activity = GenericIdevice(\_(u"Activity"), u"activity", \_(u"University of Auckland"), \_(u"""An activity can be defined as a task or set of tasks a learner must complete. Provide a clear statement of the task and consider any conditions that may help or hinder the learner in the performance of the task."""), u"") activity.emphasis = Idevice.SomeEmphasis activity.addField(TextAreaField(\_(u"Activity"), \_(u"""Describe the tasks the learners should complete."""))) self.generic.append(activity) self.save() def save(self): """""" Save the Generic iDevices to the appdata directory """ idevicesDir = self.config.configDir/'idevices' if not idevicesDir.exists(): idevicesDir.mkdir() fileOut = open(idevicesDir/'generic.data', 'wb') fileOut.write(persist.encodeObject(self.generic)) # ============================================================

#### ファイル 2:%(install dir)%/exe/engine/ package.py

# ============================================================ # eXe # Copyright 2004-2006, University of Auckland # Copyright 2006-2008 eXe Project, http://eXeLearning.org/ # # This program is free software; you can redistribute it and/or modify # it under the terms of the GNU General Public License as published by # the Free Software Foundation; either version 2 of the License, or

```
# (at your option) any later version. 
# 
# This program is distributed in the hope that it will be useful, 
# but WITHOUT ANY WARRANTY; without even the implied warranty of 
# MERCHANTABILITY or FITNESS FOR A PARTICULAR PURPOSE. See the 
# GNU General Public License for more details. 
# 
# You should have received a copy of the GNU General Public License 
# along with this program; if not, write to the Free Software 
# Foundation, Inc., 59 Temple Place, Suite 330, Boston, MA 02111-1307 USA 
# ============================================================ 
""" 
Package represents the collection of resources the user is editing 
i.e. the "package". 
""" 
import logging 
import time 
import zipfile 
import re 
from xml.dom import minidom<br>from exe.engine.path import Path. Tem
                                 import Path, TempDirPath, toUnicode
from exe.engine.node import Node 
from exe.engine.genericidevice import GenericIdevice 
                              import Persistable, encodeObject, ¥
decodeObject, decodeObjectRaw<br>from exe import globals as G
                                 import globals as G
from exe.engine.resource import Resource 
from twisted.persisted.styles import Versioned, doUpgrade<br>from twisted.spread.jelly import Jellyable, Unjellyable
                               import Jellyable, Unjellyable
from exe.engine.beautifulsoup import BeautifulSoup 
from exe.engine.field import Field 
log = logging.getLogger(__name__) 
def clonePrototypeIdevice(title): 
     idevice = None 
     for prototype in G.application.ideviceStore.getIdevices(): 
        if prototype.get_title() == title:
             log.debug('have prototype of:' + prototype.get_title()) 
             idevice = prototype.clone() 
            idevice.edut = False
             break 
     return idevice 
def burstIdevice(idev_type, i, node): 
    # given the iDevice type and the BeautifulSoup fragment i, burst it:
     idevice = clonePrototypeIdevice(idev_type) 
     if idevice is None: 
        log.warn("unable to clone " + idev_type + " idevice") freetext_idevice = clonePrototypeIdevice('Free Text') 
         if freetext_idevice is None: 
             log.error("unable to clone Free Text for " + idev_type 
                      + " idevice") 
             return 
         idevice = freetext_idevice 
     # For idevices such as GalleryImage, where resources are being attached, 
    # the idevice should already be attached to a node before bursting it open:
     node.addIdevice(idevice)
```

```
 idevice.burstHTML(i) 
     return idevice 
def loadNodesIdevices(node, s): 
     soup = BeautifulSoup(s) 
    body = sound.find('body') if body: 
          idevices = body.findAll(name='div', 
                  attrs={'class' : re.compile('Idevice$') }) 
          if len(idevices) > 0: 
              for i in idevices: 
                  # WARNING: none of the idevices yet re-attach their media, 
                  # but they do attempt to re-attach images and other links. 
                   if i.attrMap['class']=="activityIdevice": 
                       idevice = burstIdevice('Activity', i, node) 
                   elif i.attrMap['class']=="objectivesIdevice": 
                       idevice = burstIdevice('Objectives', i, node) 
                   elif i.attrMap['class']=="preknowledgeIdevice": 
                       idevice = burstIdevice('Preknowledge', i, node) 
                   elif i.attrMap['class']=="readingIdevice": 
                       idevice = burstIdevice('Reading Activity', i, node) 
                   # the above are all Generic iDevices; 
                   # below are all others: 
                   elif i.attrMap['class']=="RssIdevice": 
                       idevice = burstIdevice('RSS', i, node) 
                   elif i.attrMap['class']=="WikipediaIdevice": 
                       # WARNING: Wiki problems loading images with accents, etc: 
                       idevice = burstIdevice('Wiki Article', i, node) 
                  elif i.attrMap['class']=="ReflectionIdevice": 
                       idevice = burstIdevice('Reflection', i, node) 
                   elif i.attrMap['class']=="GalleryIdevice": 
                       # WARNING: Gallery problems with the popup html: 
                       idevice = burstIdevice('Image Gallery', i, node) 
                   elif i.attrMap['class']=="ImageMagnifierIdevice": 
                       # WARNING: Magnifier missing major bursting components: 
                       idevice = burstIdevice('Image Magnifier', i, node) 
                   elif i.attrMap['class']=="AppletIdevice": 
                       # WARNING: Applet missing file bursting components: 
                       idevice = burstIdevice('Java Applet', i, node) 
                   elif i.attrMap['class']=="ExternalUrlIdevice": 
                       idevice = burstIdevice('External Web Site', i, node) 
                   elif i.attrMap['class']=="ClozeIdevice": 
                       idevice = burstIdevice('Cloze Activity', i, node) 
                   elif i.attrMap['class']=="FreeTextIdevice": 
                       idevice = burstIdevice('Free Text', i, node) 
                   elif i.attrMap['class']=="CasestudyIdevice": 
                       idevice = burstIdevice('Case Study', i, node) 
                   elif i.attrMap['class']=="MultichoiceIdevice": 
                       idevice = burstIdevice('Multi-choice', i, node) 
                   elif i.attrMap['class']=="MultiSelectIdevice": 
                       idevice = burstIdevice('Multi-select', i, node) 
                   elif i.attrMap['class']=="QuizTestIdevice": 
                       idevice = burstIdevice('SCORM Quiz', i, node) 
                   elif i.attrMap['class']=="TrueFalseIdevice": 
                 idevice = burstIdevice('True-False Question', i, node)<br>
<u>elif i.attrMap['class']=="ScormMnIdevice":</u>
                      idevice = burstIdevice('SCORM MultiNumerical Question', i, node)
                  else: 
                       # NOTE: no custom idevices burst yet, 
                       # nor any deprecated idevices. Just burst into a FreeText: 
                       log.warn("unburstable idevice " + i.attrMap['class'] + 
                                "; bursting into Free Text") 
        追記
```

```
 idevice = burstIdevice('Free Text', i, node) 
         else: 
             # no idevices listed on this page, 
             # just create a free-text for the entire page: 
             log.warn("no idevices found on this node, bursting into Free Text.") 
             idevice = burstIdevice('Free Text', i, node) 
     else: 
         log.warn("unable to read the body of this node.") 
def test_for_node(html_content): 
     # to see if this html really is an exe-generated node 
    exe_string = u"<!-- Created using eXe: http://exelearning.org -->"
     if html_content.decode('utf-8').find(exe_string) >= 0: 
         return True 
     else: 
         return False 
def loadNode(pass_num, resourceDir, zippedFile, node, doc, item, level): 
     # populate this node 
    # 1st pass = merely unzipping all resources such that they are available,
    # 2nd pass = loading the actual node idevices.
     titles = item.getElementsByTagName('title') 
     node.setTitle(titles[0].firstChild.data) 
     node_resource = item.attributes['identifierref'].value 
     log.debug('*' * level + ' ' + titles[0].firstChild.data + '->' + item.attributes['identifierref'].value) 
     for resource in doc.getElementsByTagName('resource'): 
         if resource.attributes['identifier'].value == node_resource: 
             for file in resource.childNodes: 
                 if file.nodeName == 'file':
                      filename = file.attributes['href'].value 
                      is_exe_node_html = False 
                      if filename.endswith('.html') ¥ 
                     and filename != "fdl.html" ¥
                      and not filename.startswith("galleryPopup"): 
                          # fdl.html is the wikipedia license, ignore it 
                           # as well as any galleryPopups: 
                          is_exe_node_html = ¥ 
                                   test_for_node(zippedFile.read(filename)) 
                     if is exe_node_html:
                          if pass_num == 1:
                               # 2nd pass call to actually load the nodes: 
                               log.debug('loading idevices from node: ' + filename) 
                               loadNodesIdevices(node, zippedFile.read(filename)) 
                      elif filename == "fdl.html" or ¥ 
                      filename.startswith("galleryPopup."): 
                           # let these be re-created upon bursting. 
                         if pass\_num == 0:
                               # 1st pass call to unzip the resources: 
                               log.debug('ignoring resource file: '+ filename) 
                      else: 
                         if pass\_num == 0:
                               # 1st pass call to unzip the resources: 
 try: 
                                   zipinfo = zippedFile.getinfo(filename) 
                                   log.debug('unzipping resource file: ' 
                                            + resourceDir/filename ) 
                                   outFile = open(resourceDir/filename, "wb") 
                                   outFile.write(zippedFile.read(filename))
```

```
 outFile.flush() 
                                  outFile.close() 
                              except: 
                                  log.warn('error unzipping resource file: ' 
                                           + resourceDir/filename ) 
                          ########## 
                          # WARNING: the resource is now in the resourceDir, 
                          # BUT it is NOT YET added into any of the project, 
                          # much less to the specific idevices or fields! 
                          # Although they WILL be saved out with the project 
                          # upon the next Save. 
                          ########## 
             break 
     # process this node's children 
     for subitem in item.childNodes: 
         if subitem.nodeName == 'item': 
            # for the first pass, of unzipping only, do not
             # create any child nodes, just cruise on with this one: 
             next_node = node 
            if pass\_num == 1:
                # if this is actually loading the nodes:
                 next_node = node.createChild() 
             loadNode(pass_num, resourceDir, zippedFile, next_node, 
                      doc, subitem, level+1) 
def loadCC(zippedFile, filename): 
 """ 
     Load an IMS Common Cartridge or Content Package from filename 
 """ 
     package = Package(Path(filename).namebase) 
     xmldoc = minidom.parseString( zippedFile.read('imsmanifest.xml')) 
     organizations_list = xmldoc.getElementsByTagName('organizations') 
    level = 0 # now a two-pass system to first unzip all applicable resources: 
     for pass_num in range(2): 
         for organizations in organizations_list: 
             organization_list = organizations.getElementsByTagName( 
                     'organization') 
             for organization in organization_list: 
                 for item in organization.childNodes: 
                      if item.nodeName == 'item': 
                          loadNode(pass_num, package.resourceDir, zippedFile, 
                                  package.root, xmldoc, item, level) 
     return package 
# ============================================================ 
class DublinCore(Jellyable, Unjellyable): 
""""
     Holds dublin core info 
 """ 
     def __init__(self): 
        self.title = ' self.creator = '' 
         self.subject = '' 
         self.description = '' 
        self.publisher = "
         self.contributors = '' 
        self.date = "
         self.type = '' 
         self.format = '' 
         self.identifier = ''
```

```
 self.source = '' 
         self.language = '' 
        self.relation = "
         self.coverage = '' 
        self.rights = "
     def __setattr__(self, name, value): 
         self.__dict__[name] = toUnicode(value) 
class Package(Persistable): 
 """ 
     Package represents the collection of resources the user is editing 
     i.e. the "package". 
 """ 
     persistenceVersion = 9 
    nonpersistant = ['resourceDir', 'filename']
     # Name is used in filenames and urls (saving and navigating) 
    _ _name _ = "
    tempFile = False # This is set when the package is saved as a temp copy file
     # Title is rendered in exports 
    \begin{array}{lll}\n\text{__title} & = " & \n\end{array}_2 author _ = "<br>_2 = "
    _description
    \text{\_}background = "
     # This is like a constant 
    defaultLevelNames = [x_{(u'Topic'')}, x_{(u''Section'')}, x_{(u''Unit'')}] def __init__(self, name): 
""""""
         Initialize 
 """ 
        log.debuq(u"init" + repr(name))self._nextIdeviceId = 0
        self_{\text{in}}nextNodeld = 0
         # For looking up nodes by ids 
        self\_nodeldDict = \{\}self._levelNames = self.defaultLevelNames[:]
        self.name = name<br>self._title = u"
        self._title
         self._backgroundImg = u'' 
         self.backgroundImgTile = False 
         # Empty if never saved/loaded 
        self.filename = <math>u''</math>self(root = Node(self, None, (u"Home")self.currentNode = self.root<br>self.style = u"default"
        self.style
        self.isChanged = False
        self.idevices = []self.dublinCore = DublinCore()
        \begin{aligned} \mathsf{self}.\mathsf{scolinks} \end{aligned} \qquad\qquad \mathsf{False}self.license = "None"<br>self.footer = ""
        self.footer
         # Temporary directory to hold resources in 
        self.resourceDir = TempDirPath()
        self.resources = \{\} # Checksum-[_Resource(),..]
     # Property Handlers
```

```
 def set_name(self, value): 
     self._name = toUnicode(value) 
 def set_title(self, value): 
     self._title = toUnicode(value) 
 def set_author(self, value): 
    self. author = toUnicode(value)
 def set_description(self, value): 
     self._description = toUnicode(value) 
 def get_backgroundImg(self): 
      """Get the background image for this package""" 
     if self._backgroundImg: 
         return "file://" + self._backgroundImg.path 
     else: 
         return "" 
 def set_backgroundImg(self, value): 
      """Set the background image for this package""" 
     if self._backgroundImg: 
         self._backgroundImg.delete() 
     if value: 
         if value.startswith("file://"): 
             value = value[7:]
         imgFile = Path(value) 
        self. backgroundImg = Resource(self, Path(imgFile))
     else: 
         self._backgroundImg = u'' 
 def get_level1(self): 
     return self.levelName(0) 
def set_level1(self, value):
    if value != ":
         self._levelNames[0] = value 
     else: 
         self._levelNames[0] = self.defaultLevelNames[0] 
 def get_level2(self): 
     return self.levelName(1) 
 def set_level2(self, value): 
     if value != '': 
         self._levelNames[1] = value 
     else: 
         self._levelNames[1] = self.defaultLevelNames[1] 
 def get_level3(self): 
     return self.levelName(2) 
 def set_level3(self, value): 
     if value != '': 
         self._levelNames[2] = value 
     else: 
          self._levelNames[2] = self.defaultLevelNames[2] 
 # Properties 
name = property(lambda self:self._name, set_name)<br>title = property(lambda self:self._title, set_title)
              t = property(lambda self:self._title, set_title)
author = property(lambda self:self._author, set_author)
 description = property(lambda self:self._description, set_description) 
 backgroundImg = property(get_backgroundImg, set_backgroundImg)
```

```
 level1 = property(get_level1, set_level1) 
    level2 = property(get_level2, set_level2) 
    level3 = property(get_level3, set_level3) 
    def findNode(self, nodeId): 
 """ 
         Finds a node from its nodeId 
         (nodeId can be a string or a list/tuple) 
 """ 
         log.debug(u"findNode" + repr(nodeId)) 
        node = self\_nodeldDict.get(nodeId) if node and node.package is self: 
             return node 
         else: 
             return None 
    def levelName(self, level): 
 """ 
         Return the level name 
 """ 
         if level < len(self._levelNames): 
             return _(self._levelNames[level]) 
         else: 
             return _(u"?????") 
    def save(self, filename=None, tempFile=False): 
 """ 
         Save package to disk 
         pass an optional filename 
 """ 
         self.tempFile = tempFile 
         # Get the filename 
         if filename: 
             filename = Path(filename) 
             # If we are being given a new filename... 
             # Change our name to match our new filename 
            name = filename.splitpath() [1] if not tempFile: 
                self.name = name.basename().splitext()[0] elif self.filename: 
             # Otherwise use our last saved/loaded from filename 
             filename = Path(self.filename) 
         else: 
             # If we don't have a last saved/loaded from filename, 
             # raise an exception because, we need to have a new 
             # file passed when a brand new package is saved 
             raise AssertionError(u'No name passed when saving a new package') 
         # Store our new filename for next file|save, and save the package 
         log.debug(u"Will save %s to: %s" % (self.name, filename)) 
         if tempFile: 
             self.nonpersistant.remove('filename') 
             oldFilename, self.filename = self.filename, unicode(self.filename) 
             try: 
                 filename.safeSave(self.doSave, _('SAVE FAILED!¥nLast succesful save is %s.')) 
             finally: 
                 self.nonpersistant.append('filename') 
                 self.filename = oldFilename 
         else: 
             # Update our new filename for future saves 
             self.filename = filename 
             filename.safeSave(self.doSave, _('SAVE FAILED!¥nLast succesful save is %s.')) 
            self.isChanged = False
```

```
 self.updateRecentDocuments(filename) 
    def updateRecentDocuments(self, filename): 
 """ 
         Updates the list of recent documents 
 """ 
         # Don't update the list for the generic.data "package" 
         genericData = G.application.config.configDir/'idevices'/'generic.data' 
         if genericData.isfile() or genericData.islink(): 
             if Path(filename).samefile(genericData): 
                 return 
        # Save in recentDocuments list 
        recentProjects = G.application.config.recentProjects 
        if filename in recentProjects: 
             # If we're already number one, carry on 
             if recentProjects[0] == filename: 
                 return 
             recentProjects.remove(filename) 
         recentProjects.insert(0, filename) 
         del recentProjects[5:] # Delete any older names from the list 
       G.application.config.configParser.write() # Save the settings
    def doSave(self, fileObj): 
 """ 
        Actually performs the save to 'fileObj'. 
""""""
        zippedFile = zipfile.ZipFile(fileObj, "w", zipfile.ZIP_DEFLATED) 
        try: 
             for resourceFile in self.resourceDir.files(): 
                 zippedFile.write(unicode(resourceFile.normpath()), 
                         resourceFile.name.encode('utf8'), zipfile.ZIP_DEFLATED) 
             zinfo = zipfile.ZipInfo(filename='content.data', 
                     date_time=time.localtime()[0:6]) 
             zinfo.external_attr = 0100644<<16L 
             zippedFile.writestr(zinfo, encodeObject(self)) 
         finally: 
             zippedFile.close() 
    def extractNode(self): 
 """ 
        Clones and extracts the currently selected node into a new package. 
 """ 
        newPackage = Package('NoName') # Name will be set once it is saved..
        newPackage.title = self.currentNode.title 
         newPackage.style = self.style 
       newPackage.author = self.author newPackage._nextNodeId = self._nextNodeId 
        # Copy the nodes from the original package 
         # and merge into the root of the new package 
        self.currentNode.copyToPackage(newPackage) 
        return newPackage 
    @staticmethod 
    def load(filename, newLoad=True, destinationPackage=None): 
 """ 
        Load package from disk, returns a package. 
 """ 
        if not zipfile.is_zipfile(filename): 
             return None 
        zippedFile = zipfile.ZipFile(filename, "r") 
         try:
```

```
 # Get the jellied package data 
    toDecode = zippedFile.read(u"content.data") except KeyError: 
     log.info("no content.data, trying Common Cartridge/Content Package") 
     newPackage = loadCC(zippedFile, filename) 
     newPackage.tempFile = False 
     newPackage.isChanged = False 
     newPackage.filename = Path(filename) 
     return newPackage 
 # Need to add a TempDirPath because it is a nonpersistant member 
resourceDir = TempDirPath() # Extract resource files from package to temporary directory 
 for fn in zippedFile.namelist(): 
     if unicode(fn, 'utf8') != u"content.data": 
         outFile = open(resourceDir/fn, "wb") 
         outFile.write(zippedFile.read(fn)) 
         outFile.flush() 
         outFile.close() 
 try: 
     newPackage = decodeObjectRaw(toDecode) 
    G.application.afterUpgradeHandlers = [] newPackage.resourceDir = resourceDir 
    G.application.afterUpgradeZombies2Delete = [] if newLoad: 
         # provide newPackage to doUpgrade's versionUpgrade() to 
         # correct old corrupt extracted packages by setting the 
         # any corrupt package references to the new package: 
         log.debug("load() about to doUpgrade newPackage ¥"" 
                 + newPackage._name + "¥" " + repr(newPackage))
         if hasattr(newPackage, 'resourceDir'): 
             log.debug("newPackage resourceDir = " 
                      + newPackage.resourceDir) 
         else: 
             # even though it was just set above? should not get here: 
             log.error("newPackage resourceDir has NO resourceDir!") 
         doUpgrade(newPackage) 
        # after doUpgrade, compare the largest found field ID:
        if G.application.maxFieldId > = Field.nextId:
            Field.nextId = G.application.maxFieldId + 1
     else: 
         # and when merging, automatically set package references to 
         # the destinationPackage, into which this is being merged: 
         log.debug("load() about to merge doUpgrade newPackage ¥"" 
                 + newPackage._name + "¥" " + repr(newPackage)
                  + " INTO destinationPackage ¥"" 
                  + destinationPackage._name + "¥" " 
                  + repr(destinationPackage)) 
         log.debug("using their resourceDirs:") 
         if hasattr(newPackage, 'resourceDir'): 
             log.debug(" newPackage resourceDir = " 
                      + newPackage.resourceDir) 
         else: 
             log.error("newPackage has NO resourceDir!")
```

```
 if hasattr(destinationPackage, 'resourceDir'): 
             log.debug(" destinationPackage resourceDir = " 
                      + destinationPackage.resourceDir) 
         else: 
             log.error("destinationPackage has NO resourceDir!") 
         doUpgrade(destinationPackage, 
                 isMerge=True, preMergePackage=newPackage) 
        # after doUpgrade, compare the largest found field ID:
        if G.application.maxFieldId > = Field.nextId:
            Field.nextId = G.application.maxFieldId + 1
 except: 
     import traceback 
     traceback.print_exc() 
     raise 
 if newPackage.tempFile: 
     # newPackage.filename was stored as it's original filename 
     newPackage.tempFile = False 
 else: 
     # newPackage.filename is the name that the package was last loaded from 
     # or saved to 
     newPackage.filename = Path(filename) 
 # Let idevices and nodes handle any resource upgrading they may need to 
 # Note: Package afterUpgradeHandlers *must* be done after Resources' 
 # and the package should be updated before everything else, 
 # so, prioritize with a 3-pass, 3-level calling setup 
# in order of: 1) resources, 2) package, 3) anything other objects
 for handler_priority in range(3): 
   for handler in G.application.afterUpgradeHandlers: 
    if handler_priority == 0 and \angle repr(handler.im_class)=="<class 'exe.engine.resource.Resource'>": 
         # level-0 handlers: Resource 
         handler() 
     elif handler_priority == 1 and ¥ 
     repr(handler.im_class)=="<class 'exe.engine.package.Package'>": 
         # level-1 handlers: Package (requires resources first) 
         if handler.im_self == newPackage: 
             handler() 
         else: 
             log.warn("Extra package object found, " ¥ 
                 + "ignoring its afterUpgradeHandler: " ¥ 
                 + repr(handler)) 
    elif handler_priority == 2 and \angle repr(handler.im_class)!="<class 'exe.engine.resource.Resource'>" ¥ 
     and ¥ 
     repr(handler.im_class)!="<class 'exe.engine.package.Package'>": 
         # level-2 handlers: all others 
         handler() 
G.application.afterUpgradeHandlers = [] num_zombies = len(G.application.afterUpgradeZombies2Delete) 
 for i in range(num_zombies-1, -1, -1): 
     zombie = G.application.afterUpgradeZombies2Delete[i] 
     # now, the zombie list can contain nodes OR resources to delete. 
    # if zombie is a node, then also pass in a pruning parameter..
     zombie_is_node = False
```

```
 if isinstance(zombie, Node): 
                 zombie_is_node = True 
             if zombie_is_node: 
                 zombie.delete(pruningZombies=True) 
             else: 
                 zombie.delete() 
             del zombie 
       G.application.afterUpgradeZombies2Delete = [] newPackage.updateRecentDocuments(newPackage.filename) 
        newPackage.isChanged = False 
        return newPackage 
    def cleanUpResources(self): 
 """ 
         Removes duplicate resource files 
 """ 
         # Delete unused resources. 
         # Only really needed for upgrading to version 0.20, 
        # but upgrading of resources and package happens in no particular order 
         # and must be done after all resources have been upgraded 
        # some earlier .elp files appear to have been corrupted with 
         # two packages loaded, *possibly* from some strange extract/merge 
         # functionality in earlier eXe versions? 
         # Regardless, only the real package will have a resourceDir, 
         # and the other will fail. 
         # For now, then, put in this quick and easy safety check: 
         if not hasattr(self,'resourceDir'): 
            log.warn("cleanUpResources called on a redundant package") 
             return 
        existingFiles = set([fn.basename() for fn in self.resourceDir.files()])
         usedFiles = set([reses[0].storageName for reses in self.resources.values()]) 
        for fn in existingFiles - usedFiles:
            (self.resourceDir/fn).remove() 
    def findResourceByName(self, queryName): 
 """ 
        Support for merging, and anywhere else that unique names might be 
        checked before actually comparing against the files (as will be 
         done by the resource class itself in its _addOurselvesToPackage() ) 
 """ 
        foundResource = None 
         queryResources = self.resources 
        for this_checksum in queryResources: 
             for this_resource in queryResources[this_checksum]: 
                 if queryName == this_resource.storageName: 
                     foundResource = this_resource 
                     return foundResource 
         return foundResource 
    def upgradeToVersion1(self): 
 """ 
         Called to upgrade from 0.3 release 
 """ 
        self._nextNodeId = 0
         self._nodeIdDict = {} 
         # Also upgrade all the nodes. 
         # This needs to be done here so that draft gets id 0 
        # If it's done in the nodes, the ids are assigned in reverse order
```

```
 draft = getattr(self, 'draft') 
        draff.__id = self._regNewNode(draff) draft._package = self 
         setattr(self, 'editor', Node(self, None, _(u"iDevice Editor"))) 
         # Add a default idevice to the editor 
         idevice = GenericIdevice("", "", "", "", "") 
         editor = getattr(self, 'editor') 
         idevice.parentNode = editor 
         editor.addIdevice(idevice) 
         def superReg(node): 
             """Registers all our nodes 
             because in v0 they were not registered 
            in this way"'
             node._id = self._regNewNode(node) 
             node._package = self 
             for child in node.children: 
                 superReg(child) 
         superReg(self.root) 
    def _regNewNode(self, node): 
""""""
         Called only by nodes, 
         stores the node in our id lookup dict 
         returns a new unique id 
""""""
         id_ = unicode(self._nextNodeId) 
         self._nextNodeId += 1 
         self._nodeIdDict[id_] = node 
         return id_ 
    def getNewIdeviceId(self): 
 """ 
         Returns an iDevice Id which is unique for this package. 
 """ 
         id_ = unicode(self._nextIdeviceId) 
         self._nextIdeviceId += 1 
         return id_ 
    def upgradeToVersion2(self): 
 """ 
         Called to upgrade from 0.4 release 
 """ 
         getattr(self, 'draft').delete() 
         getattr(self, 'editor').delete() 
         delattr(self, 'draft') 
         delattr(self, 'editor') 
         # Need to renumber nodes because idevice node and draft nodes are gone 
        self_{n}nextNodeld = 0
         def renumberNode(node): 
 """ 
             Gives the old node a number 
 """ 
             node._id = self._regNewNode(node) 
             for child in node.children: 
                 renumberNode(child) 
         renumberNode(self.root) 
    def upgradeToVersion3(self):
```
"""

```
 Also called to upgrade from 0.4 release 
""""""
       self._nextIdeviceId = 0
    def upgradeToVersion4(self): 
 """ 
        Puts properties in their place 
       Also called to upgrade from 0.8 release
 """ 
        self._name = toUnicode(self.__dict__['name']) 
        self._author = toUnicode(self.__dict__['author']) 
        self._description = toUnicode(self.__dict__['description']) 
    def upgradeToVersion5(self): 
""""""
        For version 0.11 
 """ 
        self._levelNames = self.levelNames 
        del self.levelNames 
    def upgradeToVersion6(self): 
 """ 
        For version 0.14 
""""""
        self.dublinCore = DublinCore() 
        # Copy some of the package properties to dublin core 
        self.title = self.root.title 
        self.dublinCore.title = self.root.title 
        self.dublinCore.creator = self._author 
        self.dublinCore.description = self._description 
       self.scolinks = False def upgradeToVersion7(self): 
""""""
        For version 0.15 
 """ 
        self._backgroundImg = '' 
        self.backgroundImgTile = False 
    def upgradeToVersion8(self): 
 """ 
        For version 0.20, alpha, for nightlies r2469 
""""""
        self.license = 'None' 
        self.footer = "" 
        self.idevices = [] 
    def upgradeToVersion9(self): 
""""""
       For version > = 0.20.4 """ 
        if not hasattr(self, 'resources'): 
            # The hasattr is needed, because sometimes, Resource instances are upgraded 
            # first and they also set this attribute on the package 
            self.resources = {} 
        G.application.afterUpgradeHandlers.append(self.cleanUpResources) 
# ============================================================
```
ファイル 3:%(install dir)%/exe/webui/builtinblocks.py

# ============================================================ # eXe # Copyright 2004-2006, University of Auckland # # This program is free software; you can redistribute it and/or modify # it under the terms of the GNU General Public License as published by # the Free Software Foundation; either version 2 of the License, or # (at your option) any later version. # # This program is distributed in the hope that it will be useful, # but WITHOUT ANY WARRANTY; without even the implied warranty of # MERCHANTABILITY or FITNESS FOR A PARTICULAR PURPOSE. See the # GNU General Public License for more details. # # You should have received a copy of the GNU General Public License # along with this program; if not, write to the Free Software # Foundation, Inc., 59 Temple Place, Suite 330, Boston, MA 02111-1307 USA # ============================================================ """ BuiltInBlocks imports the iDevice blocks which are built-in (i.e. not plugins) to eXe """ from exe.webui.freetextblock import FreeTextBlock<br>from exe.webui.genericblock import GenericBlock from exe.webui.genericblock import GenericBlock<br>from exe.webui.multichoiceblock import MultichoiceBlock from exe.webui.multichoiceblock import MultichoiceBlo<br>from exe.webui.reflectionblock import ReflectionBlock from exe.webui.reflectionblock from exe.webui.casestudyblock import CasestudyBlock from exe.webui.truefalseblock import TrueFalseBlock<br>from exe.webui.imagewithtextblock import ImageWithTextBlock from exe.webui.imagewithtextblock import ImageWithText<br>from exe.webui.wikipediablock import WikipediaBlock from exe.webui.wikipediablock from exe.webui.attachmentblock import AttachmentBlock<br>from exe.webui.galleryblock import GalleryBlock from exe.webui.galleryblock import GalleryBlock<br>from exe.webui.clozeblock import ClozeBlock from exe.webui.clozeblock import ClozeBlock<br>from exe.webui.flashwithtextblock import FlashWithTextBlock from exe.webui.flashwithtextblock import FlashWithTextBlox from exe.webui.externalurlblock import ExternalUrlBlock from exe.webui.externalurlblock from exe.webui.imagemagnifierblock import ImageMagnifierBlock from exe.webui.mathblock import MathBlock<br>from exe.webui.multimediablock import MultimediaBlock from exe.webui.multimediablock from exe.webui.rssblock import RssBlock from exe.webui.multiselectblock import MultiSelectBlock from exe.webui.appletblock import AppletBlock<br>from exe.webui.flashmovieblock import FlashMovieBlock from exe.webui.flashmovieblock from exe.webui.quiztestblock import QuizTestBlock from exe.webui.scormmnblock import ScormMnBlock # ============================================================ 追記

## 付録 3 新規作成モジュール群【ファイル 1~ファイル 4 までの 4 ファイル】

ファイル 1: %(install dir)%/exe/engine/scormmnidevice.py

# ============================================================ # eXe # Copyright 2004-2006, University of Auckland # Copyright 2004-2008 eXe Project, http://eXeLearning.org/ # # This program is free software; you can redistribute it and/or modify # it under the terms of the GNU General Public License as published by # the Free Software Foundation; either version 2 of the License, or

```
# (at your option) any later version. 
# 
# This program is distributed in the hope that it will be useful, 
# but WITHOUT ANY WARRANTY; without even the implied warranty of 
# MERCHANTABILITY or FITNESS FOR A PARTICULAR PURPOSE. See the 
# GNU General Public License for more details. 
# 
# You should have received a copy of the GNU General Public License 
# along with this program; if not, write to the Free Software 
# Foundation, Inc., 59 Temple Place, Suite 330, Boston, MA 02111-1307 USA 
# ============================================================ 
""" 
A ScormMn Idevice is one built up from ..... 
""" 
import logging 
from exe.engine.persist import Persistable 
from exe.engine.idevice import Idevice 
from exe.engine.translate import lateTranslate 
from exe.engine.field import TextAreaField 
import re 
log = logging.getLogger(__name__) 
# ============================================================ 
class AnswerOption(Persistable): 
 """ 
    A ScormMnQuestion is built up of question and AnswerOptions. Each 
    answerOption can be rendered as an XHTML element 
 """ 
    def __init__(self, question, idevice, answer=""): 
 """ 
        Initialize 
""""""
        self.question = question 
        self.idevice = idevice 
       self.answerTextArea = TextAreaField(x_(u'Instructions For Answer( and Correct Answer)'),
                                  self.question._optionInstruc, 
                                  answer) 
        self.answerTextArea.idevice = idevice 
        self.correctmain = "" 
        self.correcttole = "" 
       self.ans = "
    def getResourcesField(self, this_resource): 
 """ 
        implement the specific resource finding mechanism for this iDevice: 
 """ 
       # be warned that before upgrading, this iDevice field could not exist:
        if hasattr(self, 'answerTextArea')¥ 
        and hasattr(self.answerTextArea, 'images'): 
            for this_image in self.answerTextArea.images: 
                if hasattr(this_image, '_imageResource') ¥ 
                and this_resource == this_image._imageResource: 
                    return self.answerTextArea 
        return None 
    def getRichTextFields(self): 
                                         AnswerOption(複数解答欄の class)を初期化する
                                        際に、正答と許容範囲、学習者解答を格納する変
                                        数を作成する
```
"""

```
 Like getResourcesField(), a general helper to allow nodes to search 
         through all of their fields without having to know the specifics of each 
         iDevice type. 
 """ 
        fields_list = [] if hasattr(self, 'answerTextArea'): 
             fields_list.append(self.answerTextArea) 
         return fields_list 
     def upgrade_setIdevice(self, idevice, question): 
 """ 
         While some of this might typically be done in an automatic upgrade 
         method called from in increased persistence version, the problem 
         with that approach is that the idevice was not previously stored, 
         and cannot easily be gotten at that stage of operation. 
         Rather than making such an upgrade method more messy than necessary, 
         this method allows the parent ScormMnQuestion to merely set 
         itself on each of its AnswerOptions during its own upgrade. 
         Helps upgrade to somewhere before version 0.25 (post-v0.24), 
         taking the old unicode string fields, 
         and converting them into a image-enabled TextAreaFields: 
 """ 
         self.idevice = idevice 
         self.question = question 
        self.answerTextArea = TextAreaField(x_(u'Instructions For Answer( and Correct Answer)'),
                                      self.question._optionInstruc, 
                                      self.answer) 
         self.answerTextArea.idevice = self.idevice 
# ============================================================ 
class ScormMnQuestion(Persistable): 
""""
     A ScormMnQuestion is built up of question and AnswerOptions. 
 """ 
     persistenceVersion = 3 
     def __init__(self, idevice, question=""): 
""""""
         Initialize 
 """ 
        self.idevice = idevice
        self.options = []<br>self._questionlnstruc = >
                                  s = x_l(u^{n} Enter the question stem.
The quest should be clear and unambiguous. Avoid negative premises 
as these can tend to be ambiguous.""") 
        self._optionInstruc = x_{-}(u^{\text{num}} For each answer column of this
question, please mention contents and the explanatory note which you 
should answer. In two blanks below , Enter a right answer (numerical value) 
and a tolerance (numerical value).""") 
        self. questionTextArea = TextAreaField(x_0u'Question'),
                                          self._questionInstruc, u'') 
         self.questionTextArea.idevice = self.idevice 
         self.addOption() 
     # Properties 
    questionInstruc = lateTranslate('questionInstruc') optionInstruc = lateTranslate('optionInstruc')
```
 def addOption(self): """ Add a new option to this question. """""" self.options.append(AnswerOption(self, self.idevice)) def getResourcesField(self, this\_resource): """ implement the specific resource finding mechanism for this iDevice: """ # be warned that before upgrading, this iDevice field could not exist: if hasattr(self, 'questionTextArea')¥ and hasattr(self.questionTextArea, 'images'): for this\_image in self.questionTextArea.images: if hasattr(this\_image, '\_imageResource') ¥ and this\_resource == this\_image.\_imageResource: return self.questionTextArea for this\_option in self.options: this\_field = this\_option.getResourcesField(this\_resource) if this\_field is not None: return this\_field return None def getRichTextFields(self): """ Like getResourcesField(), a general helper to allow nodes to search through all of their fields without having to know the specifics of each iDevice type. """"""  $fields_list = []$  if hasattr(self, 'questionTextArea'): fields\_list.append(self.questionTextArea) for this\_option in self.options: fields\_list.extend(this\_option.getRichTextFields()) return fields\_list def upgradeToVersion1(self): """""" Upgrades to v 0.13 """ self.\_optionInstruc =  $x_-(u$ ""For each answer column of this question, please mention contents and the explanatory note which you should answer. In two blanks below , Enter a right answer (numerical value) and a tolerance (numerical value).""") def upgradeToVersion2(self): """""" Upgrades to v 0.13 """ self.\_questionInstruc= $x$ \_(u"""Enter the question stem. The quest should be clear and unambiguous. Avoid negative premises as these can tend to be ambiguous.""") def upgrade\_setIdevice(self, idevice): """ While some of this might typically be done in an automatic upgrade method called from in increased persistence version, the problem

```
 with that approach is that the idevice was not previously stored, 
        and cannot easily be gotten at that stage of operation. 
        Rather than making such an upgrade method more messy than necessary, 
        this method allows the parent ScormMnQuestionIdevice to merely set 
        itself on each of its ScormMnQuestions during its own upgrade. 
        Helps upgrade to somewhere before version 0.25 (post-v0.24), 
        taking the old unicode string fields, 
        and converting them into a image-enabled TextAreaFields: 
""""""
       self.idevice = idevice<br>self.questionTextArea
                                s =TextAreaField(x_(u'Question:'),
                                    self._questionInstruc, 
                                   self.question)
        self.questionTextArea.idevice = self.idevice 
        # and then, need to propagate the same upgrades 
        # down through each of the options: 
        for option in self.options: 
            option.upgrade_setIdevice(self.idevice, self) 
# ============================================================ 
class ScormMnIdevice(Idevice): 
 """ 
    A ScormMnIdevice Idevice is one built up from question and <<Answer Box>> 
 """ 
    persistenceVersion = 8 
   def _{\ldots}init_{\ldots}(self):
 """ 
        Initialize 
 """ 
         Idevice.__init__(self, 
                            x_(u"SCORM MultiNumerical Question"), 
 x_(u"Seiya Fukushima"), 
 x_(u"""Unlike the MCQ the SCORM quiz is used to test 
the learners knowledge on a topic without providing the learner with feedback 
to the correct answer. The quiz will often be given once the learner has had
time to learn and practice using the information or skill. 
   "), u"", "question")
       self.isQuiz = Trueself.emphasis = Idevice.SomeEmphasis<br>self.score = -1
       self.score
       self.isAnswered = True
       self.passRate = "50"
       self.questions = [] self.addQuestion() 
       self.systemResources += ["common.js", "libot_drag.js"]
    def addQuestion(self): 
""""""
        Add a new question to this iDevice. 
 """ 
        self.questions.append(ScormMnQuestion(self)) 
    def getResourcesField(self, this_resource): 
""""""
        implement the specific resource finding mechanism for this iDevice: 
 """ 
        for this_question in self.questions: 
            this_field = this_question.getResourcesField(this_resource) 
                                       ScormMnIdevice class の初期化部分において、
                                       iDevice(eXe におけるコンテンツ作成機能をこう
                                       呼ぶ)の名前や作成者情報を格納する
```
```
 if this_field is not None: 
                  return this_field 
         return None 
     def getRichTextFields(self): 
 """ 
         Like getResourcesField(), a general helper to allow nodes to search 
         through all of their fields without having to know the specifics of each 
         iDevice type. 
""""""
         fields_list = [] 
         for this_question in self.questions: 
             fields_list.extend(this_question.getRichTextFields()) 
         return fields_list 
     def burstHTML(self, i): 
""""""
         takes a BeautifulSoup fragment (i) and bursts its contents to 
         import this idevice from a CommonCartridge export 
""""""
         # SCORM QuizTest Idevice: 
         title = i.find(name='span', attrs={'class' : 'iDeviceTitle' }) 
         self.title = title.renderContents().decode('utf-8') 
         inner = i.find(name='div', attrs={'class' : 'iDevice_inner' }) 
         passrate = inner.find(name='div', attrs={'class' : 'passrate' }) 
         self.passRate = passrate.attrMap['value'].decode('utf-8') 
         # copied and modified from Multi-Select: 
         sc_questions = inner.findAll(name='div', attrs={'class' : 'question'}) 
         if len(sc_questions) < 1: 
             # need to remove the default 1st question 
             del self.questions[0] 
         for question_num in range(len(sc_questions)): 
             if question_num > 0: 
                 # only created with the first question, add others: 
                 self.addQuestion() 
             question = sc_questions[question_num] 
             questions = question.findAll(name='div', attrs={'class' : 'block', 
                      'id' : re.compile('^taquestion') }) 
            if len(questions) == 1:
                 # ELSE: should warn of unexpected result! 
                 inner_question = questions[0] 
                 self.questions[question_num].questionTextArea.content_wo_resourcePaths ¥ 
                          = inner_question.renderContents().decode('utf-8') 
                # and add the LOCAL resource paths back in:
                 self.questions[question_num].questionTextArea.content_w_resourcePaths ¥ 
 = 
self.questions[question_num].questionTextArea.MassageResourceDirsIntoContent( ¥ 
self.questions[question_num].questionTextArea.content_wo_resourcePaths) 
                 self.questions[question_num].questionTextArea.content ¥ 
                          = self.questions[question_num].questionTextArea.content_w_resourcePaths
             options = question.findAll(name='div', attrs={'class' : 'block', 
                      'id' : re.compile('^taoptionAnswer') })
```

```
 answers = question.findAll(name='input', attrs={'type' : 'radio'}) 
             if len(options) < 1: 
                 # need to remove the default 1st option 
                 del self.questions[question_num].options[0] 
             for option_loop in range(0, len(options)): 
                 if option_loop >= 1: 
                     # more options than created by default: 
                     self.questions[question_num].addOption() 
self.questions[question_num].options[option_loop].answerTextArea.content_wo_resourcePaths ¥ 
                         = options[option_loop].renderContents().decode('utf-8') 
                # and add the LOCAL resource paths back in:
self.questions[question_num].options[option_loop].answerTextArea.content_w_resourcePaths ¥ 
 = 
self.questions[question_num].options[option_loop].answerTextArea.MassageResourceDirsIntoConten
t( ¥ 
self.questions[question_num].options[option_loop].answerTextArea.content_wo_resourcePaths) 
                 self.questions[question_num].options[option_loop].answerTextArea.content ¥ 
 = 
self.questions[question_num].options[option_loop].answerTextArea.content_w_resourcePaths 
                 # and finally, see if this is a correct answer: 
                 this_answer = answers[option_loop].attrMap['value'] 
                 if this_answer == "0": 
                     # then this option is correct: 
                     self.questions[question_num].options[option_loop].isCorrect¥ 
                            = True
                     # and SCORM quiz also has an overall correctAnswer; 
                     # since it only allows one answer, this must be it: 
                     self.questions[question_num].correctAns = option_loop 
     def upgradeToVersion2(self): 
 """ 
        Upgrades the node from 1 (v0.5) to 2 (v0.6).
         Old packages will loose their icons, but they will load. 
 """ 
         log.debug(u"Upgrading iDevice") 
         self.emphasis = Idevice.SomeEmphasis 
     def upgradeToVersion3(self): 
 """ 
         Upgrades the node from 1 (v0.6) to 2 (v0.7). 
         Change icon from 'multichoice' to 'question' 
 """ 
         log.debug(u"Upgrading iDevice icon") 
         self.icon = "question" 
     def upgradeToVersion4(self): 
 """ 
         Upgrades v0.6 to v0.7. 
""""""
         self.lastIdevice = False 
     def upgradeToVersion5(self): 
 """ 
         Upgrades to exe v0.10 
 """
```

```
 self._upgradeIdeviceToVersion1() 
    def upgradeToVersion6(self): 
""""""
         Upgrades to v0.12 
 """ 
         self._upgradeIdeviceToVersion2() 
         self.systemResources += ["common.js", "libot_drag.js"] 
    def upgradeToVersion7(self): 
 """ 
         Upgrades to v0.14 
 """ 
         # Note: the following routine doesn't appear to exist anymore, 
         # so now that the persistence version is finally upgrading to 7, 
         # (and then, actually on to 8) this is no longer works, go figure! 
        ##### 
         #self._upgradeIdeviceToVersion3() 
        #### 
        self.isQuiz = True 
    def upgradeToVersion8(self): 
""""""
         Upgrades to somewhere before version 0.25 (post-v0.24) 
        Taking the ScormMnQuestions' old unicode string fields, 
        and converting them into a image-enabled TextAreaFields: 
""""""
        for question in self.questions: 
             question.upgrade_setIdevice(self) 
## =========================================================== 
#def register(ideviceStore): 
    #"""Register with the ideviceStore""" 
    #ideviceStore.extended.append(ScormMnIdevice())
```
### ファイル 2: %(install dir)%/exe/engine/scormmnblock.py

```
# ============================================================ 
# eXe 
# Copyright 2004-2006, University of Auckland 
# Copyright 2004-2008 eXe Project, http://eXeLearning.org 
# 
# This program is free software; you can redistribute it and/or modify 
# it under the terms of the GNU General Public License as published by
# the Free Software Foundation; either version 2 of the License, or 
# (at your option) any later version. 
# 
# This program is distributed in the hope that it will be useful, 
# but WITHOUT ANY WARRANTY; without even the implied warranty of 
# MERCHANTABILITY or FITNESS FOR A PARTICULAR PURPOSE. See the 
# GNU General Public License for more details. 
# 
# You should have received a copy of the GNU General Public License 
# along with this program; if not, write to the Free Software 
# Foundation, Inc., 59 Temple Place, Suite 330, Boston, MA 02111-1307 USA 
# ============================================================ 
""" 
ScormMnBlock can render and process ScormMnIdevices as XHTML 
"""
```

```
import logging 
from exe.webui.block import Block<br>from exe.webui.scormmnelement import ScormMnElement
from exe.webui.scormmnelement
from exe.webui import common
log = logging.getLogger(__name__) 
# ============================================================ 
class ScormMnBlock(Block): 
 """ 
    ScormMnBlock can render and process ScormMnIdevices as XHTML 
 """ 
    def __init__(self, parent, idevice): 
 """ 
        Initialize a new Block object 
""""""
        Block.__init__(self, parent, idevice) 
       self.idevice = idevice
       self.questionElements = []
        self.message = False 
        if not hasattr(self.idevice,'undo'): 
           self.idevice.undo = True
       i = 0 for question in idevice.questions: 
            self.questionElements.append(ScormMnElement(i, idevice, 
                                                            question)) 
           i + = 1 def process(self, request): 
 """ 
        Process the request arguments from the web server 
 """ 
        Block.process(self, request) 
        is_cancel = common.requestHasCancel(request) 
        if ("addQuestion"+unicode(self.id)) in request.args: 
            self.idevice.addQuestion() 
           self.idevice.edit = True
           # disable Undo once a question has been added:
            self.idevice.undo = False 
        if "passrate" in request.args ¥ 
        and not is_cancel: 
            self.idevice.passRate = request.args["passrate"][0] 
        for element in self.questionElements: 
            element.process(request) 
        if ("action" in request.args and request.args["action"][0] == "done" 
            or not self.idevice.edit): 
           self.idevice.isAnswered = True
            # remove the undo flag in order to reenable it next time: 
            if hasattr(self.idevice,'undo'): 
                del self.idevice.undo 
           ### fuku input correctmain(correct main answer check)
            for question in self.idevice.questions: 
 for option in question.options: 
 if option.correctmain == "": 
                                                       正答欄の正解未記入や数値以外の
                                                        入力に対して制御をおこなう部分
```
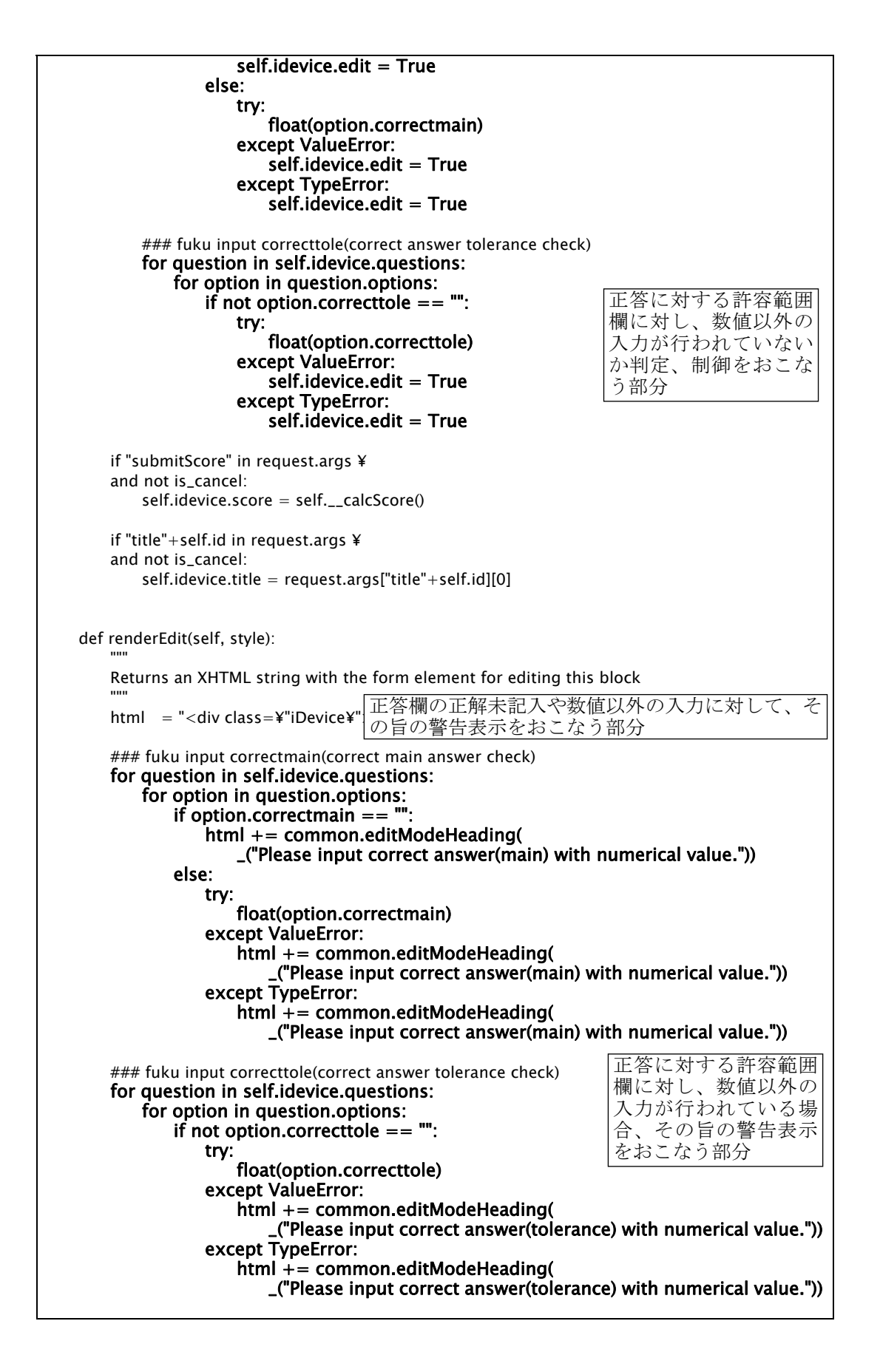

```
 html += common.textInput("title"+self.id, self.idevice.title) 
       html += u''<br/>\langlebr/>>\langlebr/>\timesn"
        for element in self.questionElements: 
           html += element.renderEdit()
        value = _("Add another Question") 
       html += "<br/><br/>"
        html += common.submitButton("addQuestion"+unicode(self.id), value) 
       html += "<br/><br/>" + _("Select pass rate: ")
        html += "<select name=¥"passrate¥">¥n" 
       template = ' <option value="%s0"%s>%s0%%</option>¥n'
        for i in range(1, 11): 
           if str(i) + "0" == self.idevice.passRate:
               html += template % (str(i), ' selected="selected"', str(i))
            else: 
               html += template % (str(i), ", str(i))
       html += "\lt/select>¥n"
       min + = "<br />> \sqrt{2} + self.renderEditButtons(undo=self.idevice.undo)
       html += "\lt/div>¥n"
       self.idevice.isAnswered = True
        return html 
    def renderView(self, style, preview=False): 
""""""
        Returns an XHTML string for viewing this block 
 """ 
        html = u'<form name="quizForm%s" id="quizForm%s" ' % ( 
                self.idevice.id, self.idevice.id) 
        html += u'action="javascript:calcScore2();">¥n' 
        html += u'<div class="iDevice ' 
        html += u'emphasis'+unicode(self.idevice.emphasis)+'">¥n' 
       html += u'<img alt="" class="iDevice_icon"
        html += u'src="icon_'+self.idevice.icon+'.gif" />¥n' 
        html += u'<span class="iDeviceTitle">' 
        html += self.idevice.title+'</span>¥n' 
        html += u'<div class="iDevice_inner">¥n' 
        html += u'<div class="passrate" value="%s"></div>¥n' % self.idevice.passRate 
        for element in self.questionElements: 
            if preview: 
               html += element.renderPreview() + "<br/><br/>"
            else: 
               html += element.renderView() + "<br/>"
       html += '<input type="submit" name="submitB" '
        html += 'value="%s"/>¥n' % _(u"SUBMIT ANSWERS") 
       html += "\lt/div>\lt/div>\n¥n"
       html += '\lt/form>¥n'
        return html 
    def renderJavascriptForWeb(self): 
 """ 
        Return an XHTML string for generating the javascript for web export 
 """ 
        scriptStr = '<script type="text/javascript">¥n' 
       scriptStr += '<!-- //<![CDATA[¥n'
       scriptStr += "var numQuestions = "
        scriptStr += str(len(self.questionElements))+";¥n" 
       scriptStr += "var rawScore = 0;¥n"
       scriptStr += "var actualScore = 0; Yn"
                                                  renderJavascriptForWeb クラスでは、web
                                                  形式での export を行った際に出力される
                                                  Javascript 組み込み済みの HTML 出力をお
                                                  こなう 
                                                                       文字列格納用の変数に、
                                                                      Javascript を自動生成
                                                                       していく部分
```

```
answerStr = "right {""" 
       varStrs = "keyStrs = " rawScoreStr = """} 
        function calcRawScore(){¥n""" 
        for element in self.questionElements: 
           i = element.indexvarStr = "question" + str(i)keyStr = "key" + str(i)<br>quesId = "key" + str(e
                     = "key" + str(element.index) + "b" + self.id
            numOption = element.getNumOption() 
             getEle = 'document.getElementById("quizForm%s")' % ¥ 
                        self.idevice.id 
           chk = '%s.%s[i].checked'% (getEle, quesId)
            value = '%s.%s[i].value' % (getEle, quesId) 
             numAnswer = 0 
           corAns = \PitolAns = []
            for option in element.question.options: 
                corAns.append(option.correctmain) 
               if option.correcttole == ""
                    tolAns.append(u"0") 
                    keyStrs += "var key" + str(i) + "Answer" + str(numAnswer) + "low = " +str(option.correctmain) + ";¥n" 
                    keyStrs += "var key" + str(i) + "Answer" + str(numAnswer) + "high = " +
str(option.correctmain) + ";¥n" 
                else: 
                    tolAns.append(option.correcttole) 
                   keyStrs += "var key" + str(i) + "Answer" + str(numAnswer) + "low = " +
str(float(option.correctmain) - float(option.correcttole)) + ";¥n" 
                   keyStrs += "var key" + str(i) + "Answer" + str(numAnswer) + "high = " +
str(float(option.correctmain) + float(option.correctible)) + "'.varStrs += "var " + varStr + "Answer" + str(numAnswer) + ";¥n"
                numAnswer += 1 
            for numtemp in range(numAnswer): 
               answerStr += ""
           %sAnswer%s = %s;
             """ % (varStr, str(numtemp), getEle + "." + quesId + "Answer" + str(numtemp) + ".value") 
            rawScoreStr += """ 
            if (""" 
            for numtemp in range(numAnswer): 
               rawScoreStr += \frac{1}{100} %s > = %s & %s < = %s & \frac{1}{100} % (
                               varStr + "Answer" + str(numtemp), 
                              "key" + str(i) + "Answer" + str(numtemp) + "low",
                               varStr + "Answer" + str(numtemp), 
                               "key" + str(i) + "Answer" + str(numtemp) + "high")rawScoreStr = rawScoreStr[:-1] + """)
{
               rawScore++; 
            }""" 
         scriptStr += varStrs 
        scriptStr += keyStrs 
        scriptStr += answerStr 
        scriptStr += rawScoreStr 
        scriptStr += """ 
 } 
                                                                       Javascript に て 採 点
                                                                       (正誤判断)を行う部分
                                                                       を自動生成している
```

```
 function calcScore2() 
        { 
            getAnswer(); 
            calcRawScore(); 
             actualScore = Math.round(rawScore / numQuestions * 100); 
             document.getElementById("quizForm%s").submitB.disabled = true; 
            alert("Your score is " + actualScore + "%")
        } 
///ll> \left| - \right| </script>¥n""" % self.idevice.id 
        return scriptStr 
    def renderJavascriptForScorm(self): 
 """ 
         Return an XHTML string for generating the javascript for scorm export 
 """ 
        scriptStr = '<script type="text/javascript">¥n' 
         scriptStr += '<!-- //<![CDATA[¥n' 
       scriptStr += "var numOuestions = "
         scriptStr += unicode(len(self.questionElements))+";¥n" 
       scriptStr += "var rawScore = 0;¥n"
        scriptStr += "var actualScore = 0;¥n"
       answerStr = """function getAnswer()
        {""" 
       varStrs = ""<br>kevStrs = ""
 keyStrs = "" 
 rawScoreStr = """} 
        function calcRawScore(){¥n""" 
        for element in self.questionElements: 
            i = element.indexvarStr = "question" + unicode(i)<br>
keyStr = "key" + unicode(i)
            keyStr = "key" + unicode(i)<br>quesId = "key" + unicode(e
                      = "key" + unicode(element.index) + "b" + self.id
            numOption = element.getNumOption() 
             getEle = 'document.getElementById("quizForm%s")' % ¥ 
                        self.idevice.id 
           chk = '%s.%s[i].checked'% (getEle, quesId)
           value = '%s.%s[i].value' % (getEle, quesId)
            answerStr += ""
             doLMSSetValue("cmi.interactions.%s.id","%s"); 
            doLMSSetValue("cmi.interactions.%s.type","performance"); 
             """ % (unicode(i), quesId, unicode(i)) 
             numAnswer = 0 
            corAns = []tolAns = [] lmssetstres = "" 
             for option in element.question.options: 
                 corAns.append(option.correctmain) 
                if option.correcttole =="
                     tolAns.append(u"0") 
                    keyStrs += "var key" + unicode(i) + "Answer" + unicode(numAnswer) + "low = " +
unicode(option.correctmain) + ";¥n" 
                   keyStrs += "var key" + unicode(i) + "Answer" + unicode(numAnswer) + "high = "
+ unicode(option.correctmain) + ";¥n" 
                else: 
                     tolAns.append(option.correcttole) 
                     keyStrs += "var key" + unicode(i) + "Answer" + unicode(numAnswer) + "low = " + 
unicode(float(option.correctmain) - float(option.correcttole)) + ";¥n" 
                                                                Javascript の関数が正解数の
                                                                割合にて点数を計算する部分
                                                                を自動生成している 
                                                        renderJavascriptForScorm クラスで
                                                        は、renderJavascriptForWeb クラス
                                                         での動作に加え、LMS との各種通信(情
                                                        報格納)部分を含む Javascript を生
                                                        成する。
```

```
keyStrs += "var key" + unicode(i) + "Answer" + unicode(numAnswer) + "high = "
+ unicode(float(option.correctmain) + float(option.correcttole)) + ";¥n" 
                varStrs += "var " + varStr + "Answer" + unicode(numAnswer) + ";¥n" 
               answerStr += """
            doLMSSetValue("cmi.interactions.%s.correct_responses.%s.pattern", 
                         "%s"); 
            """ % (unicode(i), unicode(numAnswer), corAns[numAnswer] + "plus_minus" + 
tolAns[numAnswer]) 
                numAnswer += 1 
            for numtemp in range(numAnswer): 
               answerStr += ""
           %sAnswer%s = %s:
           """ % (varStr, unicode(numtemp), getEle + "." + quesId + "Answer" + unicode(numtemp) +
".value") 
                lmssetstres += varStr + 'Answer' + unicode(numtemp) + '+" "+' 
           answerStr += """
            doLMSSetValue("cmi.interactions.%s.student_response",%s); 
            """ % (unicode(i), lmssetstres[:-5]) 
            rawScoreStr += """ 
            if (""" 
 for numtemp in range(numAnswer): 
 rawScoreStr += """ %s >= %s & %s <= %s &""" % ( 
                             varStr + "Answer" + unicode(numtemp),"key" + unicode(i) + "Answer" + unicode(numtemp) + "low",
                              varStr + "Answer" + unicode(numtemp), 
                             "key" + unicode(i) + "Answer" + unicode(numtemp) + "high")
           rawScoreStr = rawScoreStr[:-1] + """)
{
               doLMSSetValue("cmi.interactions.%s.result","correct"); 
               rawScore++; 
 } 
            else 
\{ doLMSSetValue("cmi.interactions.%s.result","wrong"); 
            }""" % (unicode(i), unicode(i)) 
        scriptStr += varStrs 
        scriptStr += keyStrs 
        scriptStr += answerStr 
        scriptStr += rawScoreStr 
        scriptStr += """ 
 } 
        function calcScore2() 
        { 
          computeTime(); \frac{1}{1} the student has stopped here.
""""
        scriptStr += """ 
           document.getElementById("quizForm%s").submitB.disabled = true; 
      """ % (self.idevice.id)
       scriptStr += ""
           getAnswer(); 
           calcRawScore(); 
           actualScore = Math.round(rawScore / numQuestions * 100); 
 """ 
       scriptStr += 'alert("Your score is " + actualScore + "%")'
        scriptStr += """ 
           doLMSSetValue( "cmi.core.score.raw", actualScore+"" ); 
           var mode = doLMSGetValue( "cmi.core.lesson_mode" ); 
                                                     doLMSSetValue により、LMS へ格納す
                                                     べき情報を受け渡す。ここでは正答と
                                                     許容誤差を文字列格納している。 
                                                    同様に doLMSSetValue により、受験者
                                                     の出した解答を LMS へ格納するよう
                                                     受け渡す。
```

```
 if ( mode != "review" && mode != "browse" ){ 
                 if ( actualScore < %s ) 
\{ \{ doLMSSetValue( "cmi.core.lesson_status", "failed" ); 
 } 
                 else 
\{ doLMSSetValue( "cmi.core.lesson_status", "passed" ); 
 } 
                 doLMSSetValue( "cmi.core.exit", "" ); 
 } 
        exitPageStatus = true;
         doLMSCommit(); 
         doLMSFinish(); 
        } 
//]> -->
</script>¥n""" % self.idevice.passRate 
        return scriptStr 
    def renderPreview(self, style): 
""""""
        Returns an XHTML string for previewing this block 
 """ 
       html = u''<div class=¥"iDevice "
        html += u"emphasis"+unicode(self.idevice.emphasis)+"¥" " 
 html += u"ondblclick=¥"submitLink('edit',"+self.id+", 0);¥">¥n" 
 html += u'<img alt="" class="iDevice_icon" ' 
        html += u"src=¥"/style/"+style+"/icon_"+self.idevice.icon 
       html += ".gif¥" / > ¥n"
        html += u"<span class=¥"iDeviceTitle¥">" 
        html += self.idevice.title+"</span>¥n" 
        html += u'<div class="iDevice_inner">¥n' 
        for element in self.questionElements: 
           html += element.renderPreview() + "<br/> \timesbr/>"
        html += '<input type="submit" name="submitScore"' 
       html += 'value="%s"/> '% _("Submit Answer")
        if not self.idevice.score == -1: 
           message = "Your score is " + unicode(self.idevice.score) + "%"
           html +- "<br/>" + message+ "</b><br/> <b>W</b> self.idevice.score = -1 
       html += u"\lt/div>¥n"
        html += self.renderViewButtons() 
       html += u"\lt/div>\n Yn"
        return html 
    def __calcScore(self): 
 """ 
        Return a score for preview mode. 
                                                     問題作成時のプレビュー時に Python
                                                     によって採点(正誤判定)をおこない
                                                     点数を返す関数。
```
"""

```
rawScore = 0 numQuestion = len(self.questionElements) 
        score = 0nqcheck = 0for question in self.idevice.questions:
            nqcheck = 0 for option in question.options: 
                 try: 
                     float(option.correcttole) 
                 except ValueError: 
                    option.correcttole = "0" try: 
                    if not ((float(option.correctmain) - float(option.correcttole)) \leq float(option.ans)
\epsilon (float(option.correctmain) + float(option.correcttole))):
                        ngeheck = 1 except ValueError: 
                    nqcheck = 1log.info("userAns " + unicode(option.ans) + ": "<br> + "correctans_from" + unicode(float(option.correctmain)
 + "correctans_from" + unicode(float(option.correctmain) - 
float(option.correcttole)) + "to" + unicode(float(option.correctmain) + float(option.correcttole))) 
            if nacheck == 0:
                 rawScore += 1 
         if numQuestion > 0: 
             score = rawScore * 100 / numQuestion 
         for question in self.idevice.questions: 
             for option in question.options: 
                option.ans = "
         return score 
# ============================================================ 
"""Register this block with the BlockFactory""" 
from exe.engine.scormmnidevice import ScormMnIdevice<br>from exe.webui.blockfactory import q_blockFactory
from exe.webui.blockfactory
g_blockFactory.registerBlockType(ScormMnBlock, ScormMnIdevice) 
# ============================================================
```
#### ファイル 3: %(install dir)%/exe/webui/scormmnelement.py

```
# ============================================================ 
# eXe
# Copyright 2004-2006, University of Auckland 
# Copyright 2004-2008 eXe Project, http://eXeLearning.org 
# 
# This program is free software; you can redistribute it and/or modify 
# it under the terms of the GNU General Public License as published by
# the Free Software Foundation; either version 2 of the License, or 
# (at your option) any later version. 
# 
# This program is distributed in the hope that it will be useful, 
# but WITHOUT ANY WARRANTY; without even the implied warranty of 
# MERCHANTABILITY or FITNESS FOR A PARTICULAR PURPOSE. See the 
# GNU General Public License for more details. 
# 
# You should have received a copy of the GNU General Public License 
# along with this program; if not, write to the Free Software 
# Foundation, Inc., 59 Temple Place, Suite 330, Boston, MA 02111-1307 USA 
# ============================================================
```

```
""" 
ScormMnElement is responsible for a block of question. 
Used by ScormMnBlock for SCORM MultiNumerical Question 
""" 
import logging
from exe.webui.scormmnopelement import ScormMnOpElement 
from exe.webui import common<br>from exe.webui.element import TextArea
                                    import TextAreaElement
log = logging.getLogger(__name__) 
# ============================================================ 
class ScormMnElement(object): 
 """ 
     ScormMnElement is responsible for a block of question. 
     Used by ScormMnBlock 
     == SCORM MultiNumerical Question 
 """ 
     def __init__(self, index, idevice, question): 
 """ 
        Initialize 
 """ 
       self.index = index<br>self.id = unicoc
                      = unicode(index) + "b" + idevice.id<br>= idevice
        self.idevice
       # to compensate for the strange unpickling timing when objects are
        # loaded from an elp, ensure that proper idevices are set: 
        if question.questionTextArea.idevice is None: 
            question.questionTextArea.idevice = idevice 
        self.questionElement = TextAreaElement(question.questionTextArea) 
       self. question = question self.questionId = "question"+self.id 
        self.questionElement.id = self.questionId 
       self.options = []
       self.keyId = "key" + self.idi - 0 for option in question.options: 
             self.options.append(ScormMnOpElement(i, 
                                                  question, 
                                                  self.id, 
                                                  option, 
                                                  idevice)) 
           i + = 1 def process(self, request): 
 """ 
         Process the request arguments from the web server 
""""""
        log.info("process " + repr(request.args)) 
        if self.questionId in request.args: 
            self.questionElement.process(request) 
        if ("addOption"+unicode(self.id)) in request.args: 
            self.question.addOption() 
            self.idevice.edit = True
                                                       追加した解答欄の数に応じて
                                                       ScormMnOpElement クラスを呼び
                                                       出し options リストに追加する。
```

```
 # disable Undo once an option has been added: 
             self.idevice.undo = False 
       if "action" in request.args and request.args["action"][0] = self.id:
             # before deleting the question object, remove any internal anchors: 
             for q_field in self.question.getRichTextFields(): 
                  q_field.ReplaceAllInternalAnchorsLinks() 
                  q_field.RemoveAllInternalLinks() 
             self.idevice.questions.remove(self.question) 
            # disable Undo once a question has been deleted:
             self.idevice.undo = False 
        for element in self.options: 
             element.process(request) 
    def renderEdit(self): 
 """ 
         Returns an XHTML string with the form element for editing this element 
""""""
        html = u"<div class=¥"iDevice¥">¥n" 
        html += common.submitImage(self.id, self.idevice.id, 
                 "/images/stock-cancel.png", 
                 _("Delete question")) 
        html += self.questionElement.renderEdit() 
       html += u"<table width =¥"100%%¥">"
       html += u"lttbody>"
        for element in self.options: 
             html += element.renderEdit() 
       html += u"\lt/tbodv>"
       html += u"\lt/table>¥n"
        value = _(u"Add Answer Column") 
        html += common.submitButton("addOption"+unicode(self.id), value) 
       html += u"<br/> \langle >"
       html += u"\lt/div>¥n"
        return html 
    def renderPreview(self): 
 """ 
         Returns an XHTML string for previewing this element 
 """ 
        return self.renderView(preview=True) 
    def renderView(self, preview=False): 
 """ 
         Returns an XHTML string for viewing this element 
 """ 
       html = u''' html += "<div class=¥"question¥">¥n" 
        if preview: 
            html += self.questionElement.renderPreview() 
         else: 
           html += self.questionElement.renderView()
       html += "<br/> \mathsf{br} \mathsf{/}\mathsf{sm}"
        html += "<table>" 
        for element in self.options: 
             if preview:
```

```
 html += element.renderPreview() 
            else: 
                html += element.renderView() 
       html += "\lt/table>"
       html += "\lt/div>\n Yn"
        return html 
    def getNumOption(self): 
 """ 
        return the number of options 
""""""
        return len(self.question.options) 
# ============================================================
```
## ファイル 4: %(install dir)%/exe/webui/scormmnopelement.py

```
# ============================================================ 
# eYe
# Copyright 2004-2006, University of Auckland 
# 
# This program is free software; you can redistribute it and/or modify 
# it under the terms of the GNU General Public License as published by
# the Free Software Foundation; either version 2 of the License, or 
# (at your option) any later version. 
# 
# This program is distributed in the hope that it will be useful, 
# but WITHOUT ANY WARRANTY; without even the implied warranty of 
# MERCHANTABILITY or FITNESS FOR A PARTICULAR PURPOSE. See the 
# GNU General Public License for more details. 
# 
# You should have received a copy of the GNU General Public License 
# along with this program; if not, write to the Free Software 
# Foundation, Inc., 59 Temple Place, Suite 330, Boston, MA 02111-1307 USA 
# ============================================================ 
""" 
ScormMnOpElement is responsible for a block of option. Used by 
ScormMnElement. 
""" 
import logging 
from exe.webui import common<br>from exe.webui.element import TextArea
                            import TextAreaElement
log = logging.getLogger(__name__) 
# ============================================================ 
class ScormMnOpElement(object): 
""""
    ScormMnOpElement is responsible for a block of option. Used by 
    ScormMnElement. 
     == SCORM MultiNumerical Question InputCheck module, 
   but with enough subtle variations that you'd better pay attention :-)
 """ 
    def __init__(self, index, question, questionId, option, idevice): 
 """ 
        Initialize 
 """ 
       self.index = index
```

```
self.id = unicode(index) + "q" + questionId
        self. question = questionself.questionId = questionId
        self.option = option
        self.answerld = "optionAnswer"+ unicode(index) + "q" + questionId<br>self.kevId = "kev" + questionId
                       s = "key" + questionIdself.idevice = idevice<br>self.checked = Falseself.checked
         # to compensate for the strange unpickling timing when objects are 
         # loaded from an elp, ensure that proper idevices are set: 
         # (only applies to the image-embeddable ones, not FlashElement) 
         if option.answerTextArea.idevice is None: 
             option.answerTextArea.idevice = idevice 
         self.answerElement = TextAreaElement(option.answerTextArea) 
         self.answerElement.id = self.answerId 
         if not hasattr(self.idevice,'undo'): 
            self.idevice.undo = True
     def process(self, request): 
""""""
         Process arguments from the web server. Return any which apply to this 
         element. 
""""""
         log.debug("process " + repr(request.args)) 
         is_cancel = common.requestHasCancel(request) 
         if self.answerId in request.args ¥ 
         and not is_cancel: 
             self.answerElement.process(request) 
        ### fuku correctmain and correcttole
         if self.keyId+"correctmain"+unicode(self.index) in request.args: 
             self.option.correctmain = request.args[self.keyId+"correctmain"+unicode(self.index)][0]
         if self.keyId+"correcttole"+unicode(self.index) in request.args: 
             self.option.correcttole = request.args[self.keyId+"correcttole"+unicode(self.index)][0] 
         ### fuku answer input 
         if self.keyId+"Answer"+unicode(self.index) in request.args: 
             self.option.ans = request.args[self.keyId+"Answer"+unicode(self.index)][0] 
        if "action" in request.args and request.args["action"][0] = self.id:
             # before deleting the option object, remove any internal anchors: 
             for o_field in self.option.getRichTextFields(): 
                  o_field.ReplaceAllInternalAnchorsLinks() 
                  o_field.RemoveAllInternalLinks() 
             self.question.options.remove(self.option) 
            # disable Undo once an option has been deleted:
            self.idevice.undo = False
     def renderEdit(self): 
 """ 
         Returns an XHTML string for editing this option element 
 """ 
        html = u"<tr><td align=¥"left¥"><b>%s</b>" % _("Instructions For Answer( and Correct
Answer)") 
         html += common.elementInstruc(self.question.optionInstruc) 
        html += u"\lt/td>\lttd>\nYn"html += "</td></tr><tr><td colspan=2>¥n"
                                                   |出題者の正答や許容範囲、解答欄への学習
                                                    者の記入内容を変数に格納している部分
```

```
 # rather than using answerElement.renderEdit(), 
        # access the appropriate content_w_resourcePaths attribute directly, 
        # since this is in a customised output format 
        # (in a table, with an extra delete-option X to the right) 
        this_package = None 
        if self.answerElement.field_idevice is not None ¥ 
        and self.answerElement.field_idevice.parentNode is not None: 
            this_package = self.answerElement.field_idevice.parentNode.package 
        html += common.richTextArea(self.answerId, 
                self.answerElement.field.content_w_resourcePaths, 
                package=this_package) 
       html += "\lt/td>"
        ### fuku Let's RenderEdit 
       html += "</tr><tr><tr><t></td><tr><t></td> html += common.textInput(self.keyId+"correctmain"+unicode(self.index), self.option.corre 
ctmain, 5) 
       html += u'' - 8 \# 177 html += common.textInput(self.keyId+"correcttole"+unicode(self.index), self.option.corre 
cttole, 5) 
        html += common.submitImage(self.id, self.idevice.id, 
                                   "/images/stock-cancel.png", 
                                   _(u"Delete option")) 
       html += "</td></tr>¥n"
        return html 
    def renderPreview(self): 
 """ 
        Returns an XHTML string for previewing this option element 
 """ 
        return self.renderView(preview=True) 
    def renderView(self, preview=False): 
 """ 
        Returns an XHTML string for viewing this option element 
 """ 
        log.debug("renderView called") 
       html = '<tr><td>'
       html += "<br>"
       html += common.textInput(self.keyId+"Answer"+unicode(self.index), self.option.ans, 5)
       html += ' </td> <td>¥n'
        if preview: 
            html += self.answerElement.renderPreview() 
        else: 
            html += self.answerElement.renderView() 
       html += "\lt/td>\lt/tr>\nYn"
        return html 
# ============================================================
                                                              問題に設置した各正答並びに
                                                              許容範囲欄を表示する部分 
                                                                問題の表示時に、学習者の
                                                                解答欄を表示する部分
```
# 付録 **4** 日本語化追記内容

## (太字下線部分が追記箇所、無関係の部分は途中省略有)

## ファイル:%(install dir)%/exe/locale/ja/exe\_ja.po

# EXELearning Japanese PO file # Copyright (C) 2004-2006 EXELearning.org # This file is distributed under the same license as the EXE package. # eXe Project <exe@exelearning.org> # msgid "" msgstr "" "Project-Id-Version: eXe Learning¥n" "Report-Msgid-Bugs-To: ¥n" "POT-Creation-Date: 2008-08-04 09:50+1200¥n" "PO-Revision-Date: 2007-09-03 19:22+1200¥n" "Last-Translator: Jim Tittsler <jim@exelearning.org>¥n" "Language-Team: Jun Iwata <iwata@matsue-ct.ac.jp>¥n" "MIME-Version: 1.0¥n" "Content-Type: text/plain; charset=UTF-8¥n" "Content-Transfer-Encoding: 8bit¥n" "X-EXE-Language: 日本語¥n" "X-Poedit-SourceCharset: utf-8¥n" "X-Generator: Pootle 0.10.1¥n" #: exe/engine/appletidevice.py:68 exe/engine/appletidevice.py:189 msgid ""  $'$  <p>If the applet you're adding was generated ¥n" "by one of the programs in this drop down, please select it, ¥n" "then add the data/applet file generated by your program.  $\langle p \rangle$  in" "<p>eg. For Geogebra applets, select geogebra, then add the .ggb file that ¥n" "you created in Geogebra.</p>" msastr ' " <p>追加するアプレットがこのドロップダウンにあるプログラムの一つを使って作成 ¥n" "されている場合、それを選択し、その後、あなたのプログラムで作成した ¥n" "データ/アプレットファイルを追加してください。</p>¥n"<br>"<p>例: Geogebra アプレットを追加する場合、「geogeb Geogebra アプレットを追加する場合、「geogebra」を選択し、¥n" "あなたが Geogebra で作成した .ggb ファイルを追加してください。</p>" #: exe/xului/mainpage.py:283 exe/xului/mainpage.py:849 #: exe/xului/mainpage.py:978 exe/xului/mainpage.py:1034 #: exe/xului/mainpage.py:1055 #, python-format msaid "" "¥"%s¥" already exists.¥n" "Please try again with a different filename" msastr " "¥"%s¥"は、既に存在しています。¥n" "違ったファイル名で再度お試しください" ~~~ 途中略 ~~~ #: exe/webui/testquestionelement.py:122 exe/webui/element.py:1766 msgid "Add another Option" msgstr "別のオプションを追加" <u>#: exe/webui/scormmnelement.py:118</u> <u>msgid "Add Answer Column"</u><br><u>msgstr "解答欄を追加"</u> 追記

#: exe/webui/quiztestblock.py:112 exe/webui/multiselectblock.py:91 msgid "Add another Question" msgstr "別の質問を追加" #: exe/webui/casestudyblock.py:113 msgid "Add another activity" msgstr "別のアクティビティーを追加" ~~~ 涂中略 ~~~ #: exe/xului/mainpage.py:903 exe/xului/mainpage.py:945 #: exe/xului/mainpage.py:1012 #, python-format msgid "Folder name %s already exists. Please choose another one or delete existing one then try again." msgstr "フォルダー名 %s は既に存在しています。他の名前にするか、現存するフォルダを削除し、再度試 してください。" #: exe/engine/scormmnidevice.py:126 exe/engine/scormmnidevice.py:186<br>msgid ""<br>"For each answer column of this ¥n"<br>"question, please mention contents and the explanatory note which you ¥n"<br>"should answer. In two blanks belo <u>"and a tolerance (numerical value)."</u><br><u>msgstr ""</u><br><u>"この質問のそれぞれの解答欄に対して、答えるべき内容や注釈を記載してください。ま</u> た、下の2つの空欄には正しい答え(数値)と許容誤差(数値)を入れてください。" #: exe/webui/externalurlblock.py:81 msgid "Frame Height:" msgstr "フレームの高さ:" ~~~ 途中略 ~~~ #: exe/engine/clozeidevice.py:116 exe/engine/truefalseidevice.py:165 #: exe/engine/truefalseidevice.py:392 exe/webui/common.py:330 msgid "Instructions" msgstr "ガイド" <u>#: exe/engine/scormmnidevice.py:48 exe/engine/scormmnidevice.py:100<br>#: exe/webui/scormmnopelement.py:100<br>msgid "Instructions For Answer( and Correct Answer)"<br>msgstr "解答への指示(並びに正答)"</u> #: exe/engine/clozeidevice.py:274 msgid "Instructions For Learners" msgstr "学習者への指示" ~~~ 途中略 ~~~ #: exe/webui/editorpane.py:195 msgid "Please enter<br />
an idevice name." msgstr "<br />iDevice の名前を記入してください。" #:exe/webui/scormmnblock.py:127exe/webui/scormmnblock.py:133exe/webui /scormmnblock.py:136 msgid "Please input correct answer(main) with numerical value." 追記 追記 追記

msgstr "正しい解答を数値にて入力してください" #: exe/webui/scormmnblock.py:146 exe/webui/scormmnblock.py:149 <u>msgid "Please input correct answer(tolerance) with numerical value."</u><br><u>msgstr "正しい解答の許容誤差を数値にて入力してください(許容誤差の入力を省略す</u> ると 0(誤差を許さない)として扱われます)" #: exe/webui/element.py:1359 #, fuzzy msgid "Please select a .flv file." msgstr "フォーラムを選択してください"  $\sim$ ~~ 途中略 ~~~ #: exe/engine/truefalseidevice.py:144 msgid "True-False Question" msgstr "正誤問題" #: exe/engine/scormmnidevice.py:247 <u>msgid "SCORM MultiNumerical Question"</u><br><u>msgstr "SCORM 複数数値問題"</u> #: exe/engine/truefalseidevice.py:146 msgid ' "True/false questions present a statement where ¥n" "the learner must decide if the statement is true. This type of question works ¥n" "well for factual information and information that lends itself to either/or ¥n" "responses." msgstr " "「正誤問題」は、記述された内容が正しいか違っているか学習者に判断させるための ¥n" "質問形式です。この種類の質問形式は、事実に基づいた情報や、正しいか間違って¥n" "いるかの判断がしやすい情報を利用する際に効果があります。 ~~~ 途中略 ~~~ #~ msgid "Strong emphasis" #~ msgstr "強調(最大)" #~ msgid "Unable to connect to " #~ msgstr "接続できません" #~ msgid "some help tip here." #~ msgstr "ヒントがあります" 追記 追記